# 3.3 ISE عم VPN Linux ةيعضو نيوكت

# تايوتحمل<mark>ا</mark>

ةمدقملا <u>ةيساسألا تابلطتملا</u> تابلطتملا <mark>ةمدختسملل تانوكمل</mark>ا ن <u>ي وكت ل</u> ةكبشلل يطيطختلا مسرلا FTD/FMC ىلع تانيوكتلا ISE ىلع تانيوكتلا Ubuntu يف تانيوكتلا ةحصلا نم ققحتلا اهحالصإو ءاطخألا فاشكتسا ةلص تاذ تامولعم

# ةمدقملا

تامدخ كرحم مادختساب Linux نم VPN ةكبش ةيعضو نيوكت ةيفيك دنتسملا اذه حضوي .(FTD) ةيرانلI ةقاطلI ديدهت دض عاف<code>clSE</code> (iSE) قيومل

# ةيساسألا تابلطتملا

# تابلطتملا

:ةيلاتلا عيضاوملاب ةفرعم كيدل نوكت نأب Cisco يصوت

- Cisco Secure Client
- VPN ةكبش ىلإ دعب نع لوصولل (FTD (FirePOWER ديدهت نع عافدلا •
- (ISE (ةيوهلا تامدخ كرحم •

## ةمدختسملا تانوكملا

:ةيلاتلا جماربلا تارادصإ ىلإ دنتسملا اذه يف ةدراولا تامولعملا دنتست

- 22.04 رادصإلا ،Ubuntu•
- Cisco Secure Client 5.1.3.62
- Cisco نم 7.4.1 (FTD (FirePOWER ديدهت دض عافدلا جمانرب •
- زكرم ةرادإ Cisco Firepower (FMC) 7.4.1
- Cisco Identity Services Engine (ISE) 3.3

.ةصاخ ةيلمعم ةئيب ي ف ةدوجوملI ةزهجألI نم دنتسملI اذه يف ةدراولI تامولعملI ءاشنإ مت

تناك اذإ .(يضارتفا) حوسمم نيوكتب دنتسملI اذه يف ةمدختسُملI ةزهجألI عيمج تأدب .رمأ يأل لمتحملا ريثأتلل كمهف نم دكأتف ،ليغشتلا ديق كتكبش

# نيوكتلا

# ةكبشلل يطيطختلا مسرلا

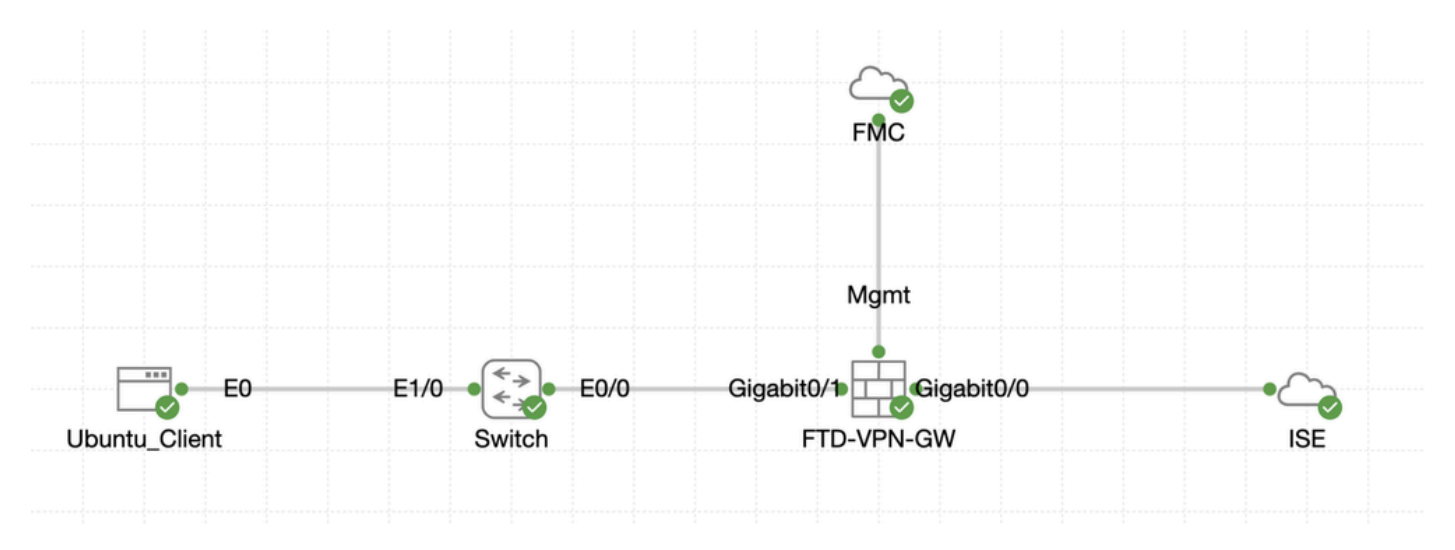

ططخملا

# FMC/FTD ىلء تانىوكتلI

com.cisco.enroll نأ امب .حاجنب ISE و FMC و FTD و ليمعلا نيب لاصتالا نيوكت مت 1. ةوطخلا ع<u>ضو طمن ةنراقم</u> عجار) هيجوت<mark>لا ةداعإل رابسملاب موقت يت</mark>لا ةياهنلا طاقنل ممادختسإ متي <u>ن</u>م دكأت .(ليصافت ىلء لوصح ل 2.<u>2 Post و Pre و [CCO](https://www.cisco.com/c/en/us/support/docs/security/identity-services-engine-22/210523-ISE-posture-style-comparison-for-pre-and.html)</u> Posture Flow <u>ا ISE Posture Style</u> ن .حيحص لكشب FTD ىلع com.cisco.enroll ىلإ رورملا ةكرح راسم نيوكت

دكأت<u>و [Cisco](https://software.cisco.com/download/home) جمارب ليءزنت</u> نم bisco-secure-client-linux64-5.1.3.62-webdeploy-k9.pkg **ةمزحل**ا مسا ليزنتب مق 2. قوطخلا لي زنت ةحفص سفن وه هليزنت مت يذل فالملل MD5 يرابتخالI عومجملI ديكأت لالخ نم ليزنتالI دعب ديج فالملI نأ نم .Cisco جمارب

ري فوت ،Add Secure Client File File Name قوف رقنا .Add Secure Client File و Objects > Objects كل| لقتنا 3. قوطخلا ةمئاقلl File Type يف Secure Client Image ددح ،Secure-client-linux64-5.1.3.62-webdeploy-k9.pkg ديدحتل ضرعتسا ،مسالI .Save رقنا مث .ةلدسنملا

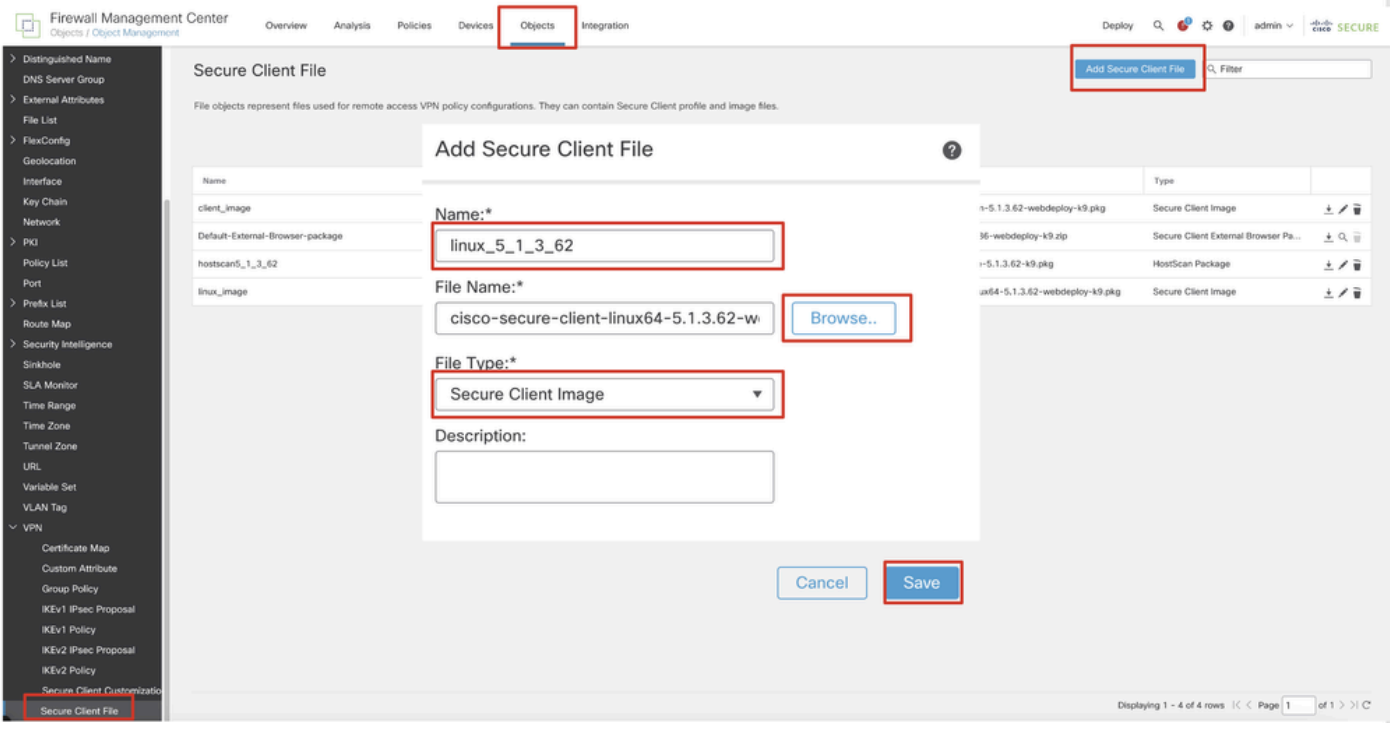

*FMC\_Upload\_Secure\_Client\_Image*

ةوطخلا 4. لقتنا ىلإ Objects > Object Management > Network.

Save.رقنا .DNS ل رفوتملا IP ناونعو مسالا ريفوتب مق ،Object Add رقنا .DNS مداخل نئاك ءاشنإب مق 4.1. ةوطخلا

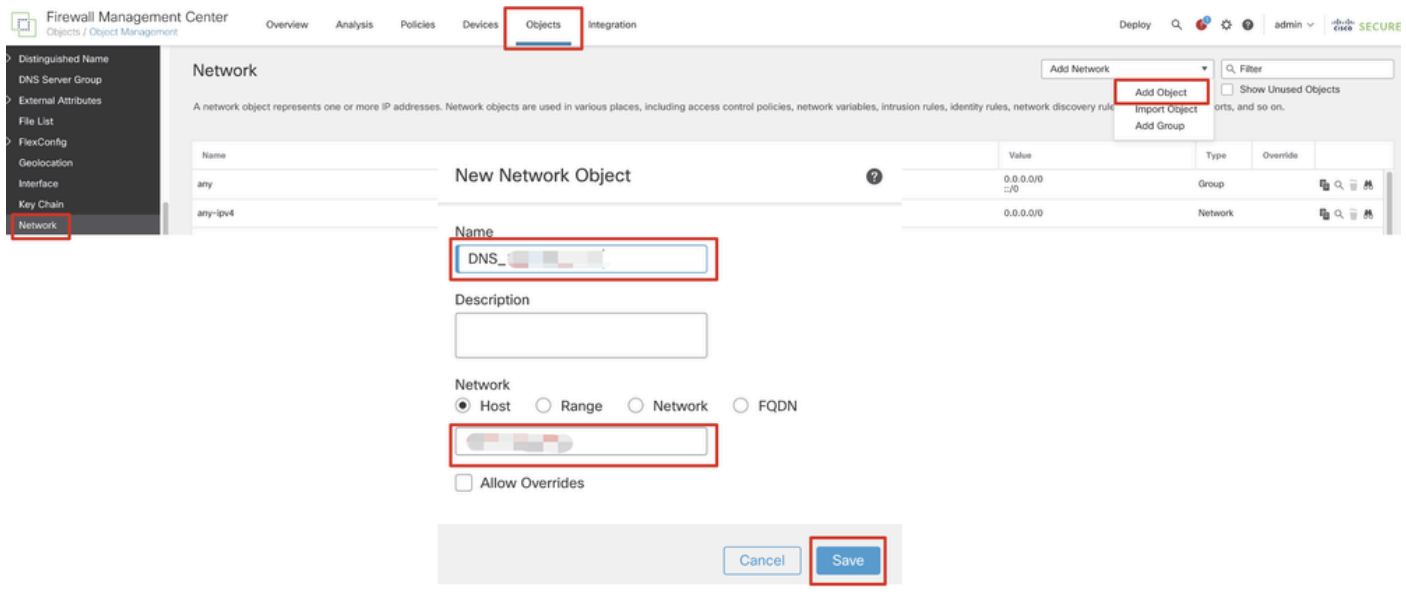

*FMC\_Add\_Object\_DNS*

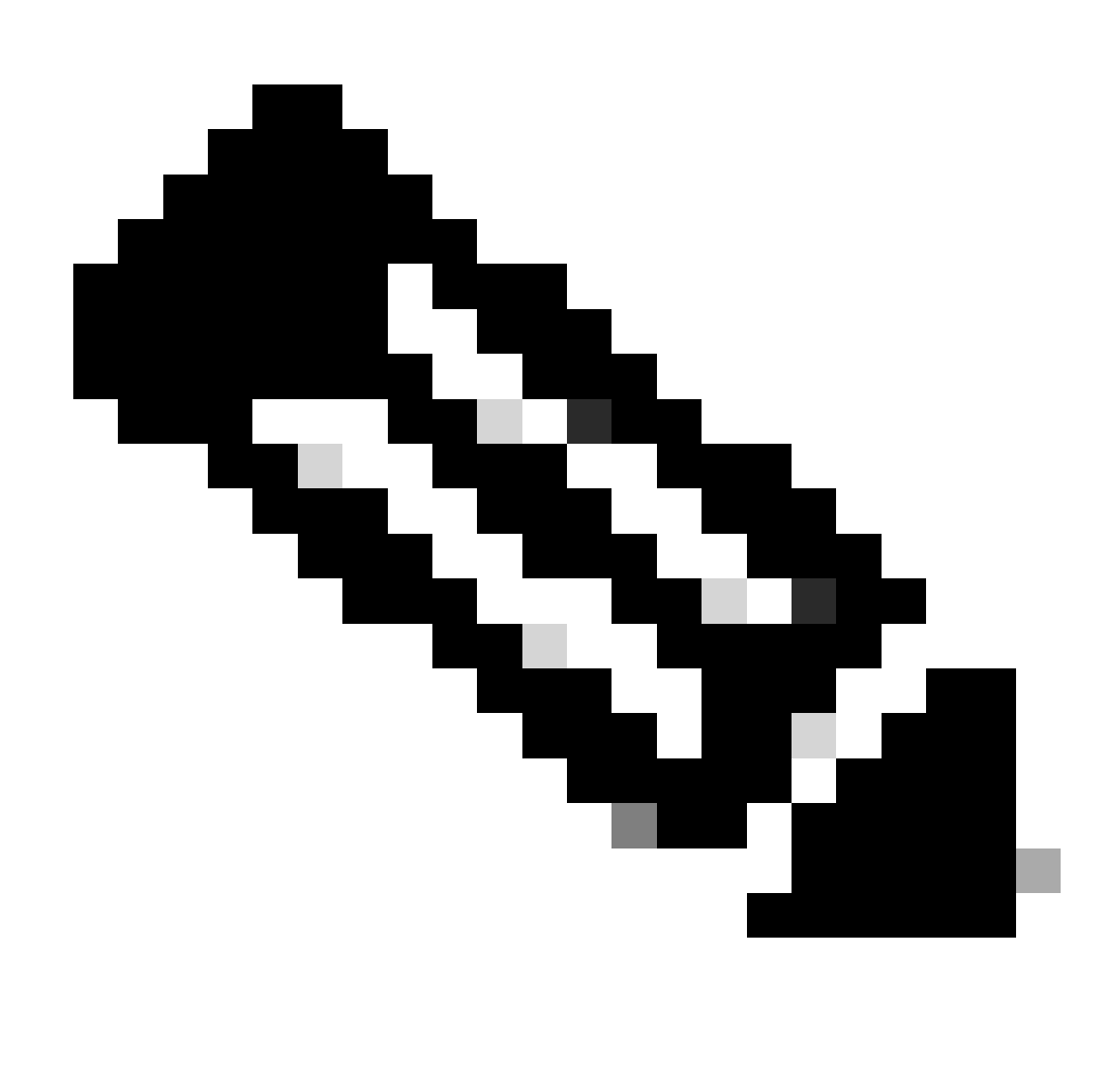

.VPN يمدختسمل انه هنيوكت مت يذلا DNS مداخ مادختسإ بجي :**ةظحالم**

Save.رقنا .حاتملا P ISE PSN ناونعو مسال اريفوتب مق ،Add Object رقنا .ISE PSN ل نئاك ءاشنإ .4.2 ةوطخل ا

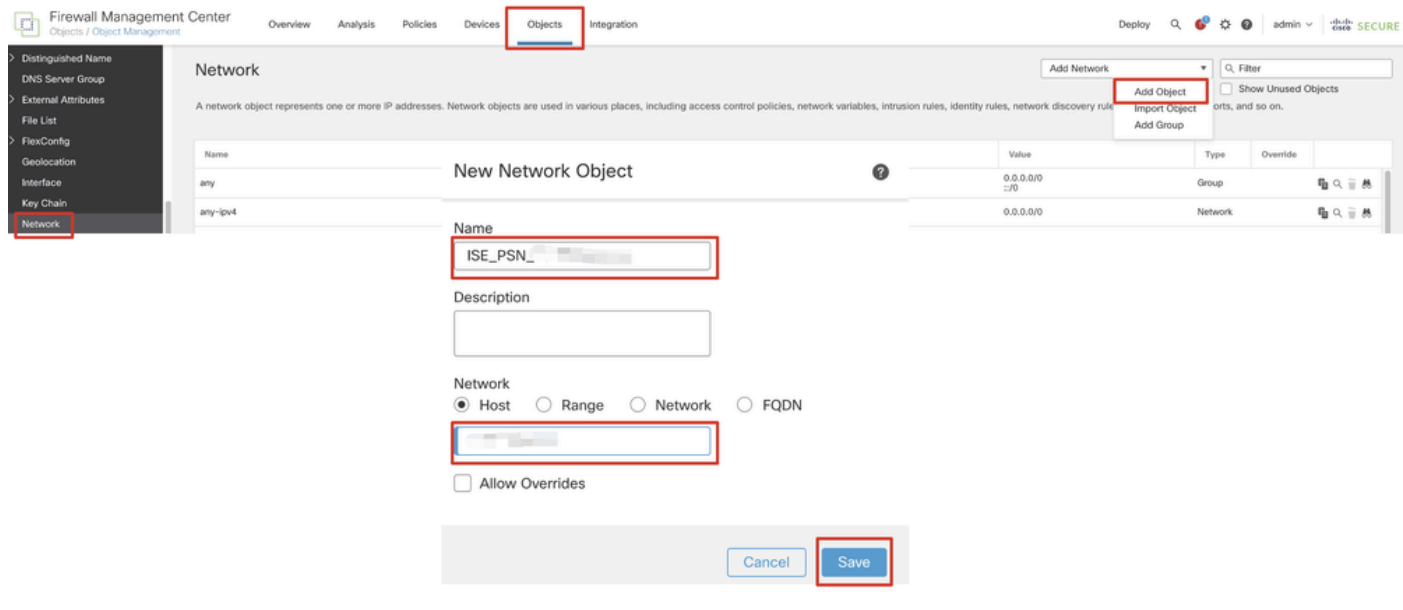

*FMC\_Add\_Object\_ISE*

ةوطخلا 5. لقتنا ىلإ Objects > Object Management > VPN > Group Policy. رقنا.Add Group Policy رقنا DNS/WINS، ددح نئاك مداخ DNS يف Primary DNS Server. مث رقنا Save.

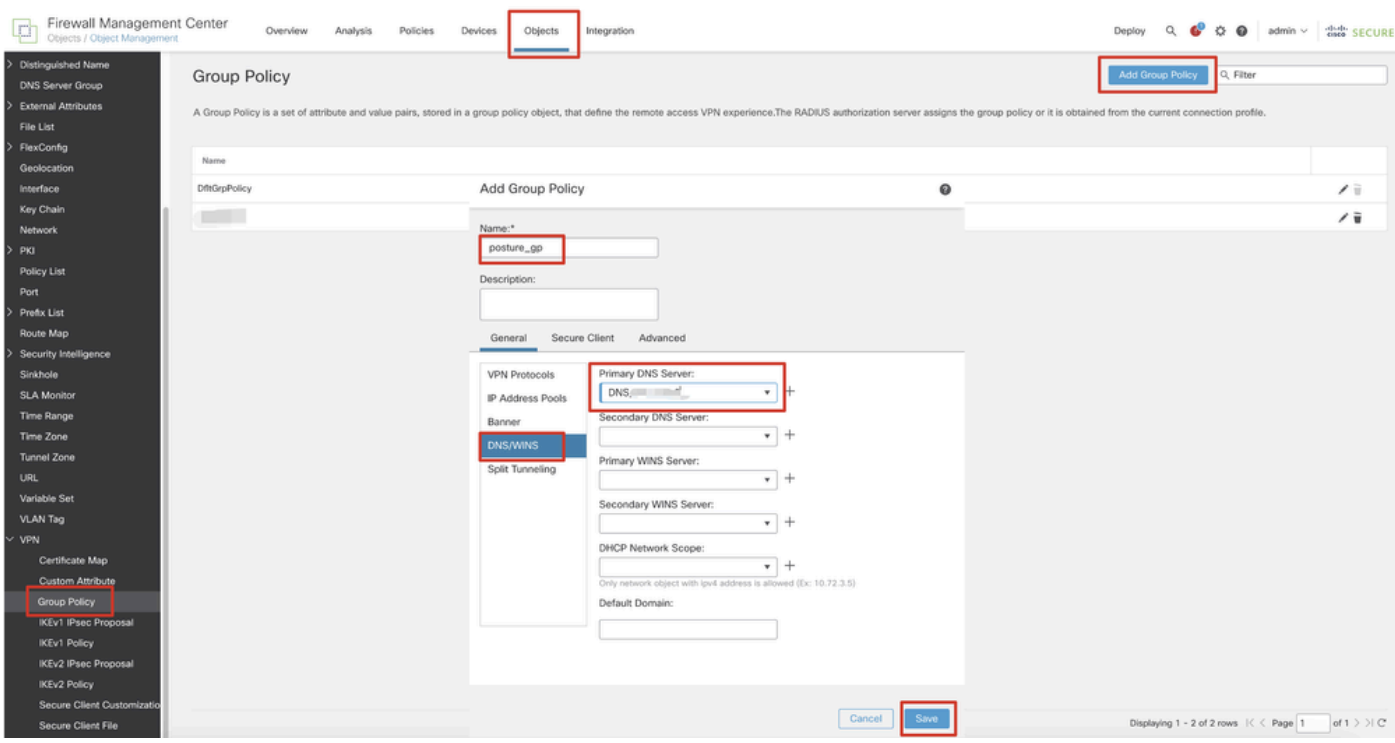

*FMC\_Add\_GROUP\_POLICY*

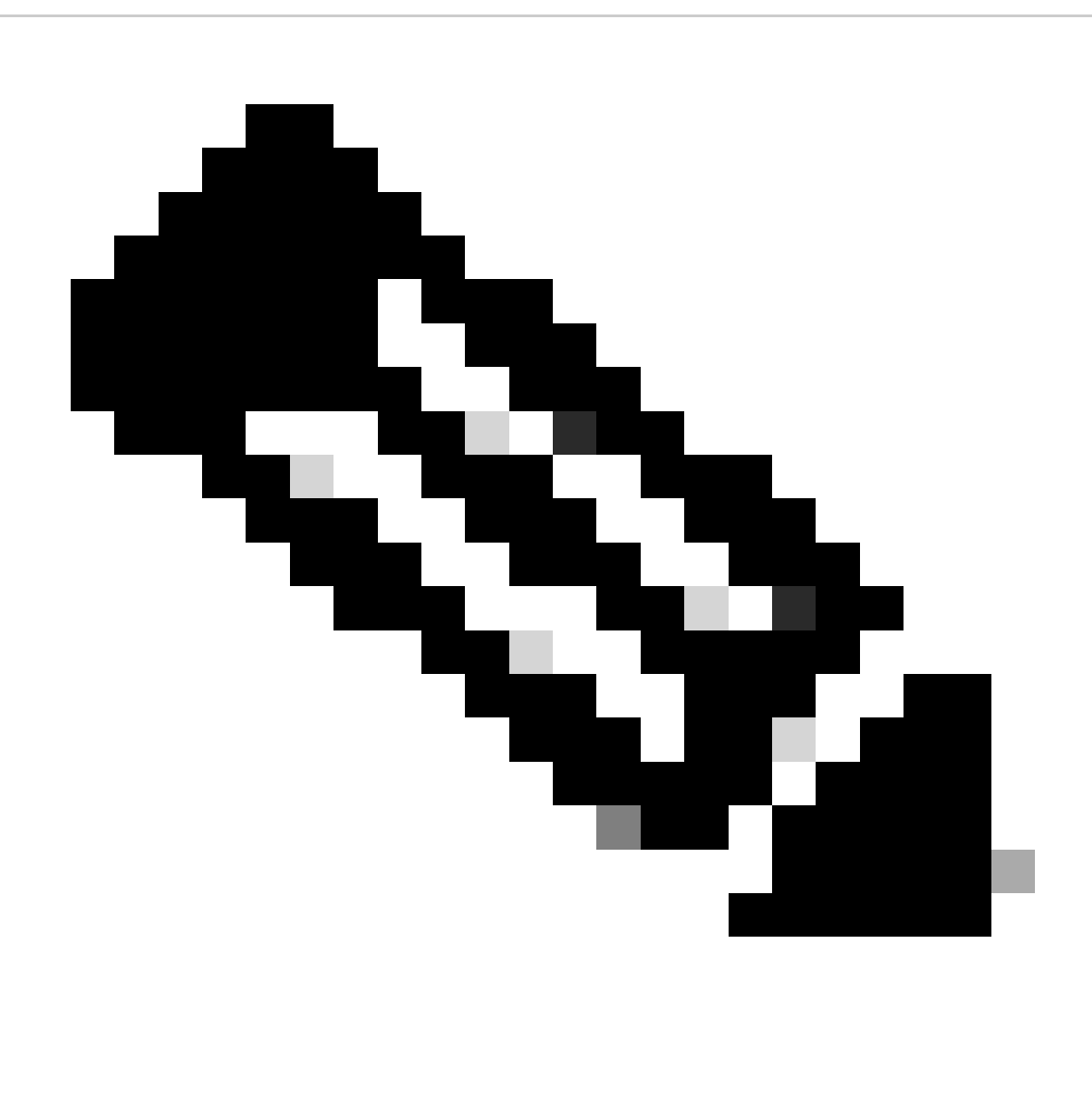

و FQDN Portal Provisioning Client ISE لح هنكمي VPN ةعومجم جهن يف مدختسملا DNS مداخ نأ نم دكأت :**ةظحالم** enroll.cisco.com.

ةوطخلا 6. لقتنا ىلإ Objects > Object Management > Access List > Extended. رقنا.Add Extended Access List

| Firewall Management Center<br><b>Hollan</b><br>Objects / Object Management | Policies<br>Overview<br>Analysis<br>Integration<br>Devices                                                                                                    | Deploy Q C C D admin v dub SECURE  |
|----------------------------------------------------------------------------|----------------------------------------------------------------------------------------------------|------------------------------------|
| $~\vee~$ AAA Server<br><b>RADIUS Server Group</b>                          | Extended<br>An access list object, also known as an access control list (ACL), selects the traffic to which a service will apply. Standard-Identifies traffic based on destination address only. Identifies traffic based on source and de | Add Extended Access List Q. Filter |
| Single Sign-on Server<br>Access List<br>Extended                           | addresses. You use these objects when configuring particular features, such as route maps.<br>Name<br>Value                                                                                                    | Override                           |

*FMC\_Add\_Redirect\_ACL*

### يف دوجوملا مسفن وه مسالI اذه نوكي نأ بجي .اههيجوت داعملI (ACL) لوصولI يف مكحتلI ةمئاق مسا ريفوت .6.1 ةوطخلI Add.رقنا .ISE ليوخت فيرعت فلم

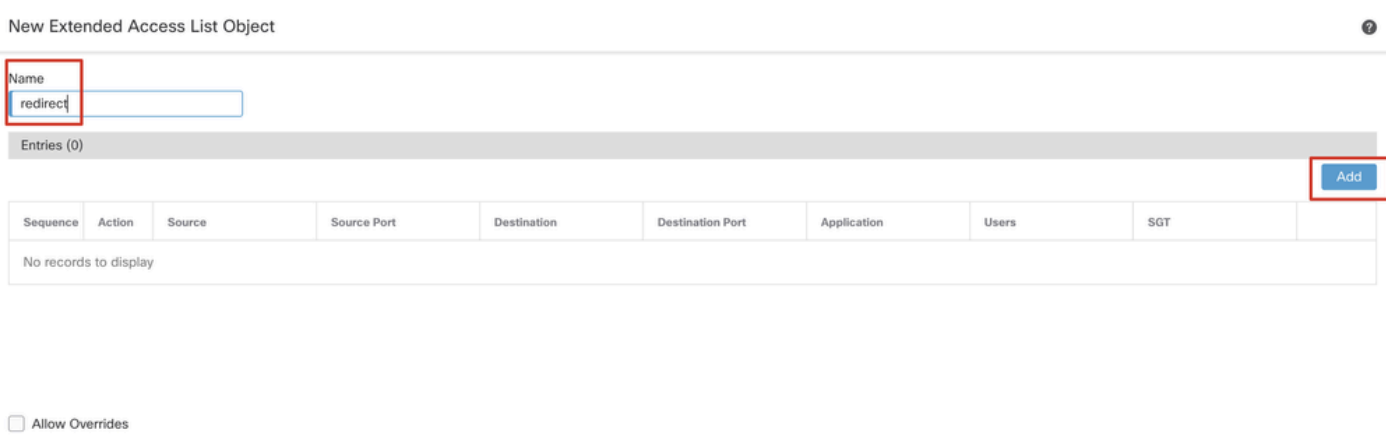

Cancel Sa

 $Cancel$ 

 $\bullet$ 

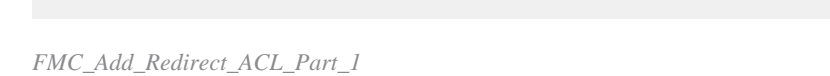

## .هيجوتل| ةداع| نم مەداعبتسال ةجل|عمل| مداوخو ISE PSN IP ناونع ىل| رورمل| ةكرحو DNS رورم ةكرح رظحب مق .6.2 ةوطخل| Save.رقنا .هيجوتلا ةداعإ ىلإ اذه يدؤي .رورملا ةكرح ةيقبب حامسلا

Add Extended Access List Entry

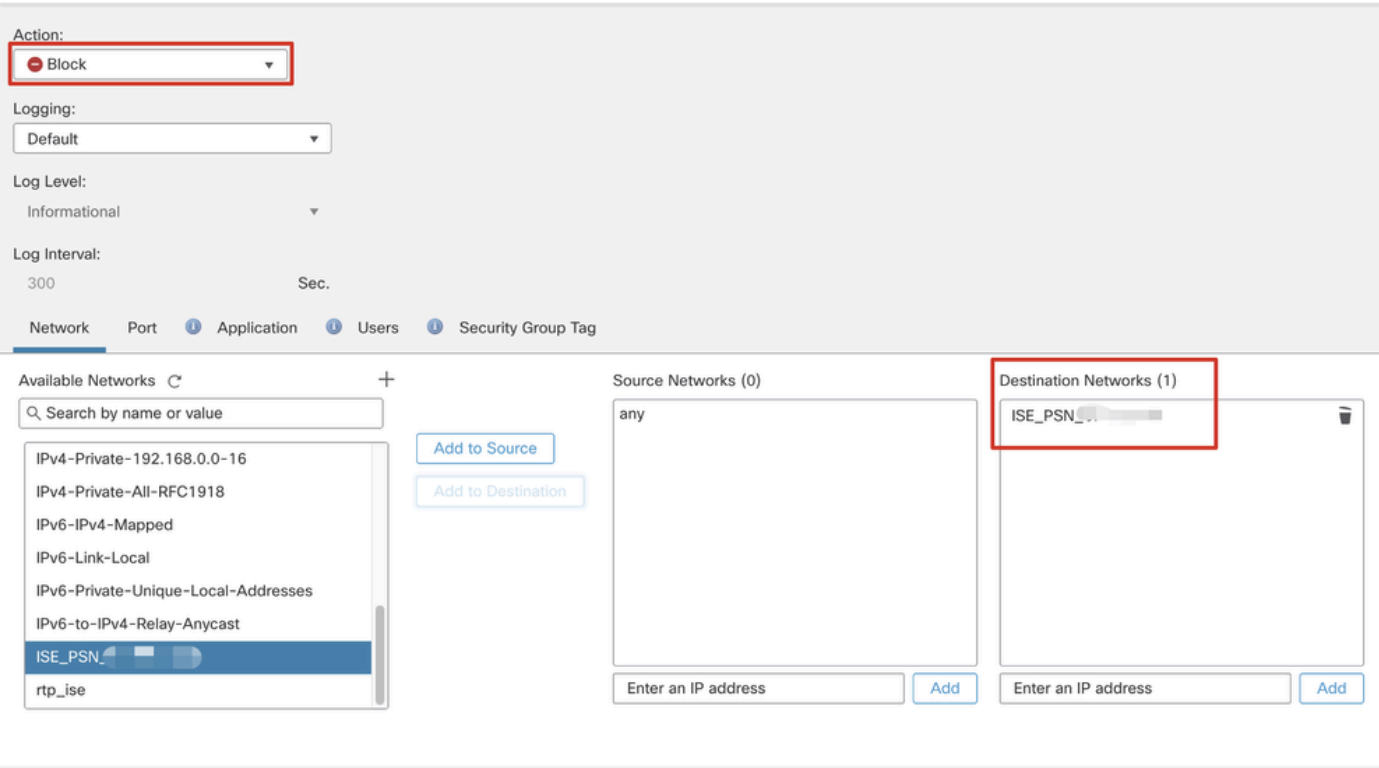

*FMC\_Add\_Redirect\_ACL\_Part\_2*

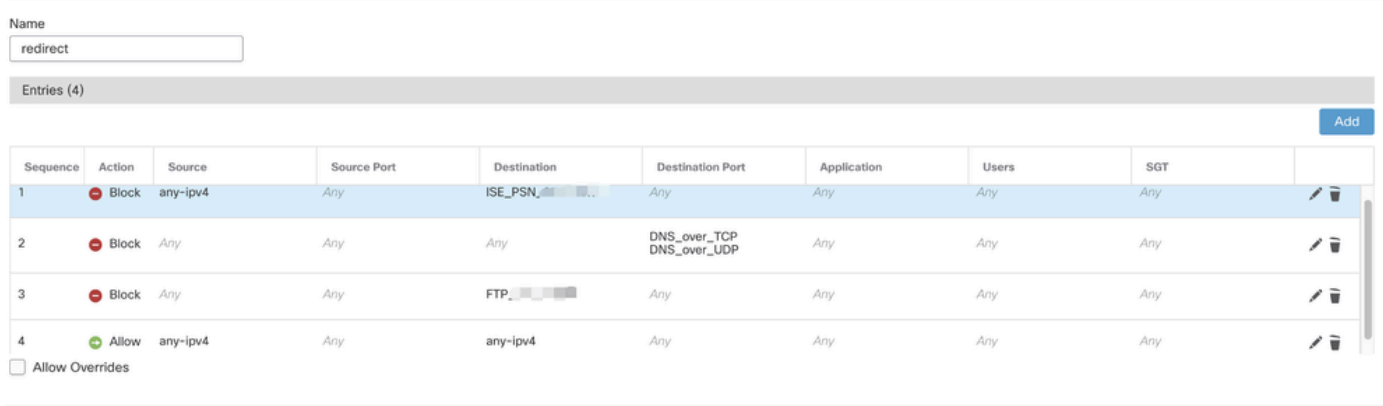

Cancel

*FMC\_Add\_Redirect\_ACL\_Part\_3*

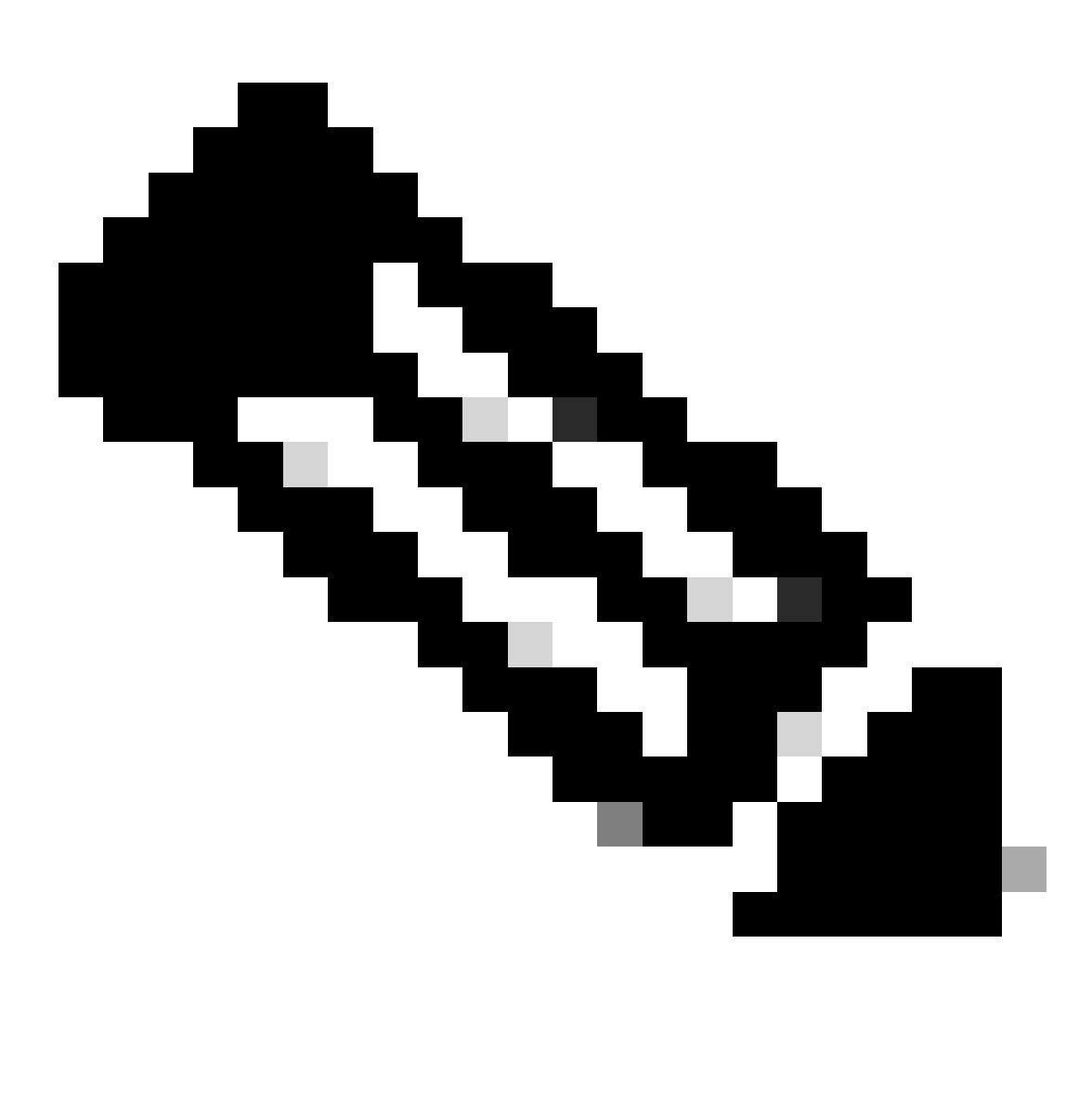

مداخ ىلع لاثمك اذه ههيجوت داعملا (ACL) لوصول| يف مكحتل| ةمئاق لاثم يف ةهجولل FTP مادختس| متي :**قظ**حالم

ةوطخلا 7. لقتنا ىلإ Objects > Object Management > RADIUS Server Group. رقنا.Add RADIUS Server Group

| lph, | Firewall Management Center<br>Objects / Object Management |      | Overview                   | Analysis | Policies | Devices | Objects | Integration                                                                                                    |       |                         |  |
|------|-----------------------------------------------------------|------|----------------------------|----------|----------|---------|---------|----------------------------------------------------------------------------------------------------|-------|-------------------------|--|
|      | $~\vee~$ AAA Server<br><b>RADIUS Server Group</b>         |      | <b>RADIUS Server Group</b> |          |          |         |         |                                                                                                    |       | Add RADIUS Server Group |  |
|      | Single Sign-on Server<br>$\vee$ Access List<br>Extended   | Name |                            |          |          |         |         | RADIUS Server Group objects contain one or more references to RADIUS Servers. These AAA servers are used to authenticate users logging in through Remote Access VPN connections. | Value |                         |  |

*FMC\_ADD\_NEW\_RADIUS\_SERVER\_GROUP*

ةوطخلا 7.1. ريفوت مسالا، ققحتلاEnable authorize only، ققحتلا Enable interim account update، ققحتلا Enable dynamic authorization.

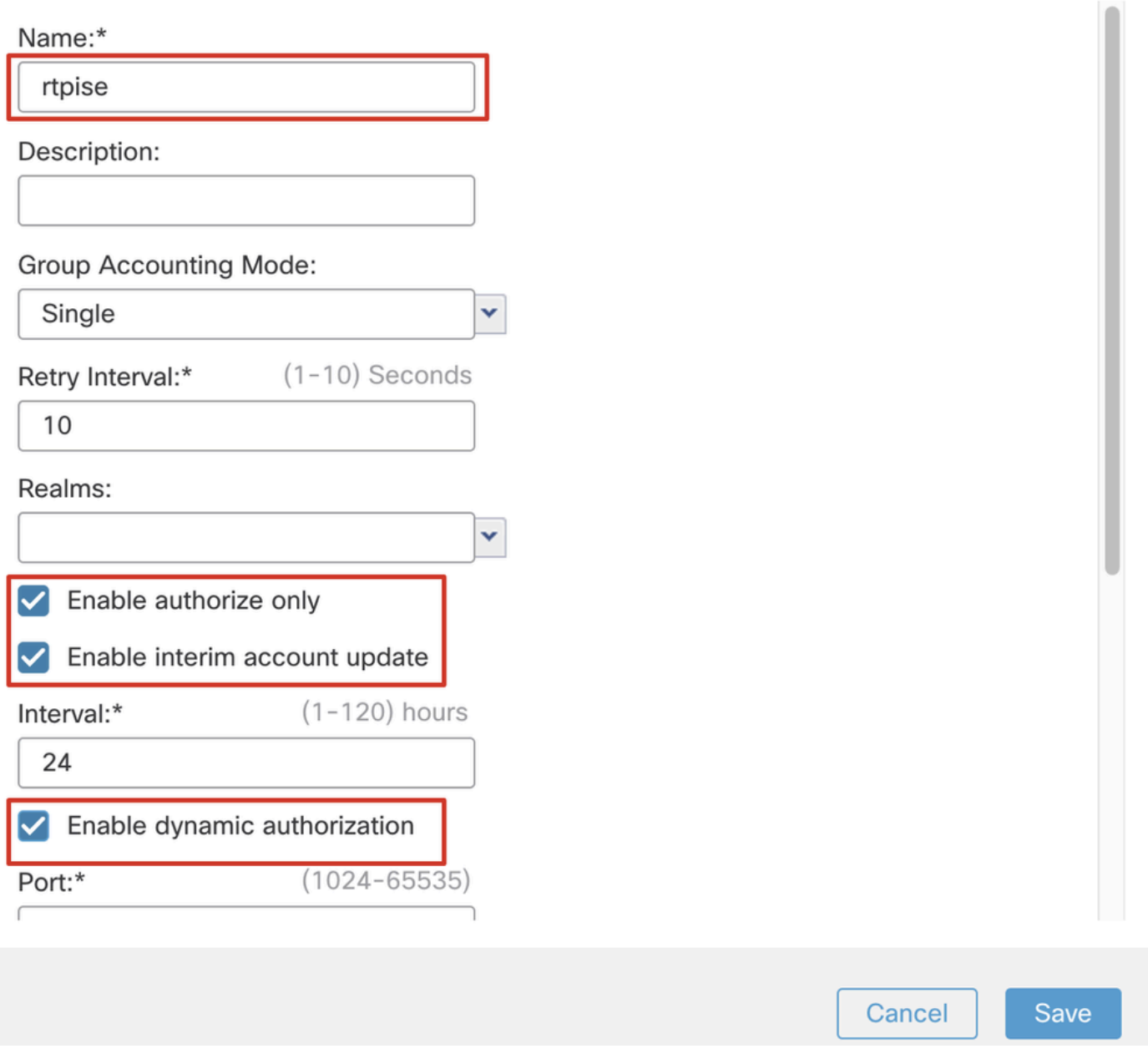

*FMC\_ADD\_NEW\_RADIUS\_SERVER\_GROUP\_PART\_1*

ةوطخلا 7.2. رقنا قوف Plus ICTO ةفاضإل مداخ RADIUS ديدج. مق ريفوتب ISE PSN IP Address/Hostname, Key. ددح specific مداوخ ةعومجم ظفحل ىرخأ ةرم Save رقنا مث .ديدجلا RADIUS مداخ ظفحلSave رقنا مث .ACL Redirect ددح .لاصتاللinterface .ةديدجلا RADIUS

2

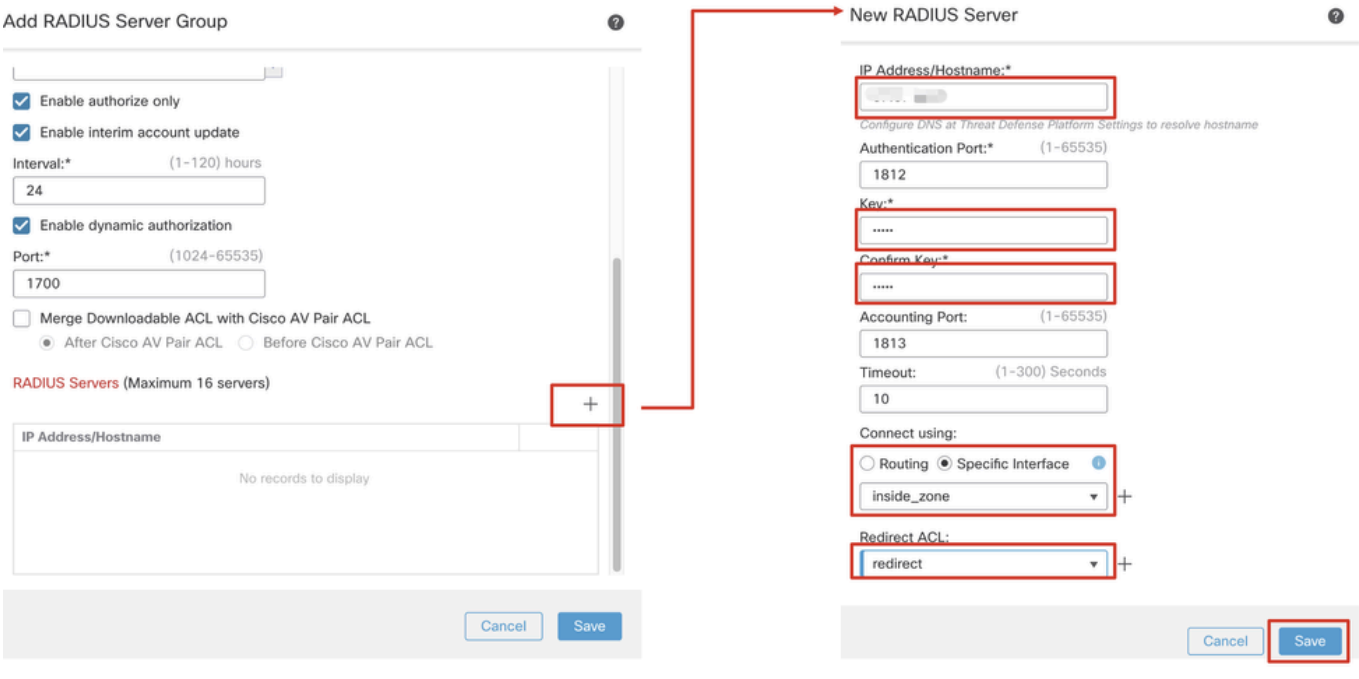

*FMC\_ADD\_NEW\_RADIUS\_SERVER\_GROUP\_PART\_2*

ةوطخلا 8. لقتنا ىلإ Objects > Object Management > Address Pools > IPv4 Pools. رقنا قوف Add IPv4 Pools **Name, IPv4 Address** .Save رقنا مث .وMask ريفوتل **Range**

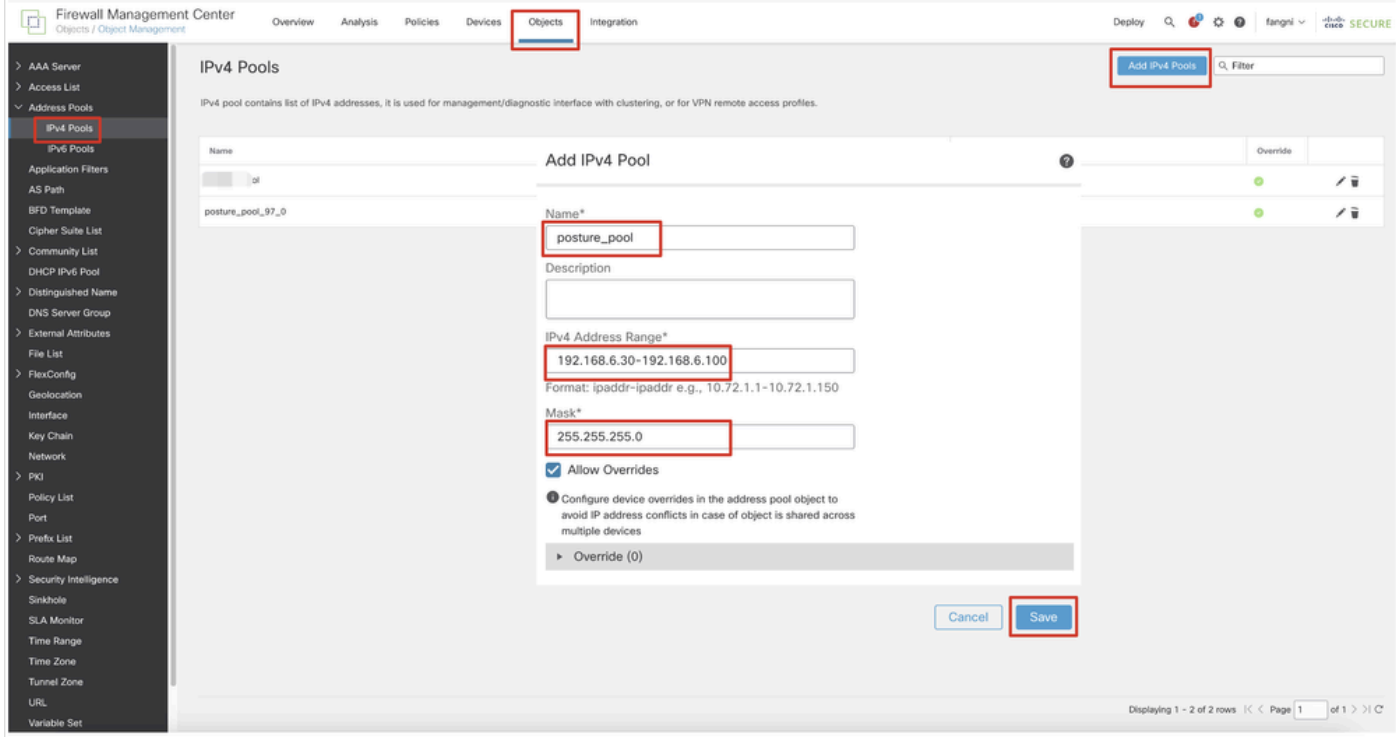

*FMC\_Add\_NEW\_POOL*

ةوطخلا 9. لقتنا ىلإ Certificate Objects > Object Management > PKI > Cert Enrollment. رقنا Add Cert Enrollment، مق ريفوتب مسا، ددحو Self Signed Certificateيف Enrollment Type. رقنا قوف Certificate Parameters ةمالع بيوبتلا Common Name Country Code. مث .Save رقنا

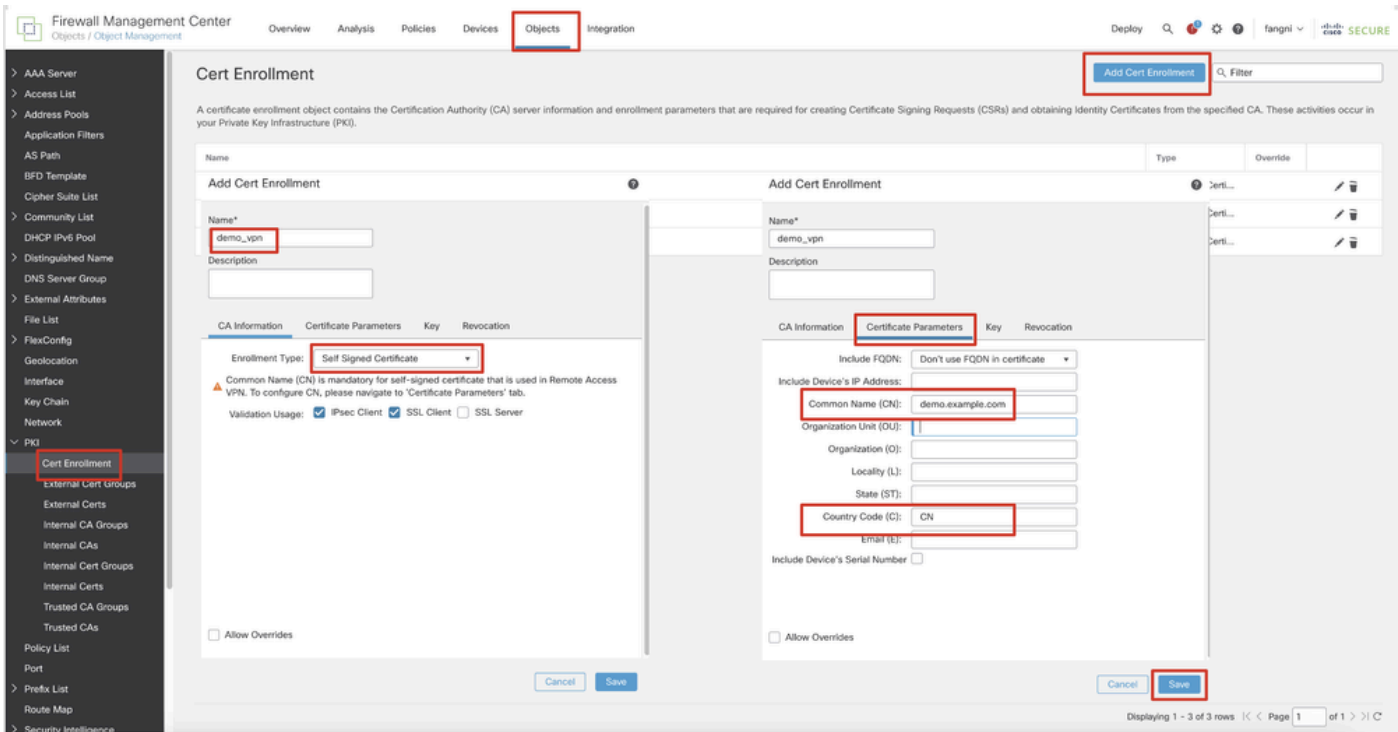

*FMC\_Add\_NEW\_CERT\_LOGIN*

هنيوكت مت يذلا قباسلا ليجستلا ددحو ،Device تحت FTD مسا ددح ،Add رقنا .Certificates > Devices ىلإ لقتنا10. ةوطخلا لفسأ Cert Enrollment. رقنا.Add

| Firewall Management Center<br>¢<br>Devices / Certificates |             | Analysis<br>Overview   | Policies<br>Objects<br>Devices                                                    | Integration                  |               | $\Omega$<br>Deploy | S C O fangni v dele SECURE |     |
|-----------------------------------------------------------|-------------|------------------------|-----------------------------------------------------------------------------------|------------------------------|---------------|--------------------|----------------------------|-----|
| Filter<br>All Certificates                                | ۰           |                        |                                                                                   |                              |               |                    |                            | bbA |
| Name                                                      | Domain      | <b>Enrollment Type</b> | <b>Identity Certificate Expiry</b>                                                | <b>CA Certificate Expiry</b> | <b>Status</b> |                    |                            |     |
| <b>Add New Certificate</b>                                |             |                        |                                                                                   | ◉                            |               |                    | ≙                          |     |
|                                                           |             |                        |                                                                                   |                              | OCA LID       |                    | $\pm P C$                  |     |
|                                                           |             |                        | Add a new certificate to the device using cert enrollment object which is used to |                              | $QCA$ 4.10    |                    | $+$ $P$ $C$ $\tilde{u}$    |     |
| generate CA and identify certificate.                     |             |                        |                                                                                   |                              |               |                    | ≙                          |     |
| Device*:                                                  |             |                        |                                                                                   |                              | $QCA$ $AD$    |                    | $\pm P C$                  |     |
| Posture-FTD-CML27                                         |             |                        |                                                                                   |                              |               |                    |                            |     |
| Cert Enrollment*:                                         |             |                        |                                                                                   |                              |               |                    |                            |     |
| demo_vpn                                                  |             | ÷                      |                                                                                   |                              |               |                    |                            |     |
|                                                           |             |                        |                                                                                   |                              |               |                    |                            |     |
| Cert Enrollment Details:                                  |             |                        |                                                                                   |                              |               |                    |                            |     |
| Name:                                                     | demo_vpn    |                        |                                                                                   |                              |               |                    |                            |     |
| Enrollment Type:                                          | Self-Signed |                        |                                                                                   |                              |               |                    |                            |     |
| Enrollment URL:                                           | N/A         |                        |                                                                                   |                              |               |                    |                            |     |
|                                                           |             |                        | Cancel                                                                            | Add                          |               |                    |                            |     |
|                                                           |             |                        |                                                                                   |                              |               |                    |                            |     |

*FMC\_ADD\_NEW\_CERT\_TO\_FTD*

ةوطخلا 11. لقتنا ىلإ Devices > VPN > Remote Access. رقنا.Add

Next.رقنا .Devices Selected ىلإ FTD ةفاضإو مسالا ريفوتب مق 11.1. ةوطخلا

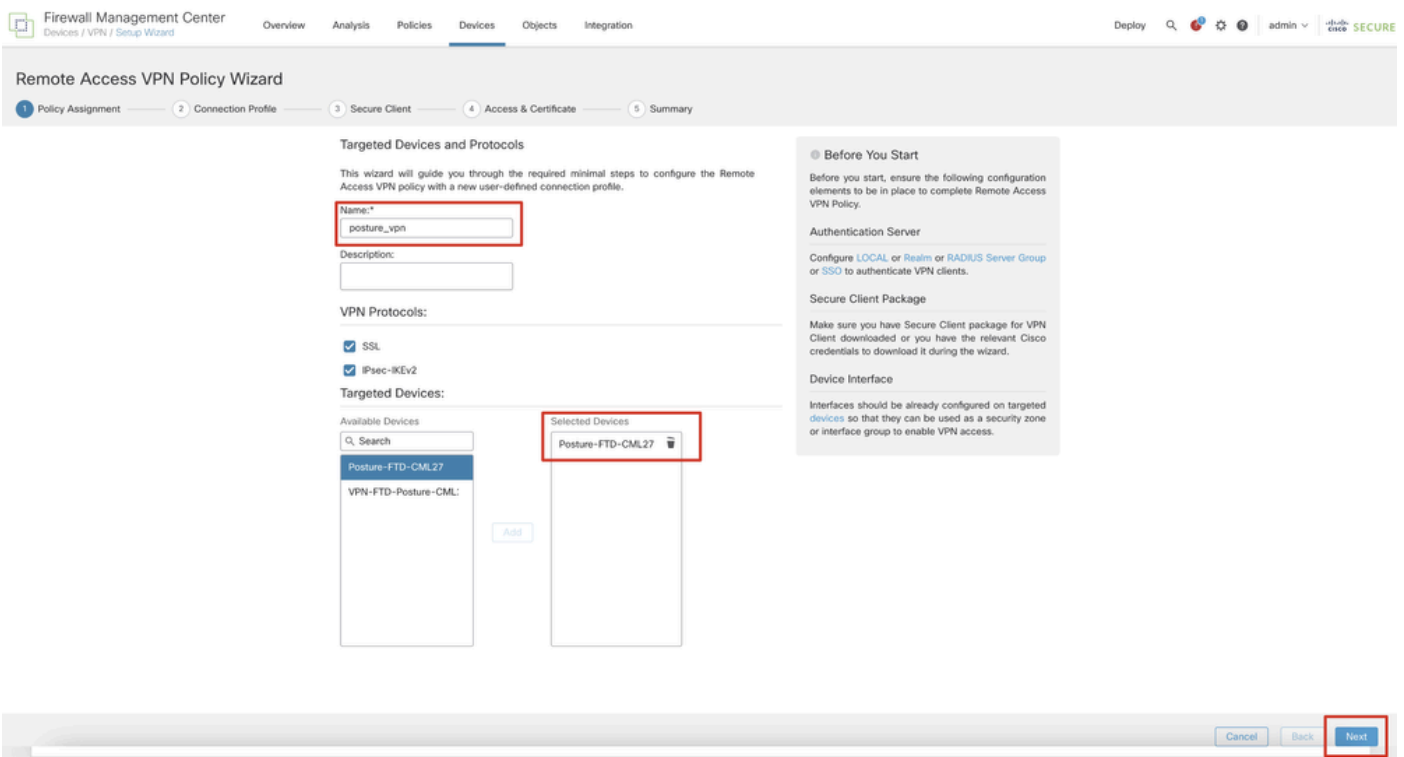

*FMC\_New\_RAVPN\_Wizard\_1*

Accounting ,Server Authorization ,Server Authentication يف اقبسم اهنيوكت مت يتلا RADIUS مداوخ ةعومجم ددح 11.2. ةوطخلا .ةحفصلا لفسأ ىلإ قلزنا .Server

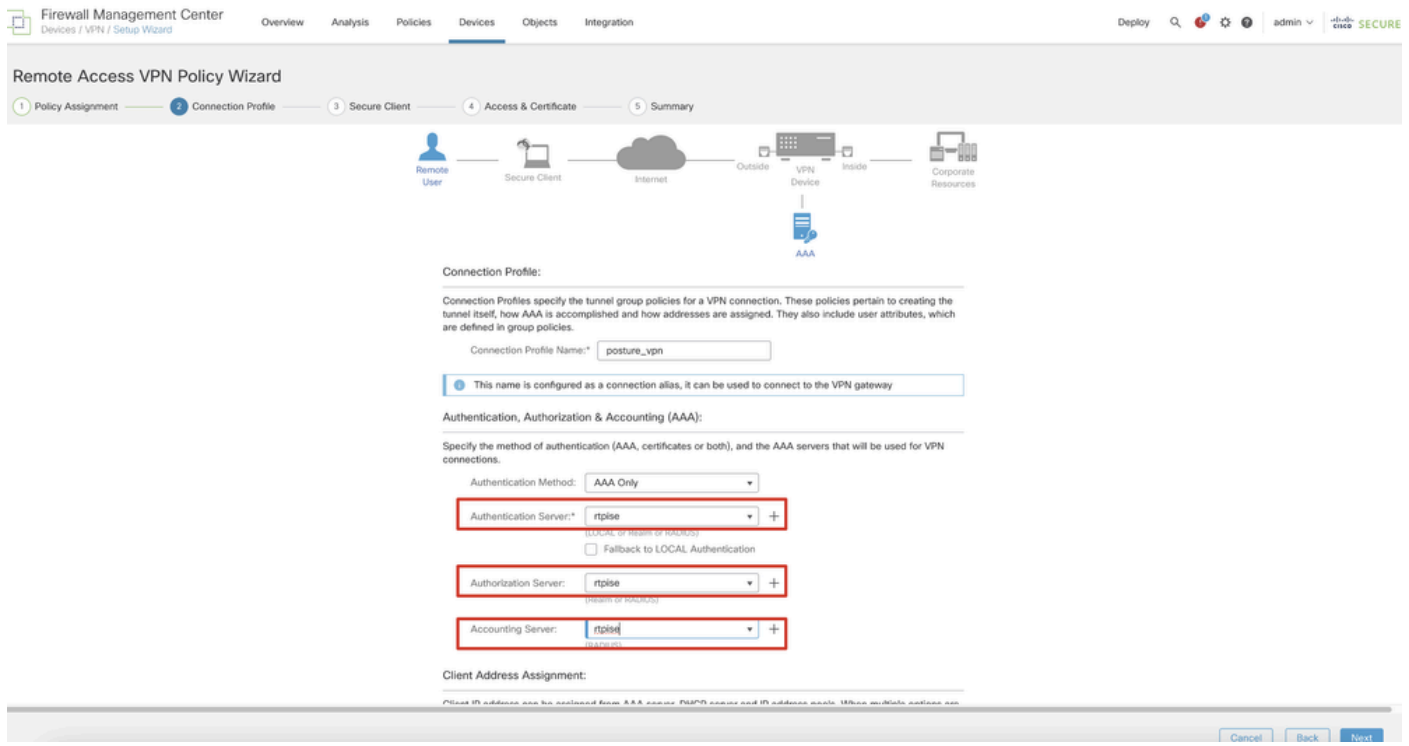

*FMC\_New\_RAVPN\_Wizard\_2*

يف اقبسم هنيوكت مت يذل| ةعومجمل| جهن ددح .IPv4 Address Pools يف اقبسم هنيوكت مت يذل| عمجتل| مس| ددح .11.3 ةوطخل| Group Policy. رقنا Next.

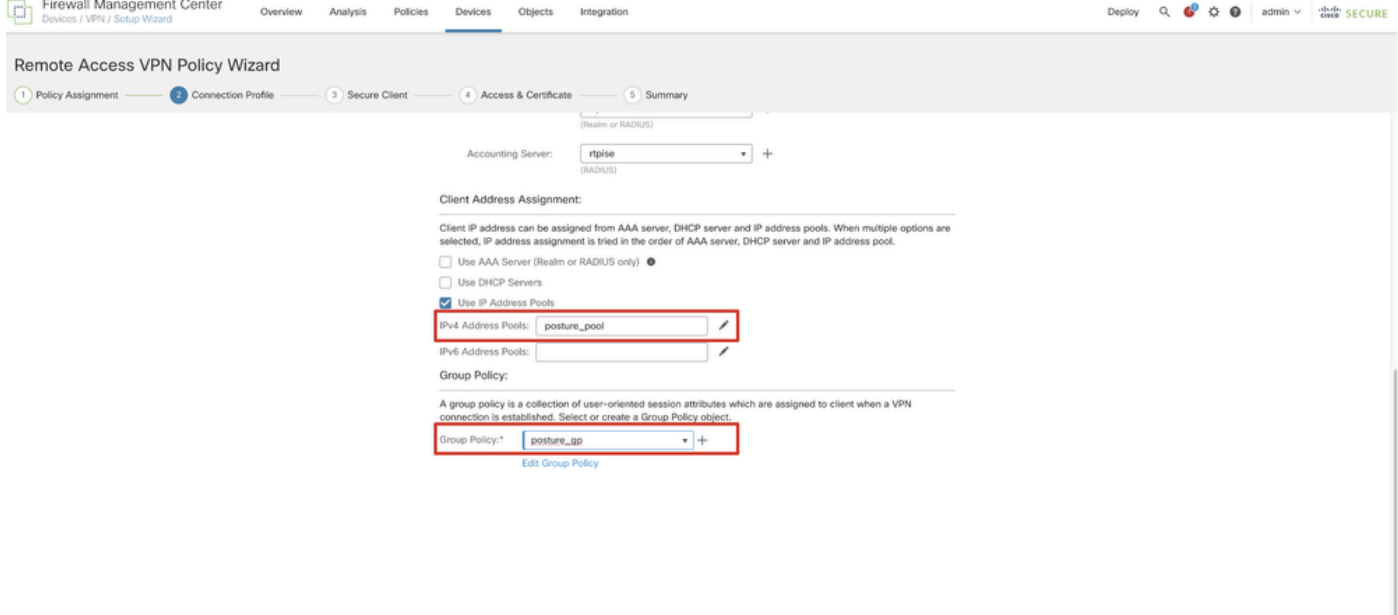

Cancel Back

*FMC\_New\_RAVPN\_Wizard\_3*

#### Next.رقنا .سكونيل ةروصل رايتخالا ةناخ ددح 11.4. ةوطخلا

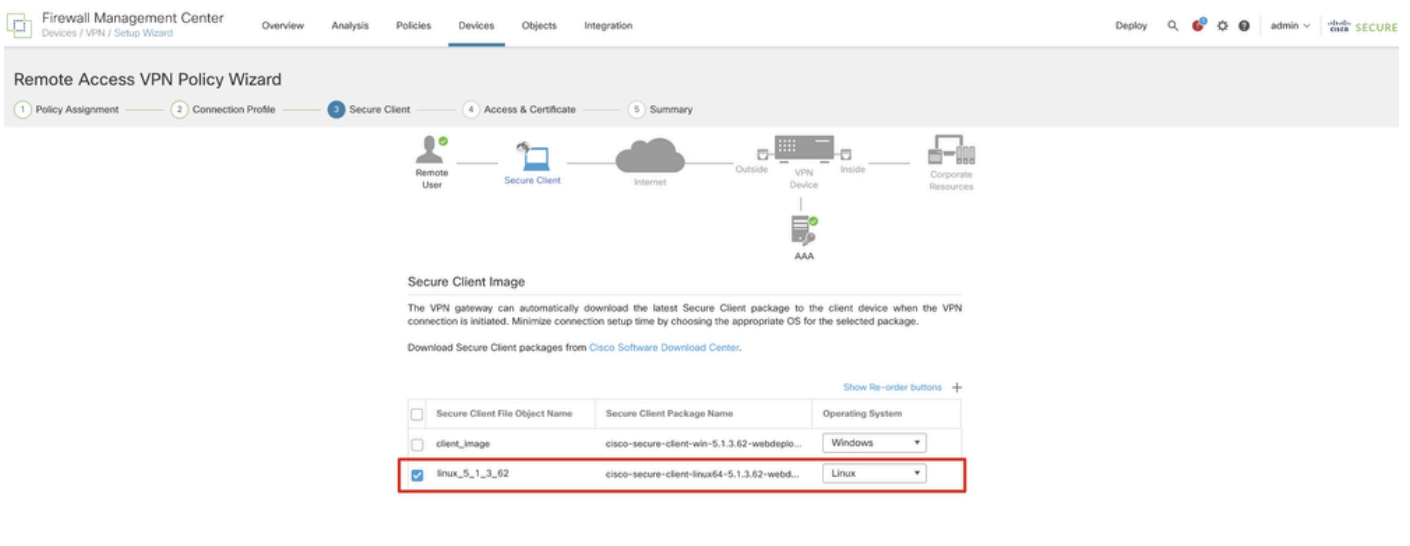

Cancel Back Next

*FMC\_New\_RAVPN\_Wizard\_4*

Next.رقنا 9. ةوطخلا يف FTD يف هليجست مت يذلا ةداهشلا ليجست ددح .VPN ةكبش ةهجاو ةهجاو ددح 11.5. ةوطخلا

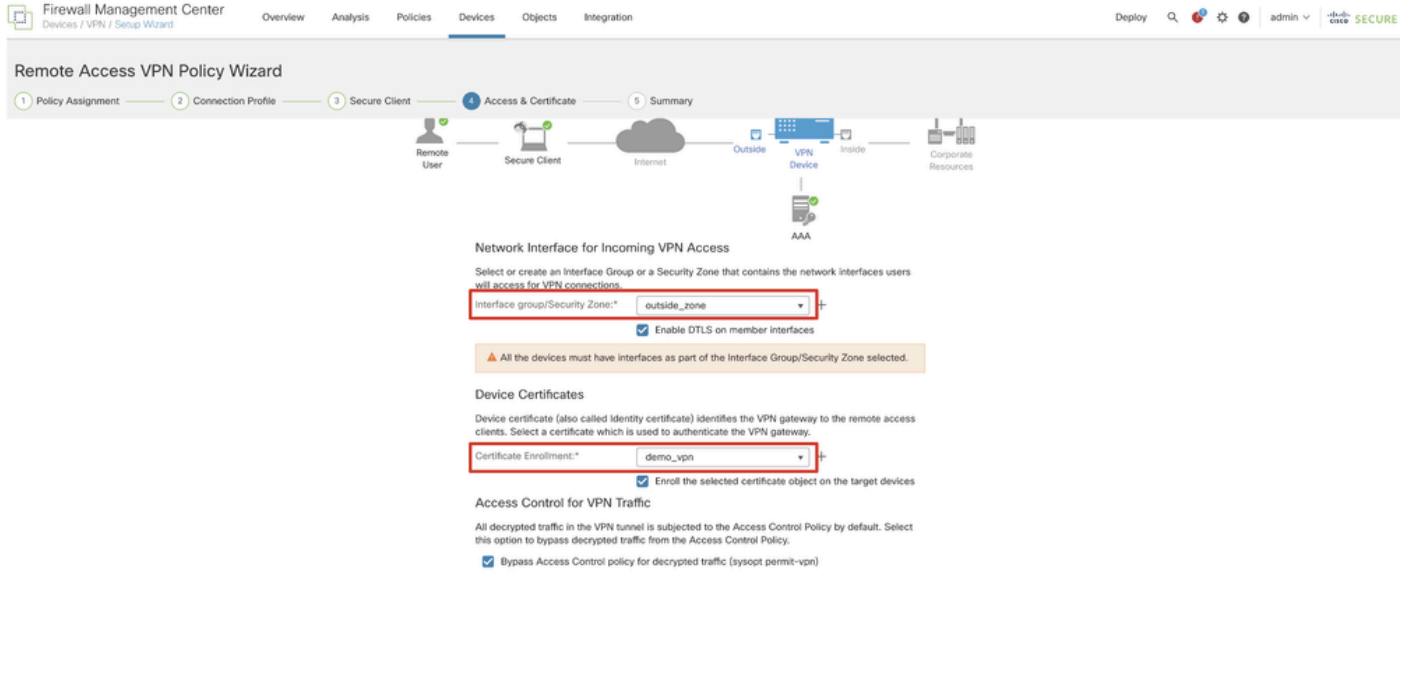

Cancel Back Next

*FMC\_New\_RAVPN\_Wizard\_5*

اذإ .Finish رقناف ،اديج ءيش لك ناك اذإ .صخلملا ةحفص يف ةلصلا تاذ تامولعملا ىلع جودزملا ديكأتلاب مق .11.6 ةوطخلا .Back رقنا ،ليدعتلا ىلإ جاتحي ءيش يأ كانه ناك

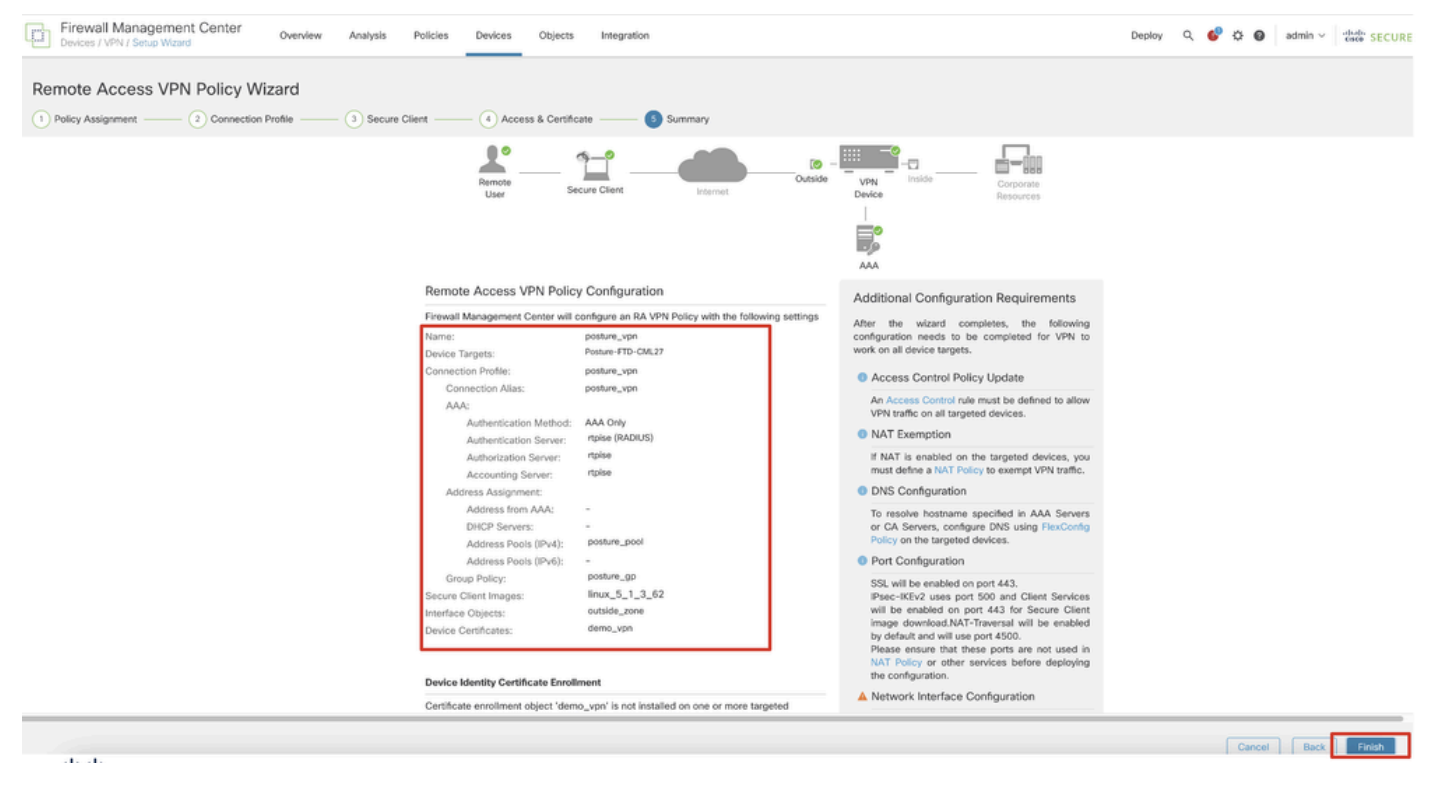

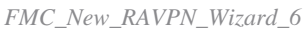

.دعب نع لوصولل VPN نيوكت ل|مكإل FTD ىلإ ديدجل| نءوكتل| رشنب مق .12 ةوطخل|

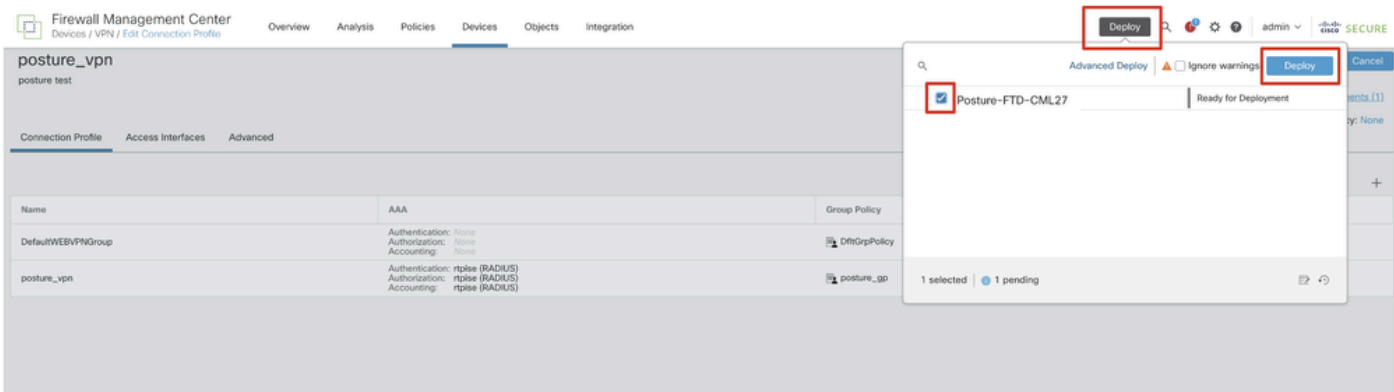

*FMC\_DEPLOY\_FTD*

### ISE ىلع تانيوكتلا

ةوطخلا 13. لقتنا ىلإ Work Centers > Posture > Network Devices. رقنا.Add

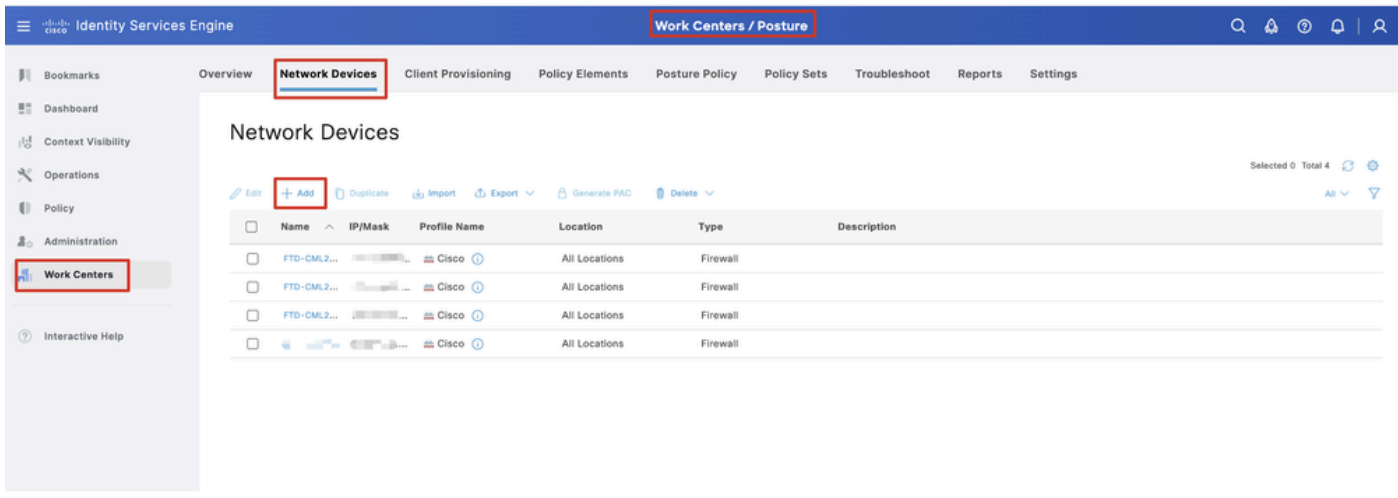

*ISE\_ADD\_NEW\_DEVICES*

.ةحفصلا لفسأل لقتناوAame, IP Address ريفوتب مق .13.1 ةوطخلا

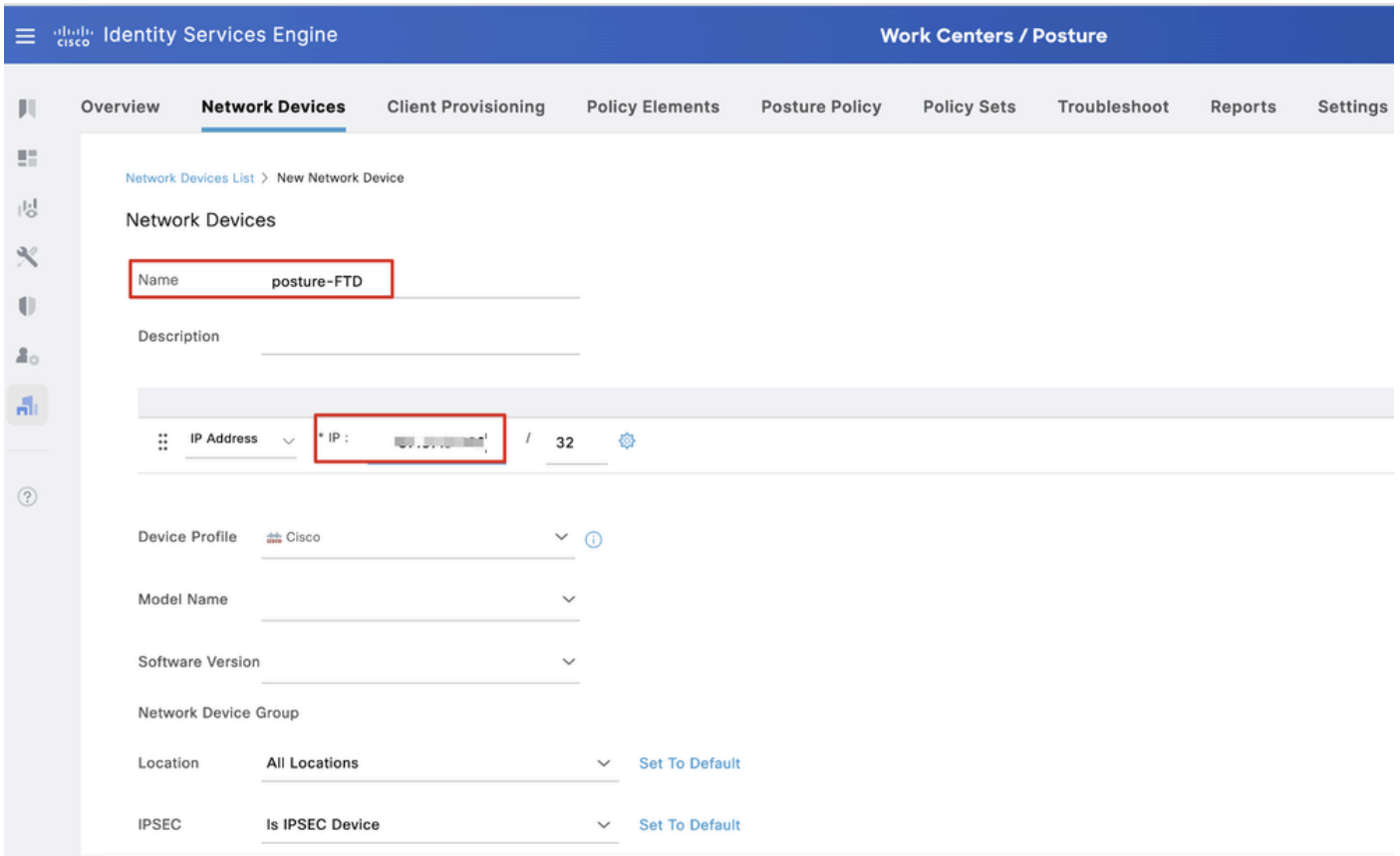

#### *ISE\_ADD\_NEW\_DEVICES\_1*

Submit.رقنا .Secret Shared ريفوت .Settings Authentication RADIUS ل رايتخالا ةناخ ددح 13.2. ةوطخلا

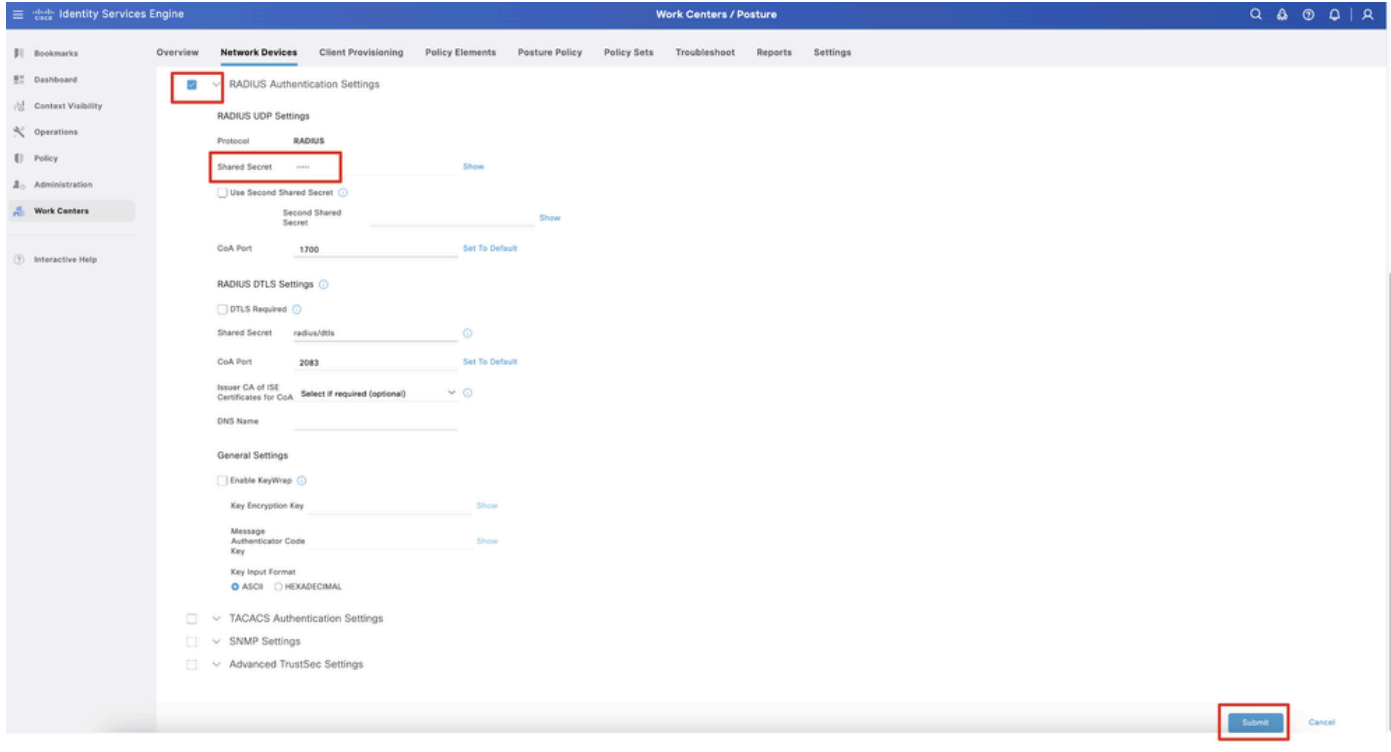

*ISE\_ADD\_NEW\_DEVICES\_2*

[Cisco](https://software.cisco.com/download/home)-secure-client-linux64-4.3.3139.0-isecompliance-webdeploy-k9.pkg مقرحل مسا ليزنتب مق .14 ةوطخل ا جمارب ليزنت ةحفصل هسفن وه هليزنت مت يذلا فلملل 5MD يرابتخالا عومجملا ديكأت لالخ نم ديج فلملا نأ نم دكأتو .1 ةوطخلا يف حاجنب ةمزحلا cisco-secure-client-linux64-5.1.3.62-webdeploy-k9.pkg مسا لي زنت مت

ةوطخلا 15. لقتنا ىلإ Work Centers > Posture > Client Provisioning > Resources. رقنا.Add ديدحت Agent resources from local disk.

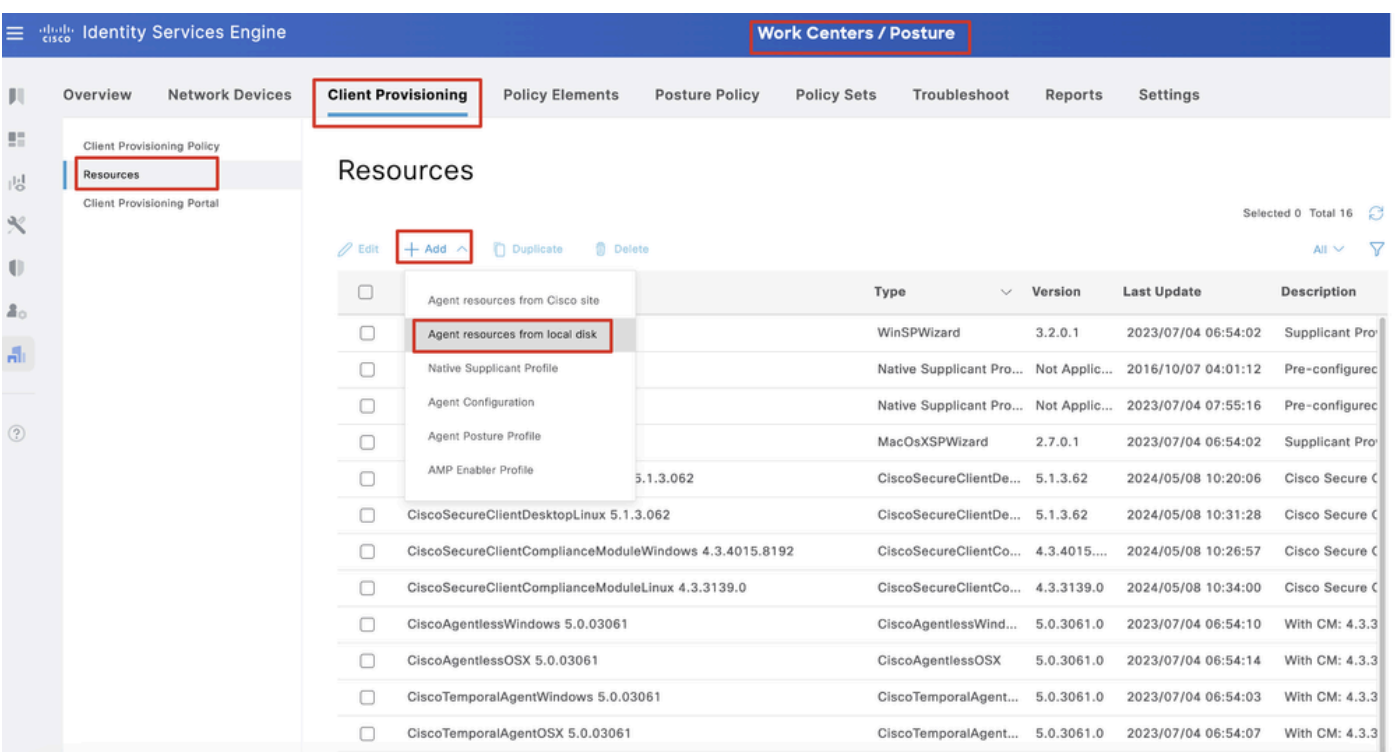

*ISE\_Upload\_Resource*

ةوطخلا 15.1. ديدحت Cisco Provided Package. رقنا Choose File ليمحتل Cisco-secure-client-Linux64-5.1.3.62-webdeploy-k9.pkg. Submit.رقنا

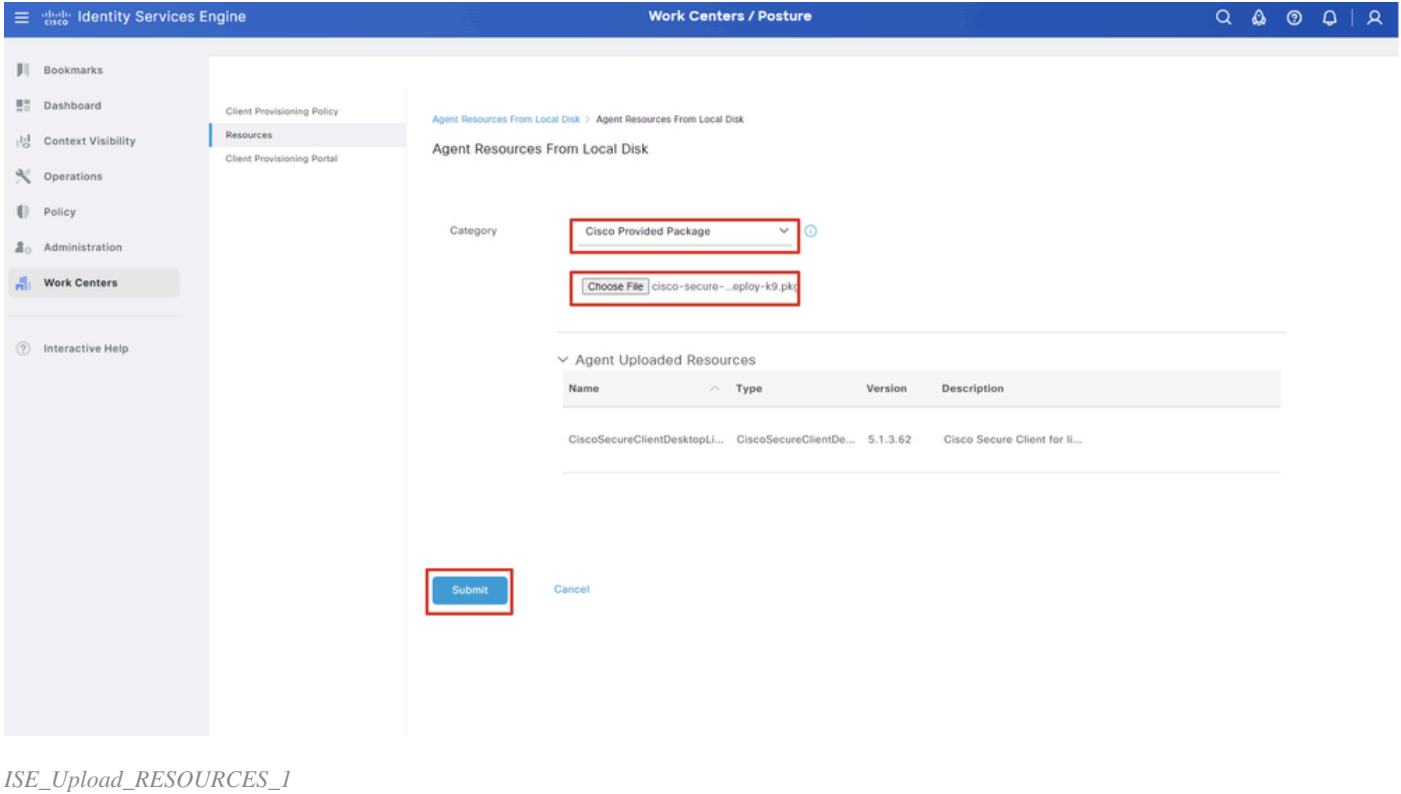

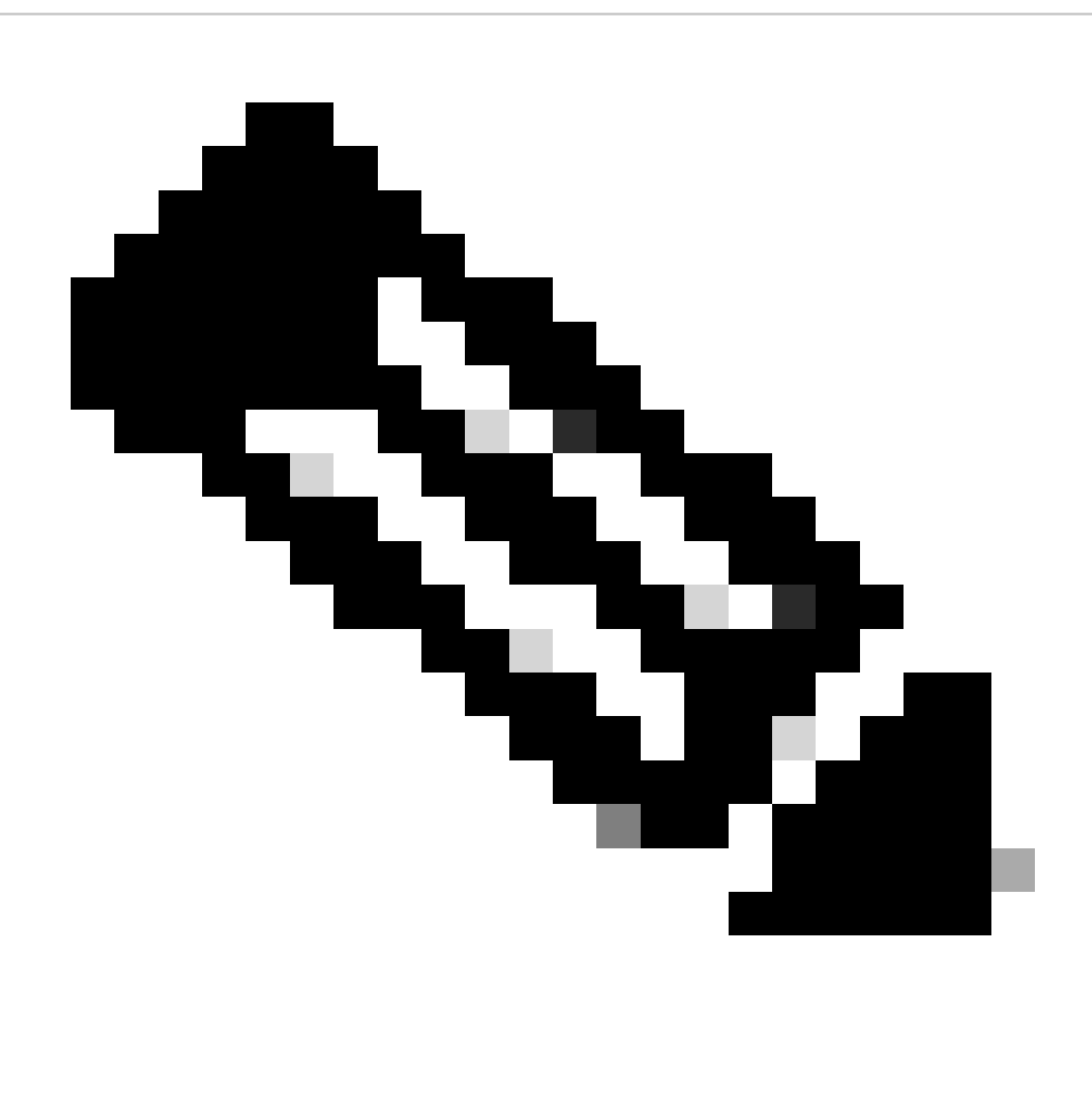

**ةظحالم**: ررك ةوطخلا 14. ليمحتل cisco-secure-client-linux64-4.3.3139.0-isecompliance-webdeploy-k9.pkg .

.Add دي موجت Agent Posture Profile. دوتان المعادي الوقت المستحدم العام الوقت المستحدم المعادي المعنا

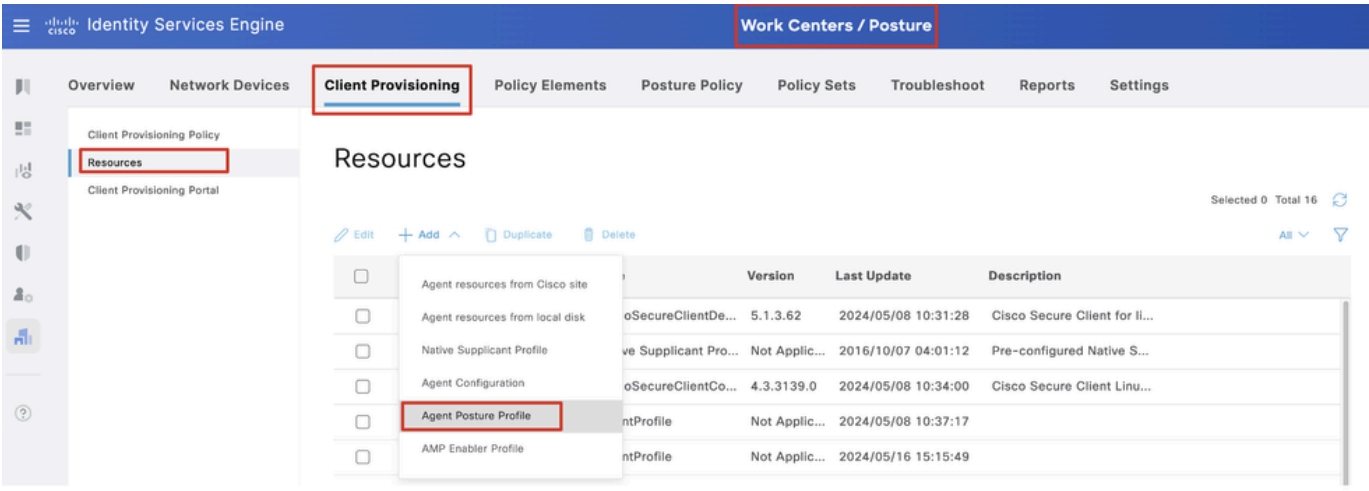

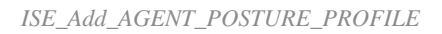

Save.رقنا .يضارتفاك هب ظافتحالاو يقابلا rules name Server ,Name ريفوت 16.1. ةوطخلا

#### مسالا: linux\_agent\_profile

#### com.example. \*:مداخلا مسا دعاوق

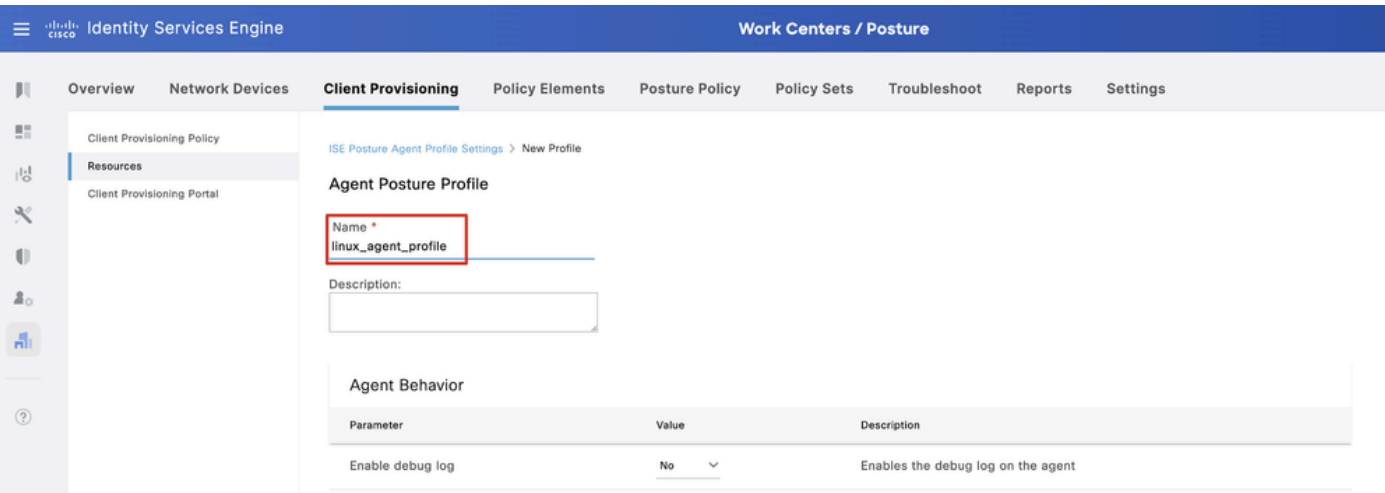

*ISE\_Add\_AGENT\_POSTURE\_PROFILE\_1*

| ≡           | aliah.<br>Cisco                   | <b>Identity Services Engine</b>   |                                         | <b>Work Centers / Posture</b> |                       |                    |                                            |                                             |                                                                                                    |  |  |  |  |  |  |  |  |
|-------------|-----------------------------------|-----------------------------------|-----------------------------------------|-------------------------------|-----------------------|--------------------|--------------------------------------------|---------------------------------------------|----------------------------------------------------------------------------------------------------|--|--|--|--|--|--|--|--|
| Ш           | Overview                          | <b>Network Devices</b>            | <b>Client Provisioning</b>              | <b>Policy Elements</b>        | <b>Posture Policy</b> | <b>Policy Sets</b> | Troubleshoot                               | Reports                                     | Settings                                                                                                    |  |  |  |  |  |  |  |  |
| 腊<br>問      | <b>Resources</b>                  | <b>Client Provisioning Policy</b> | Posture Protocol                        |                               |                       |                    |                                            |                                             |                                                                                                    |  |  |  |  |  |  |  |  |
| ℁           | <b>Client Provisioning Portal</b> |                                   | Parameter                               | Value                         |                       |                    | Description                                |                                             |                                                                                                    |  |  |  |  |  |  |  |  |
| O           |                                   |                                   | PRA retransmission time                 | 120                           | secs                  |                    | communication failure                      |                                             | This is the agent retry period if there is a Passive Reassessment                                                                                                    |  |  |  |  |  |  |  |  |
| 품신          |                                   |                                   | Retransmission Delay (i)                | 60                            | secs                  |                    | Time (in seconds) to wait before retrying. |                                             |                                                                                                    |  |  |  |  |  |  |  |  |
| 晶           |                                   |                                   | Retransmission Limit (                  | 4                             |                       |                    | Number of retries allowed for a message.   |                                             |                                                                                                    |  |  |  |  |  |  |  |  |
| $\circledR$ |                                   |                                   | Discovery host (i)                      |                               |                       |                    | portal.                                    |                                             | Enter any IP address or FQDN that is routed through a NAD. The NAD<br>detects and redirects that http traffic to the Client Provisioning                                                                       |  |  |  |  |  |  |  |  |
|             |                                   |                                   | Discovery Backup Server List<br>$\odot$ | Choose                        |                       |                    | discovery probes.                          |                                             | By default, AnyConnect sends discovery probes to all the Cisco ISE<br>PSNs sequentially if the PSN is unreachable. Choose specific PSNs<br>as the backup list and restrict the nodes to which AnyConnect sends |  |  |  |  |  |  |  |  |
|             |                                   |                                   | Server name rules * 1                   |                               | *.example.com         |                    |                                            |                                             | A list of wildcarded, comma-separated names that defines the<br>servers that the agent can connect to. E.g. "*.cisco.com"                                                                                      |  |  |  |  |  |  |  |  |
|             |                                   |                                   | Call Home List (                        |                               |                       |                    | endpoint doesn't respond for some reason.  |                                             | A list of IP addresses, that defines the all the Policy service nodes<br>that the agent will try to connect to if the PSN that authenticated the                                                               |  |  |  |  |  |  |  |  |
|             |                                   |                                   | Back-off Timer (i)                      | 30                            | secs                  |                    |                                            | packets till this max time limit is reached | Agent will continuously try to reach discovery targets (redirection<br>targets and previously connected PSNs) by sending the discovery                                                                         |  |  |  |  |  |  |  |  |
|             |                                   |                                   |                                         |                               |                       |                    |                                            |                                             | Cancel<br>Save                                                                                                    |  |  |  |  |  |  |  |  |

*ISE\_Add\_AGENT\_POSTURE\_PROFILE\_2*

ةوطخلا 17. لقتنا ىلإ Work Centers > Posture > Client Provisioning > Resources. رقنا.Add ديدحت Agent Configuration.

|                | 三 as Identity Services Engine           |                            |                                                   |                            |                    | <b>Work Centers / Posture</b>                    |                            |          |                     |      |
|----------------|-----------------------------------------|----------------------------|---------------------------------------------------|----------------------------|--------------------|--------------------------------------------------|----------------------------|----------|---------------------|------|
| ш              | <b>Network Devices</b><br>Overview      | <b>Client Provisioning</b> | <b>Policy Elements</b>                            | <b>Posture Policy</b>      | <b>Policy Sets</b> | Troubleshoot                                     | Reports                    | Settings |                     |      |
| 21<br>問        | Client Provisioning Policy<br>Resources | Resources                  |                                                   |                            |                    |                                                  |                            |          |                     |      |
| $\mathcal{K}$  | Client Provisioning Portal              |                            |                                                   |                            |                    |                                                  |                            |          | Selected 0 Total 16 |      |
| $\mathbb{U}$   |                                         | $\mathscr{D}$ Edit         | $+$ Add $\land$ $\cap$ Duplicate<br><b>Delete</b> |                            |                    |                                                  |                            |          | $All \times$        | - 77 |
|                |                                         | 0                          | Agent resources from Cisco site                   |                            | Version            | <b>Last Update</b>                               | <b>Description</b>         |          |                     |      |
| 2 <sub>0</sub> |                                         | 0                          | Agent resources from local disk                   | oSecureClientDe 5.1.3.62   |                    | 2024/05/08 10:31:28                              | Cisco Secure Client for li |          |                     |      |
| Ali.           |                                         | ∩                          | Native Supplicant Profile                         |                            |                    | ve Supplicant Pro Not Applic 2016/10/07 04:01:12 | Pre-configured Native S    |          |                     |      |
|                |                                         | $\Box$                     | Agent Configuration                               | oSecureClientCo 4.3.3139.0 |                    | 2024/05/08 10:34:00                              | Cisco Secure Client Linu   |          |                     |      |
| $\circledR$    |                                         | $\Box$                     | Agent Posture Profile                             | ntProfile                  |                    | Not Applic 2024/05/08 10:37:17                   |                            |          |                     |      |
|                |                                         | $\Box$                     | AMP Enabler Profile                               | ntProfile                  |                    | Not Applic 2024/05/16 15:15:49                   |                            |          |                     |      |
|                |                                         |                            |                                                   |                            |                    |                                                  |                            |          |                     |      |

*ISE\_Add\_AGENT\_CONFIGURATION*

:ليصافتلا نيوكت 17.2. ةوطخلا

5.1.3.062 CiscoSecureClientDesktopLinux :ةددحم ليمع ةمزح

مسالا: linux\_agent\_config

4.3.3139.0 SecureClientComplianceModuleLinux Cisco :ةيطمنلا قفاوتلا ةدحو

ددح ةناخ رايتخالا ل VPN, Diagnostic and Reporting Tool

profile\_agent\_Linux :فيرعتلا فلم ديدحتل ISE عضو

#### Submit.رقنا

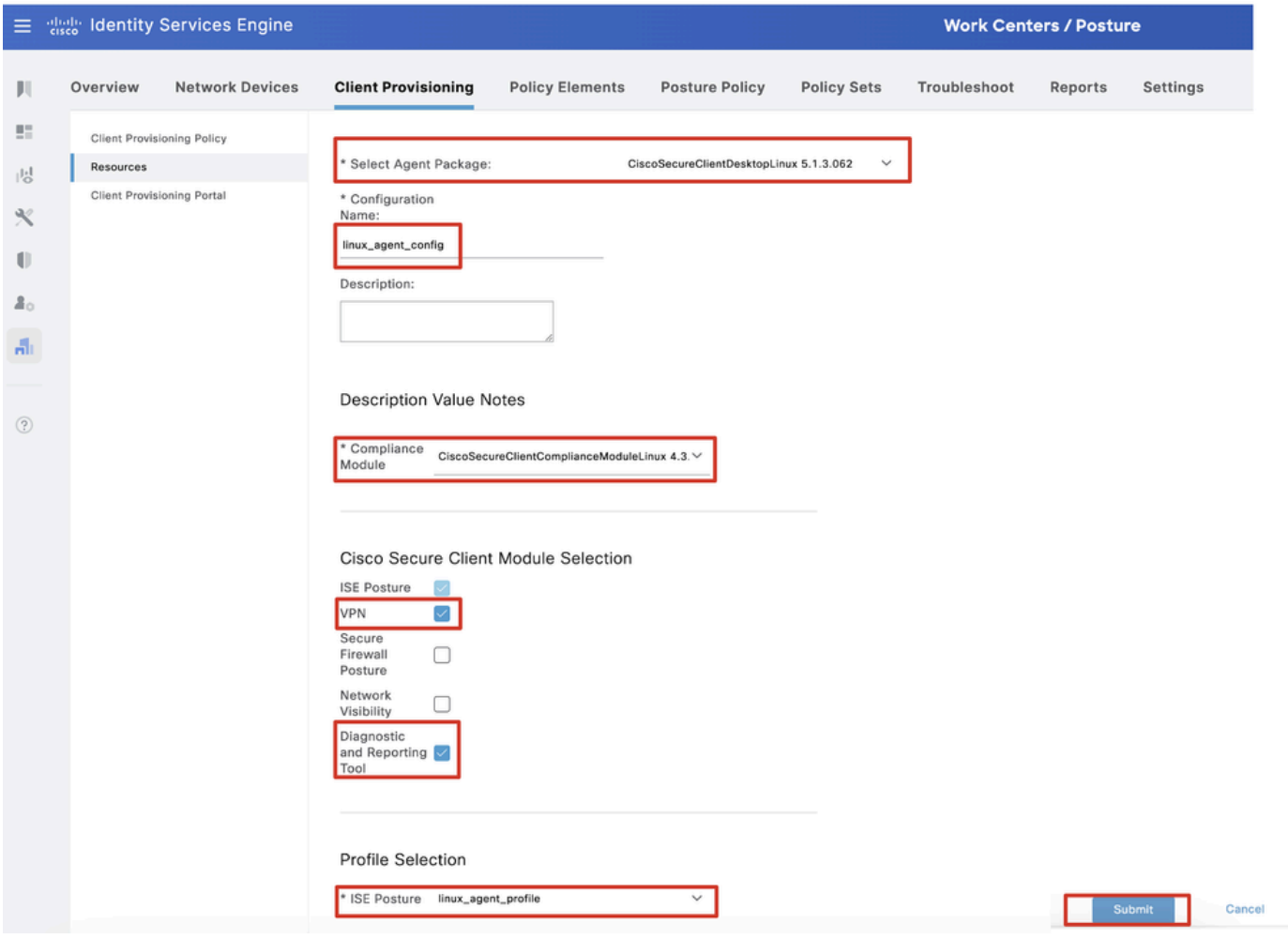

*ISE\_Add\_AGENT\_CONFIGURATION\_1*

.<br>تدعاق مسا يأ ةياهن يف Edit رقنا . Bolicy و Work Centers > Posture > Client Provisioning > Client Provisioning ىلإ لقتنا 18. ةوطخلا ديدحت Insert new policy below.

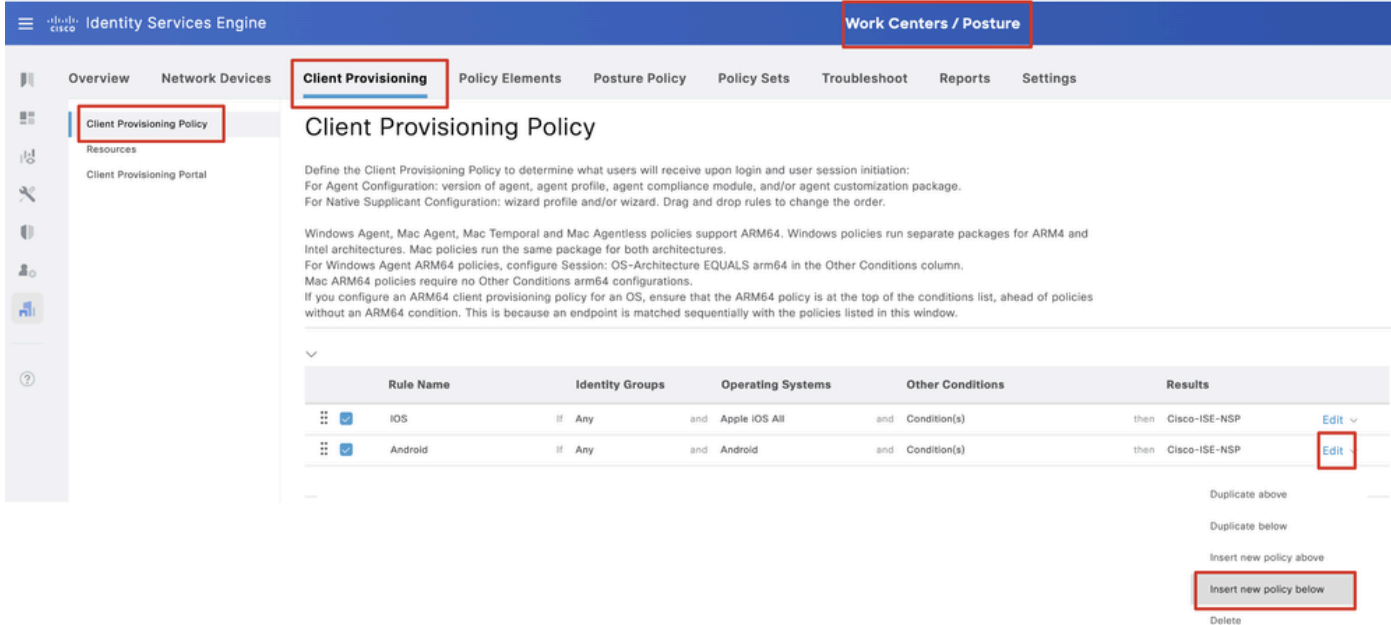

#### :ليصافتلا نيوكت18.1. ةوطخلا

#### Linux :ةدعاقلا مسا

all سكونيل :ليغشتلا ةمظنأ

جئاتنلا: linux\_agent\_config

#### ةقطقط Done Save.

| Ξ.                                                | entrata.<br>Cisco |           | <b>Identity Services Engine</b>                                 | <b>Work Centers / Posture</b> |                         |                            |                                   |  |                                                                                                    |     |                          |              |     |                         |          |       |                    |             |
|---------------------------------------------------|-------------------|-----------|-----------------------------------------------------------------|-------------------------------|-------------------------|----------------------------|-----------------------------------|--|----------------------------------------------------------------------------------------------------|-----|--------------------------|--------------|-----|-------------------------|----------|-------|--------------------|-------------|
|                                                   |                   | Overview  | <b>Network Devices</b>                                          |                               |                         | <b>Client Provisioning</b> | <b>Policy Elements</b>            |  | <b>Posture Policy</b>                                                                                                    |     | <b>Policy Sets</b>       | Troubleshoot |     | Reports                 | Settings |       |                    |             |
| 問<br>問<br>$\propto$<br>O<br>$\mathbb{Z}_{\Omega}$ |                   | Resources | <b>Client Provisioning Policy</b><br>Client Provisioning Portal |                               |                         |                            | <b>Client Provisioning Policy</b> |  | Define the Client Provisioning Policy to determine what users will receive upon login and user session initiation:<br>For Agent Configuration: version of agent, agent profile, agent compliance module, and/or agent customization package.<br>For Native Supplicant Configuration: wizard profile and/or wizard. Drag and drop rules to change the order.<br>Windows Agent, Mac Agent, Mac Temporal and Mac Agentless policies support ARM64. Windows policies run separate packages for ARM4 and<br>Intel architectures. Mac policies run the same package for both architectures.<br>For Windows Agent ARM64 policies, configure Session: OS-Architecture EQUALS arm64 in the Other Conditions column. |     |                          |              |     |                         |          |       |                    |             |
| A.                                                |                   |           |                                                                 | $\checkmark$                  |                         |                            |                                   |  | Mac ARM64 policies require no Other Conditions arm64 configurations.<br>If you configure an ARM64 client provisioning policy for an OS, ensure that the ARM64 policy is at the top of the conditions list, ahead of policies<br>without an ARM64 condition. This is because an endpoint is matched sequentially with the policies listed in this window.                                                                                                    |     |                          |              |     |                         |          |       |                    |             |
| $\circledR$                                       |                   |           |                                                                 |                               |                         | <b>Rule Name</b>           |                                   |  | <b>Identity Groups</b>                                                                                                    |     | <b>Operating Systems</b> |              |     | <b>Other Conditions</b> |          |       | <b>Results</b>     |             |
|                                                   |                   |           |                                                                 | ÷                             | U                       | <b>IOS</b>                 |                                   |  | If Any                                                                                                    |     | and Apple IOS All        |              | and | Condition(s)            |          | then  | Cisco-ISE-NSP      | Edit $\vee$ |
|                                                   |                   |           |                                                                 | x                             |                         | Android                    |                                   |  | If Any                                                                                                    | and | Android                  |              | and | Condition(s)            |          | then  | Cisco-ISE-NSP      | Edit $\vee$ |
|                                                   |                   |           |                                                                 | ÷                             | $\overline{\mathbf{v}}$ | Linux                      |                                   |  | If Any                                                                                                    |     | and Linux All            |              |     | and Condition(s)        |          | then. | linux_agent_config | Edit $\vee$ |

*ISE\_Add\_NEW\_PROVISIONING\_POLICY\_1*

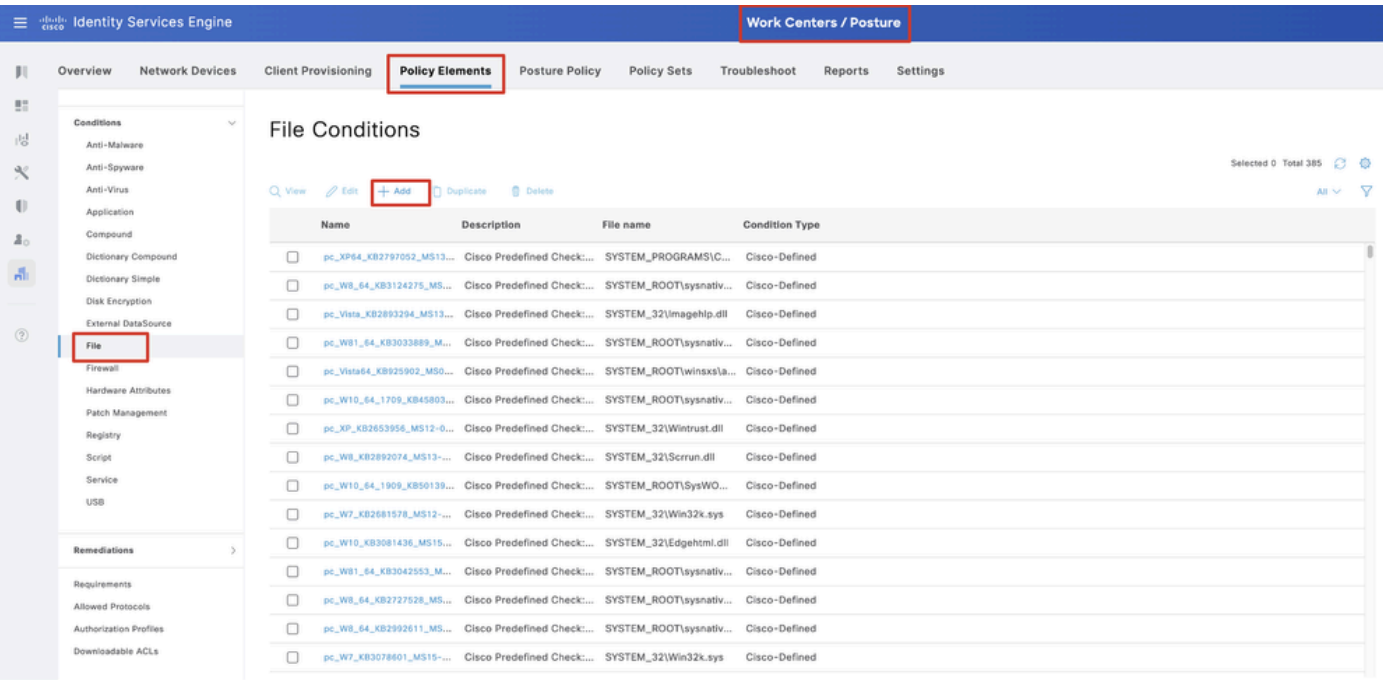

#### ةوطخلا 19. لقتنا ىلإ Work Centers > Posture > Policy Elements > Conditions > File. رقنا.Add

*ISE\_ADD\_NEW\_FILE\_CONDITION*

## :ليصافتلا نيوكت19.1. ةوطخلا

مسالا: Linux\_demo\_file\_existing

all سكونيل :ليغشتلا ةمظنأ

FilePresence :فلملا عون

txt.test/Desktop ،ةيسيئرلا ةحفصلا :فلملا راسم

دوجوم :فلملا ليغشت لماع

#### Submit.رقنا

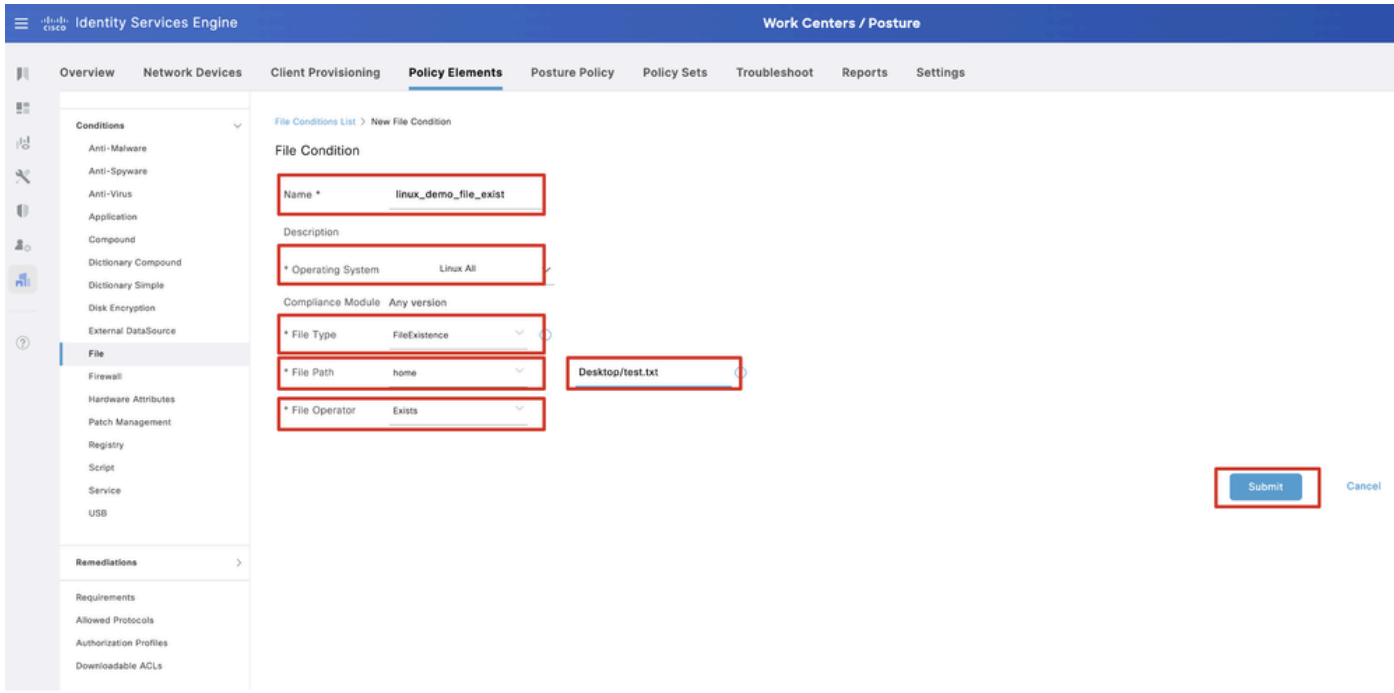

*ISE\_ADD\_NEW\_FILE\_CONDITION\_1*

Insert ديدحت .ةدعاق مسا يأ ةياهن يف Edit رقنا .Requirements > Requirements وليا لقتنا .20 قوطخلا new Requirement.

| E dentity Services Engine                                 |                                             |                            |                                                                                                    |     |                         |                |                    |       | <b>Work Centers / Posture</b> |         |                                              |      |                                                    |                |                        |
|-----------------------------------------------------------|---------------------------------------------|----------------------------|----------------------------------------------------------------------------------------------------|-----|-------------------------|----------------|--------------------|-------|-------------------------------|---------|----------------------------------------------|------|----------------------------------------------------|----------------|------------------------|
| <b>Ill</b> Bookmarks                                      | Overview                                    | <b>Network Devices</b>     | <b>Client Provisioning</b>                                                                                                    |     | <b>Policy Elements</b>  | Posture Policy | Policy Sets        |       | Troubleshoot                  | Reports | Settings                                     |      |                                                    |                |                        |
| <b>B</b> <sup>2</sup> Dashboard<br>iid Context Visibility | Conditions<br>Anti-Malware                  |                            |                                                                                                    |     |                         |                |                    |       |                               |         | <b>Guide Me</b>                              |      |                                                    |                |                        |
| Operations                                                | Anti-Spyware<br>Anti-Virus                  |                            | Requirements                                                                                                    |     |                         |                |                    |       |                               |         |                                              |      |                                                    |                |                        |
| <b>D</b> Policy                                           | Application                                 |                            | Name                                                                                                    |     | <b>Operating System</b> |                | Compliance Module  |       | Posture Type                  |         | Conditions                                   |      | <b>Remediations Actions</b>                        |                |                        |
| <b>Administration</b>                                     | Compound                                    |                            | Any AV Installation Win                                                                                                    | for | Windows All             | using          | 3.x or earlier     | using | Agent                         | met if  | ANY_av_win_inst                              | then | Message Text Only                                  | Edit -         |                        |
| <b>Work Centers</b>                                       |                                             | Dictionary Compound        | Any AV Definition Win                                                                                                    | for | Windows All             | using          | 3.x or earlier     | using | Agent                         |         | met if ANY_av_win_def                        | then | Any AVDefRemediationWin                            | Edit :         | Duplicate              |
|                                                           | Disk Encryption                             | Dictionary Simple          | Any AS Installation Win                                                                                                    | for | Windows All             | using          | 3.x or earlier     | using | Agent                         | met if  | ANY_as_win_inst                              | then | Message Text Only                                  | Edit           | Insert new Requirement |
|                                                           |                                             | <b>External DataSource</b> | Any AS Definition Win                                                                                                    | for | Windows All             | using          | 3.x or earlier     | usino | Agent                         | met if  | ANY_as_win_def                               | then | AnyASDefRemediationWin                             | Edit           | Delete                 |
| (?) Interactive Help                                      | File:                                       |                            | Any M. Installation Mac                                                                                                    | for | Mac OSX                 | using          | 3.x or earlier     | using | Agent                         | met if  | ANY_av_mac_inst                              | then | Message Text Only                                  | Edit $\vee$    |                        |
|                                                           | Firewall                                    |                            | Any AV Definition Mac                                                                                                    | for | Mac OSX                 | using          | 3.x or earlier     | using | Agent                         | met if  | ANY_av_mac_def                               | then | Any WDefRemediationMac                             | Edit v         |                        |
|                                                           |                                             | Hardware Amibutes          | Any AS Installation Mac                                                                                                    | for | Mac OSX                 | using          | 3.x or earlier     | using | Agent                         |         | met if ANY_as_mac_inst                       | then | Message Text Only                                  | $E$ dit $\sim$ |                        |
|                                                           | Registry                                    | Patch Management           | Any AS Definition Mac                                                                                                    | for | Mac OSX                 | using          | 3.x or earlier     | using | Agent                         | met if  | ANY_as_mac_def                               | then | AnyASDefRemediationMac                             | Edit v         |                        |
|                                                           | Script                                      |                            | Any AM Installation Win                                                                                                    | for | Windows All             | using          | 4.x or later       | using | Agent                         | met if  | ANY_am_win_inst                              | then | Message Text Only                                  | Edit w         |                        |
|                                                           | Service                                     |                            | Any AM Definition Win                                                                                                    | for | Windows All             | using          | 4.x or later       | geleu | Agent                         | met if  | ANY_am_win_def                               | then | AnyAMDefRemediationWin                             | $E$ dit $\sim$ |                        |
|                                                           | <b>USB</b>                                  |                            | Any AM Installation Mac                                                                                                    | for | Mac OSX                 | using          | 4.x or later       | using | Agent                         | met if  | ANY_am_mac_inst                              | then | Message Text Only                                  | Edit ~         |                        |
|                                                           |                                             |                            | Any AM Definition Mac                                                                                                    | for | Mac OSX                 | using          | 4.x or later       | using | Agent                         | met if  | ANY_am_mac_def                               | then | AnyAMDefRemediationMac                             | Edit v         |                        |
|                                                           | Remediations                                |                            | Any AM Installation Lin                                                                                                    | for | Linux All               | using          | 4.x or later       | using | Agent                         |         | met if ANY am lin inst                       | then | Select Remediations                                | Edit v         |                        |
|                                                           | Requirements                                |                            | Any AM Definition Lin                                                                                                    | for | Linux All               | using          | 4.x or later       | using | Agent                         | met if  | ANY_am_lin_def                               | then | Select Remediations                                | Edit $\vee$    |                        |
|                                                           | Allowed Protocols                           |                            | USB Block                                                                                                    | for | Windows All             | using          | 4.x or later       | using | Agent                         | met if  | <b>USB Check</b>                             | then | USB Block                                          | Edit v         |                        |
|                                                           | Authorization Profiles<br>Downloadable ACLs |                            | Default_AppVis_Requirem for<br>ent_Win                                                                                                    |     | Windows All             | using          | 4.x or later       | using | Agent                         |         | met if Default_AppVis_Co then<br>ndition_Win |      | Select Remediations                                | Edit =         |                        |
|                                                           |                                             |                            | Default_AppVis_Requirem for<br>ent_Mac                                                                                                    |     | Mac OSX                 | using          | 4.x or later       | using | Agent                         | met if  | Default_AppVis_Co then<br>ndition_Mac        |      | Select Remediations                                | Edit $\vee$    |                        |
|                                                           |                                             |                            | Default_Hardware_Attribut for<br>es Requirement Win                                                                                                    |     | Windows All             | using          | 4.x or later       | using | Agent                         | met if  | Hardware Attribute then<br>s Check           |      | Select Remediations                                | Edit v         |                        |
|                                                           |                                             |                            | Default_Hardware_Attribut for Mac OSX<br>es_Requirement_Mac                                                                                                    |     |                         |                | using 4.x or later | usino | Agent                         |         | s_Check                                      |      | met if Hardware Attribute then Select Remediations | Edit v         |                        |
|                                                           |                                             |                            | Note:<br>Remediation Action is filtered based on the operating system and stealth mode selection.<br>Remediation Actions are not applicable for Application Conditions (configured using the Provision By Category or Provision By Everything options), Hardware Conditions, and External Data source conditions.<br>Remediations Actions are not applicable for Agentless Posture type. |     |                         |                |                    |       |                               |         |                                              |      |                                                    |                |                        |

*ISE\_Add\_NEW\_POSTURE\_REQUIREMENTS*

#### :ليصافتلا نيوكت20.1. ةوطخلا

مسالا: test\_exist\_linux

all سكونيل :ليغشتلا ةمظنأ

ثدحأ رادصإ وأ x4. :قفاوتلا ةدحو

ليكولا :عضولا عون

دجوت طورشلا: linux\_demo\_file\_existing

ةقطقط Done Save.

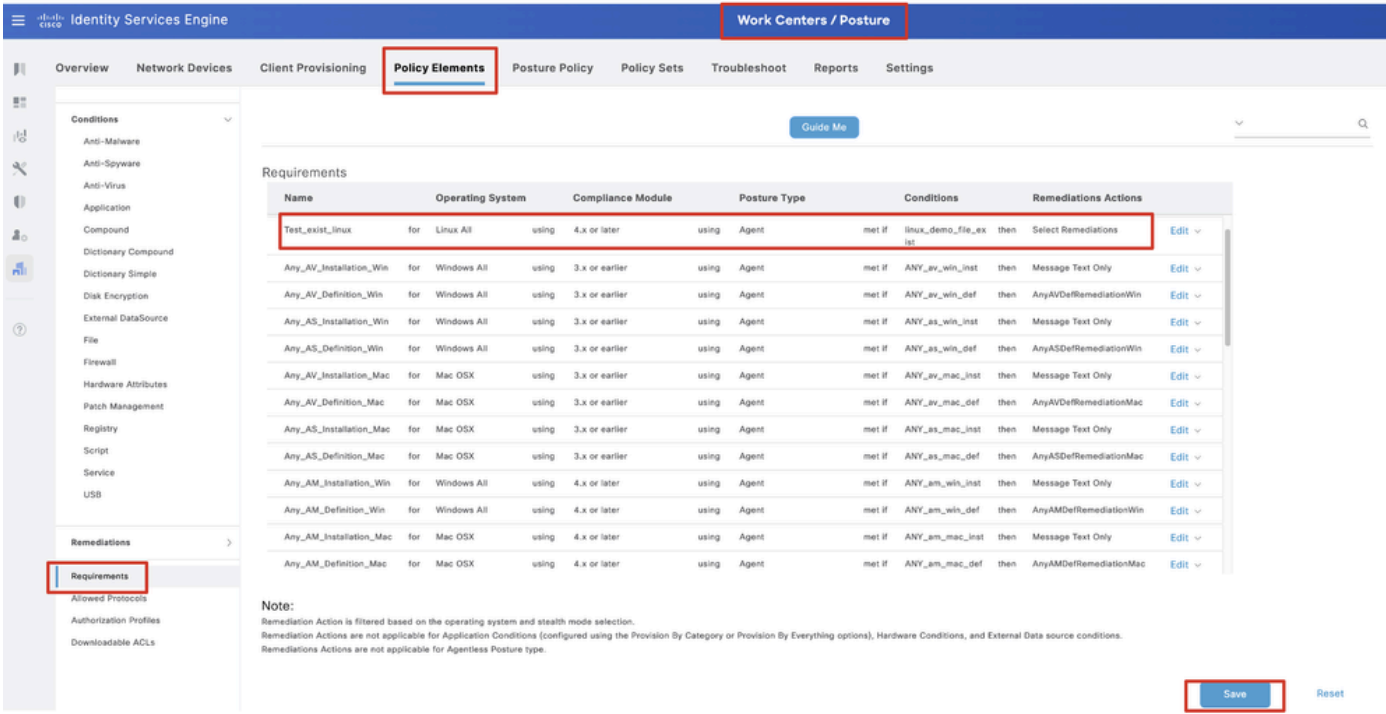

*ISE\_Add\_NEW\_POSTURE\_REQUIREMENTS\_1*

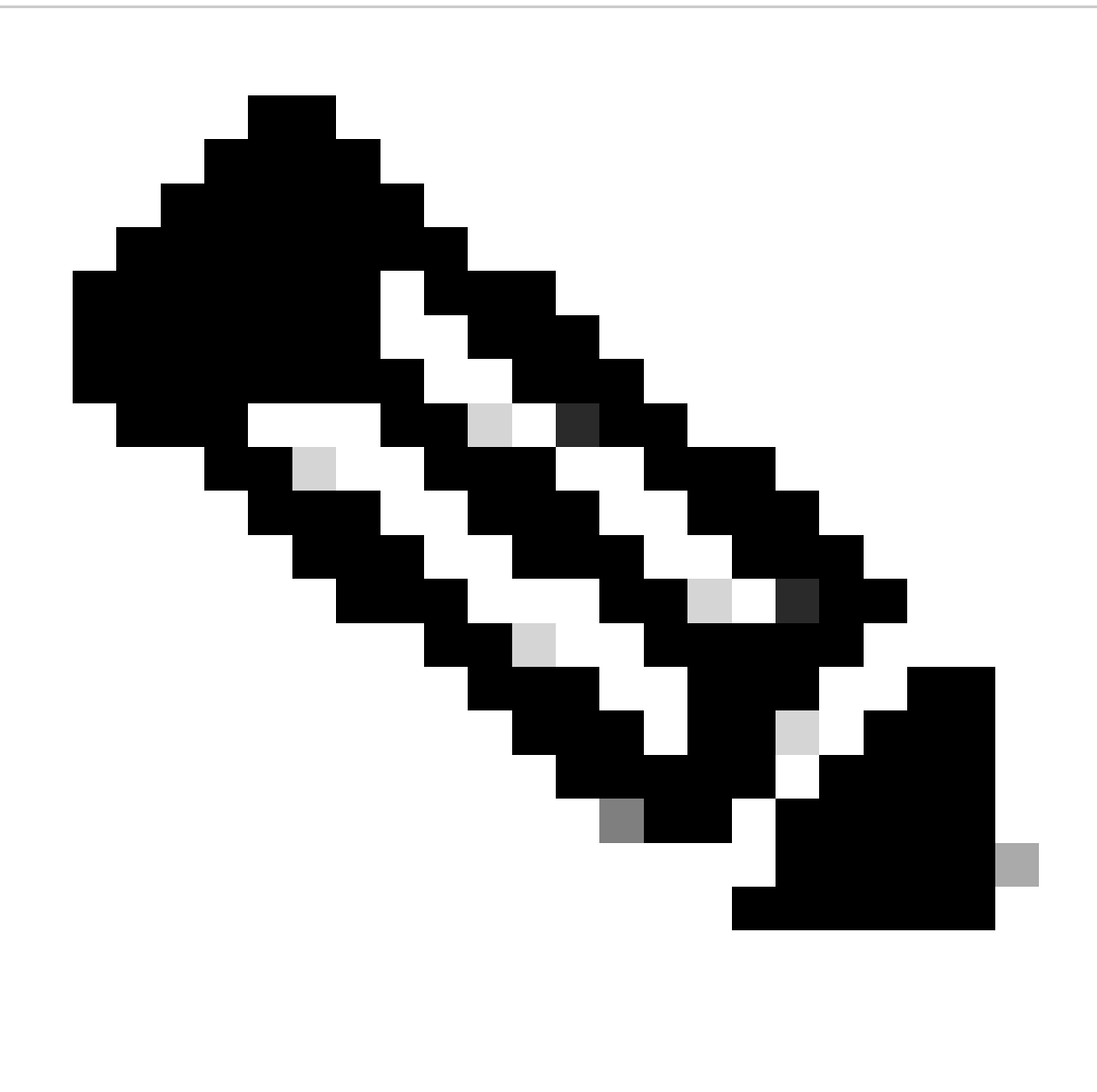

.جالعك سكونيل ءالمعل ةريصق ةيصن جمارب ىوس معد متي ال ،نآلا ىتح :**ةظحالم**

ةوطخلا كان Work Centers > Posture > Policy Elements > Authorization Profiles. رقنا .21 قوطخل ا

:ليصافتلا نيوكت21.1. ةوطخلا

مسالا: unknown\_redirect

ددح ةناخ رايتخالا ل Web Redirection(CWA,MDM,NSP,CPP)

ديدحت Client Provisioning(Posture)

هيجوتلا ةداعإ :(ACL (لوصولا يف مكحتلا ةمئاق

## (يضارتفالا) ليمعلا ريفوت لخدم :ةميقلا

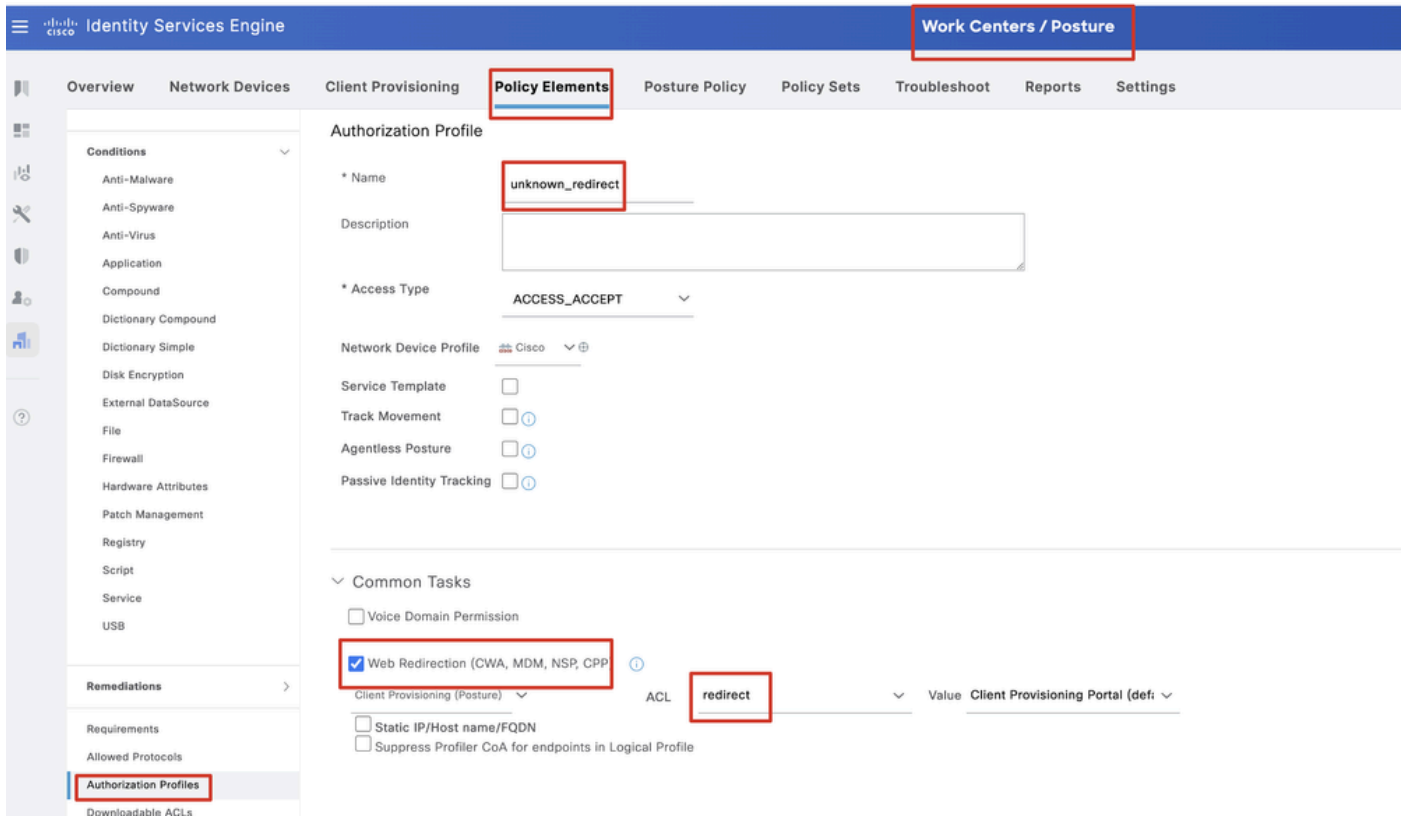

*ISE\_ADD\_NEW\_AUTHORIZATION\_PROFILE\_REDIRECT\_1*

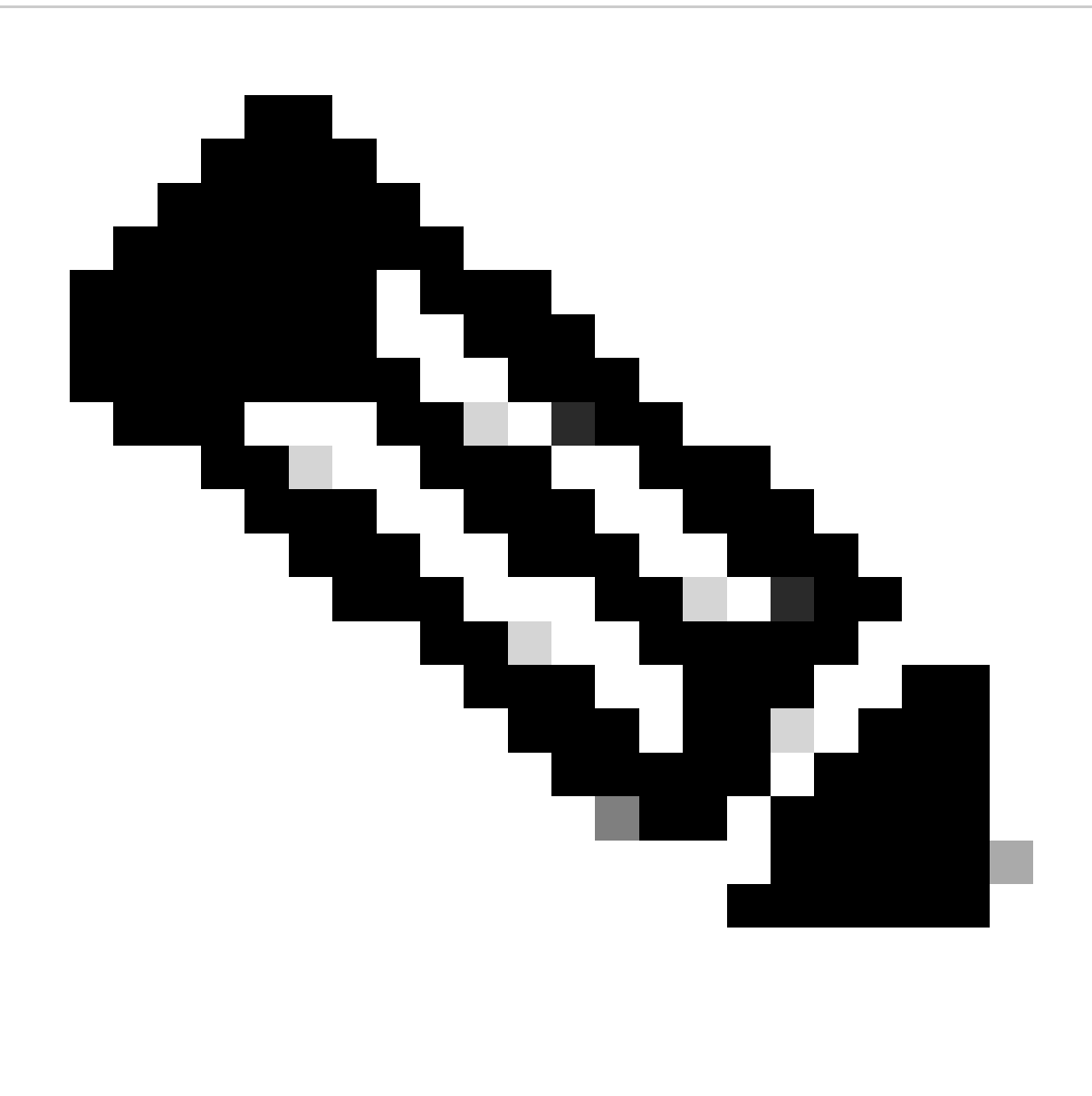

لوصولا يف مكحتلا ةمئاق مسا عم هذه (ACL (لوصولا يف مكحتلا ةمئاق مسا هيجوت ةداعإ قباطتت نأ بجي :**ةظحالم** .FTD ىلع هنيوكت مت يذلا ةقباطملا (ACL(

.ليصافتلا عم ةقفاوتملاو ةقفاوتمل اريغ ةياهنلا طاقنل نيرخآ دامتعا يفيصوت ءاشنإ Add ررك .21.2 ةوطخل ا

مسالا: non\_compliant\_profile

مسا DACL: DENY\_ALL\_IPv4\_TRAFFIC

مسالا: compliant\_profile

traffic\_4ipV\_all\_allow :ةيساسألا ةينبلا ىلإ لوصولا يف مكحتلا ةمئاق مسا

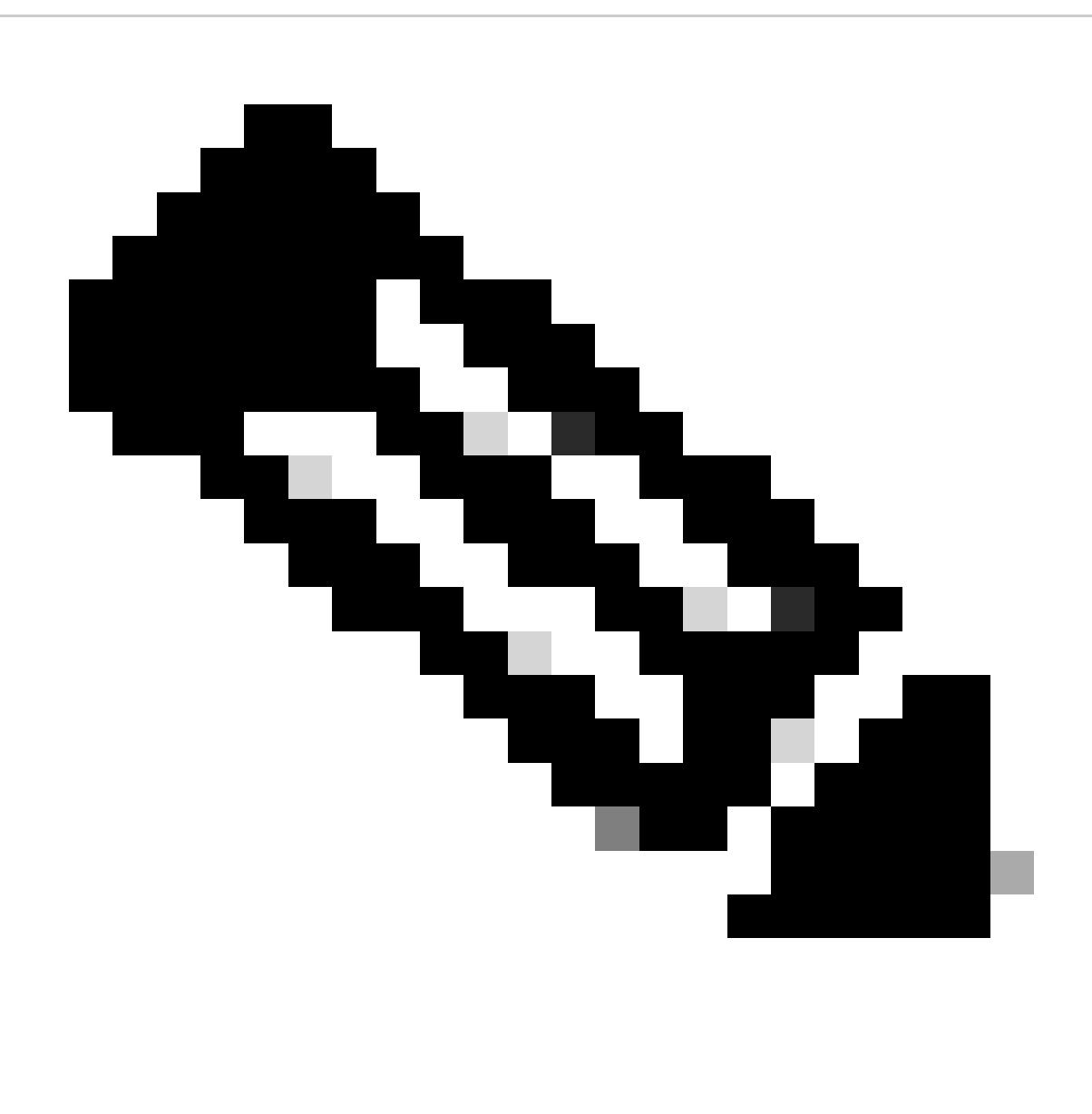

ريغ وأ ةقفاوتملا ةياهنلا طاقنل (DACL (ةيساسألا ةينبلل لوصولا يف مكحتلا ةمئاق نيوكت مزلي :**ةظحالم** . ةيلعفلا تابلطتملل اقفو ةقفاوتملا

.policy ديدحت .دعاوق يأ ةياهن يف Edit رقنا .Work Centers > Posture > Posture Policy ىلإ لقتنا .22 ةوطخلا

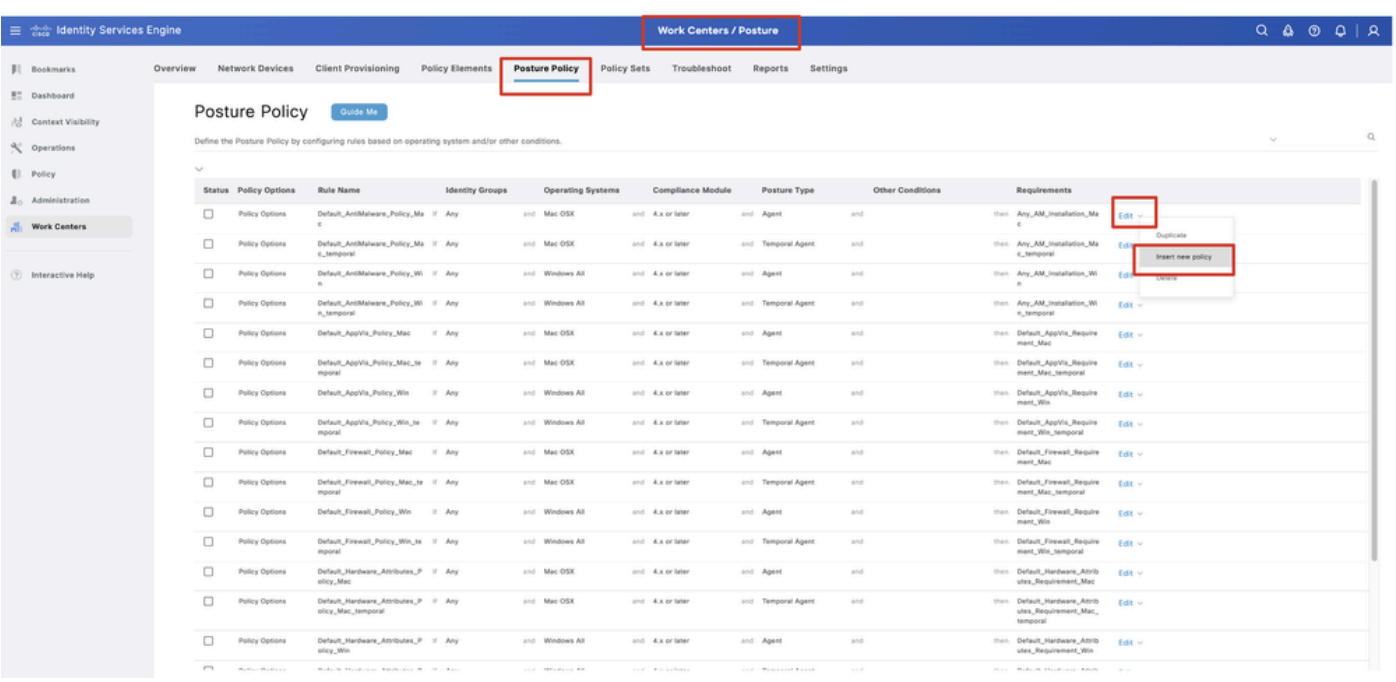

*ISE\_Add\_NEW\_POSTURE\_POLICY*

### :ليصافتلا نيوكت22.1. ةوطخلا

مسا ةدعاقلا: demo\_test\_exist\_linux

يأ :ةيوهلا تاعومجم

all سكونيل :ليغشتلا ةمظنأ

ثدحأ رادصإ وأ x4. :قفاوتلا ةدحو

ليكولا :عضولا عون

تابلطتملا: test\_exist\_linux

ةقطقط Done Save.

|              | Posture Policy | Guide Me<br>Define the Posture Policy by configuring rules based on operating system and/or other conditions. |        |  |                 |                  |  |                    |     |                                                                   | $\checkmark$ |
|--------------|----------------|----------------------------------------------------------------------------------------------------|--------|--|-----------------|------------------|--|--------------------|-----|-------------------------------------------------------------------|--------------|
| $\checkmark$ |                |                                                                                                    |        |  |                 |                  |  |                    |     |                                                                   |              |
| $\Box$       | Policy Options | Default_Firewall_Policy_Mac                                                                                   | If Any |  | and Mac OSX     | and 4.x or later |  | and Agent          | and | then Default Firewall Require<br>ment_Mac                         | Edit $\vee$  |
| 0            | Policy Options | Default_Firewall_Policy_Mac_te If Any<br>mporal                                                               |        |  | and Mac OSX     | and 4.x or later |  | and Temporal Agent | and | then Default_Firewall_Require<br>ment_Mac_temporal                | Edit $\vee$  |
| 0            | Policy Options | Default_Firewall_Policy_Win                                                                                   | If Any |  | and Windows All | and 4.x or later |  | and Agent          | and | then Default Firewall Require<br>ment. Win                        | Edit $\sim$  |
| 0            | Policy Options | Default_Firewall_Policy_Win_te If Any<br>mporal                                                               |        |  | and Windows All | and 4.x or later |  | and Temporal Agent | and | then Default_Firewall_Require<br>ment_Win_temporal                | $Edit \vee$  |
| □            | Policy Options | Default_Hardware_Attributes_P II Any<br>olicy_Mac                                                             |        |  | and Mac OSX     | and 4.x or later |  | and Agent          | and | then Default Hardware Attrib<br>utes_Requirement_Mac              | Edit $\sim$  |
| $\Box$       | Policy Options | Default_Hardware_Attributes_P If Any<br>olicy_Mac_temporal                                                    |        |  | and Mac OSX     | and 4.x or later |  | and Temporal Agent | and | then Default_Hardware_Attrib<br>utes_Requirement_Mac_<br>temporal | Edit $\vee$  |
| u            | Policy Options | Default_Hardware_Attributes_P II Any<br>olicy_Win                                                             |        |  | and Windows All | and 4.x or later |  | and Agent          | and | then Default Hardware Attrib<br>utes_Requirement_Win              | Edit $\vee$  |
| $\Box$       | Policy Options | Default_Hardware_Attributes_P If Any<br>olicy_Win_temporal                                                    |        |  | and Windows All | and 4.x or later |  | and Temporal Agent | and | then Default_Hardware_Attrib<br>utes_Requirement_Win_t<br>emporal | Edit $\vee$  |
| O            | Policy Options | Default_USB_Block_Policy_Win If Any                                                                           |        |  | and Windows All | and 4.x or later |  | and Agent          | and | then USB_Block                                                    | Edit $\vee$  |
| □            | Policy Options | Default_USB_Block_Policy_Win II Any                                                                           |        |  | and Windows All | and 4.x or later |  | and Temporal Agent | and | then USB_Block_temporal                                           | Edit $\vee$  |

*ISE\_Add\_NEW\_POSTURE\_POLICY\_1*

#### ةوطخلا 23. لقتنا ىلإ Work Centers > Posture > Policy Sets. رقنا ىلإ Insert new row above.

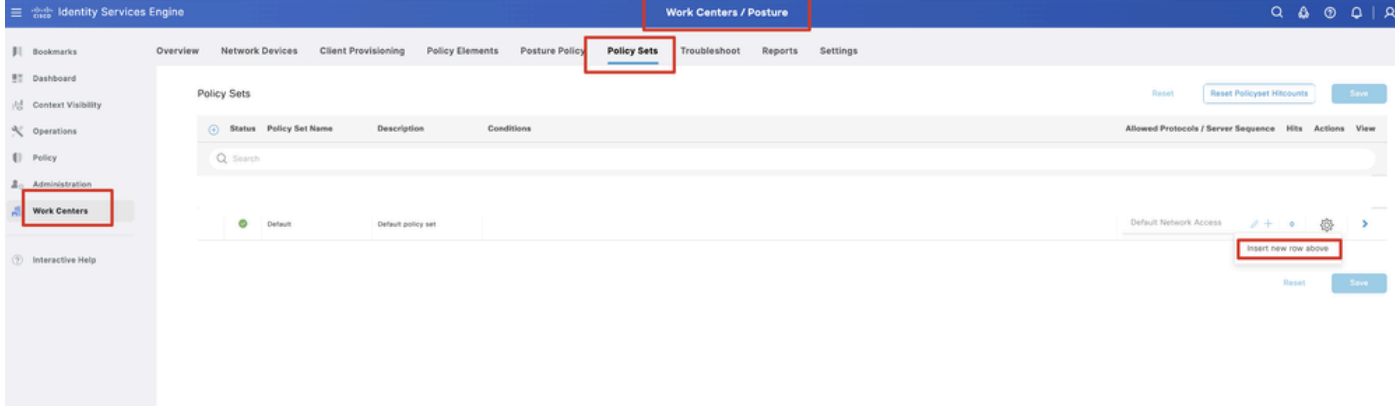

*ISE\_Add\_NEW\_POLICY\_SET*

:ليصافتلا نيوكت23.1. ةوطخلا

ةيامحلا رادج عضو :جهنلا ةعومجم مسا

[FTD ل IP ناونع] ةكبشلا ىلإ لوصولا زاهجب ةصاخلا IP نيوانع :طورشلا

Save .رقنا

| 三 that Identity Services Engine           |          |             |                        |                            |                    |                                                  |                    | <b>Work Centers / Posture</b> |         |          |  |                                                       |                           |         |              |      | $Q \otimes Q \otimes Q \mid Q$ |
|-------------------------------------------|----------|-------------|------------------------|----------------------------|--------------------|--------------------------------------------------|--------------------|-------------------------------|---------|----------|--|-------------------------------------------------------|---------------------------|---------|--------------|------|--------------------------------|
| <b>JI</b> Bookmarks                       | Overview |             | Network Devices        | <b>Client Provisioning</b> | Policy Elements    | Posture Policy                                   | <b>Policy Sets</b> | Troubleshoot                  | Reports | Settings |  |                                                       |                           |         |              |      |                                |
| <b>BT</b> Dashboard<br>Context Visibility |          | Policy Sets |                        |                            |                    |                                                  |                    |                               |         |          |  | Reset                                                 | Reset Policyset Hitcounts |         |              | Save |                                |
| % Operations                              |          | $\odot$     | Status Policy Set Name |                            | Description        | Conditions                                       |                    |                               |         |          |  | Allowed Protocols / Server Sequence Hits Actions View |                           |         |              |      |                                |
| [] Policy                                 |          |             | Q Search               |                            |                    |                                                  |                    |                               |         |          |  |                                                       |                           |         |              |      |                                |
| $\Delta_0$ Administration                 |          |             | o<br>Firewall Posture  |                            |                    | D Network Access Device IP Address EQUALS AND AT |                    |                               |         |          |  | Default Network Access                                |                           | $2 + 7$ |              | 魯    |                                |
| <b>Work Centers</b>                       |          |             | o<br>Default           |                            | Default policy set |                                                  |                    |                               |         |          |  | Default Network Access                                |                           | $2 + 6$ |              | 卷    | $\,$                           |
| <b><i>C</i></b> Interactive Help          |          |             |                        |                            |                    |                                                  |                    |                               |         |          |  |                                                       |                           |         | <b>Reset</b> | Save |                                |

*ISE\_Add\_NEW\_POLICY\_SET\_1*

.ةقفاوتم ريغو عضول اعم ةقفاوتم ريغ ةل|حل ةديدج ليوخت دعاوق ءاشنإب مق .جهنل| ةعومجم ل|خدإل < رقنا .23.2 ةوطخل| Save.رقنا

profile\_عم قفاوتم

profile\_compliant\_non عم قفاوتم ريغ

#### REDIRECT\_UNKNOWN مادختساب فورعم ريغ

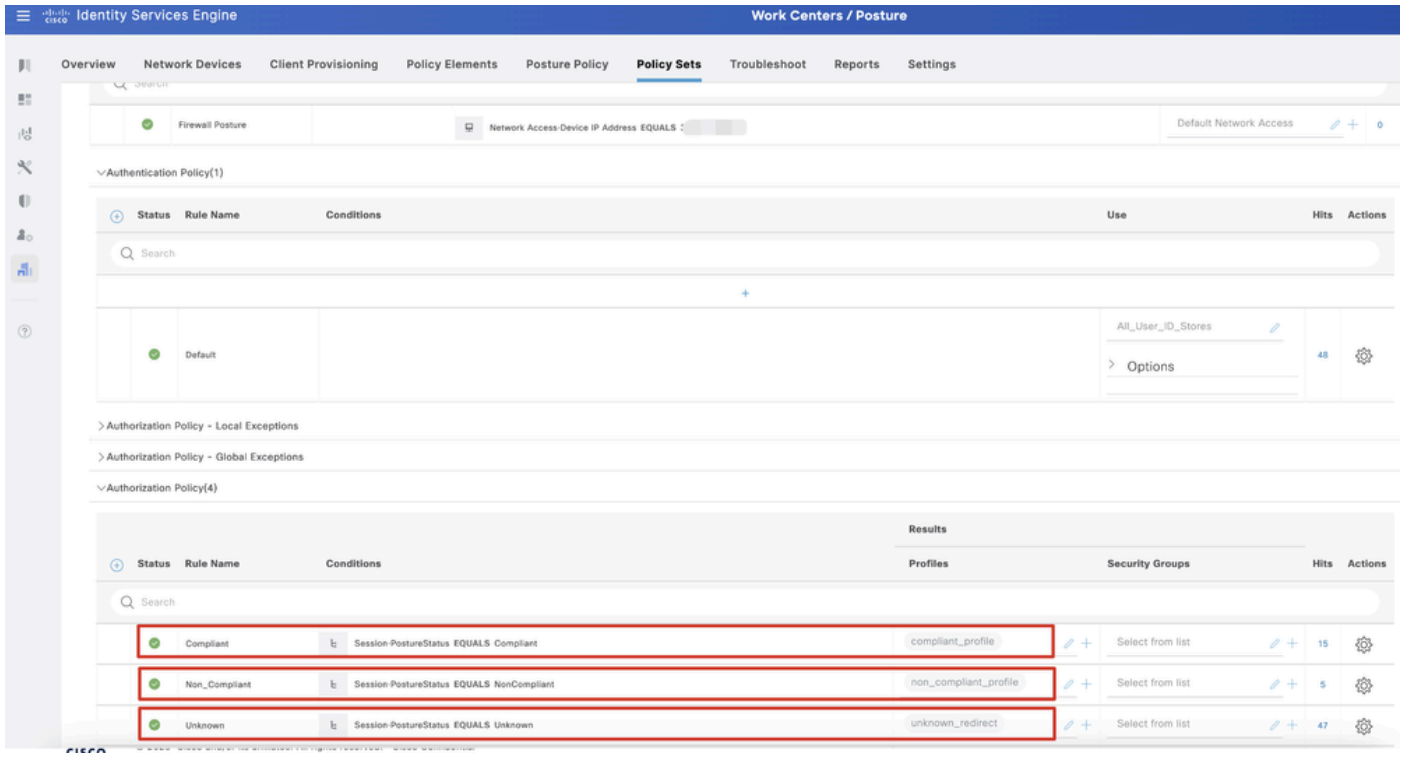

*ISE\_Add\_NEW\_POLICY\_SET\_2*

#### Ubuntu يف تانيوكتلا

ةباوب ىلإ لوخدلا ليجستل ضرعتسمل حتفا .ةيموسرل مدختسمل ةهجاو ربع Ubuntu ليمع ىلإ لوخدل ليجست .24 ةوطخل ا .demo.example.com نوكتس ،ل|ثمل| اذه يف .(VPN) ةيرهاظل| ةصاخل| ةكبشل|

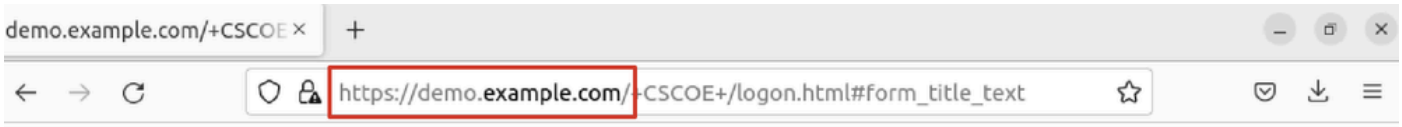

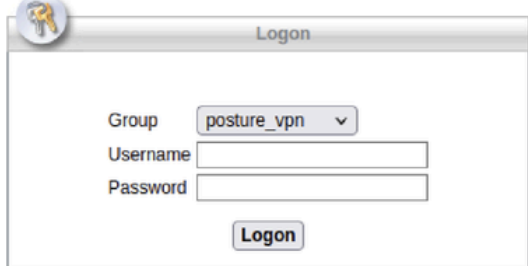

*Ubuntu\_browser\_VPN\_LOGIN*

ةوطخلا 25. رقنا.Download for Linux

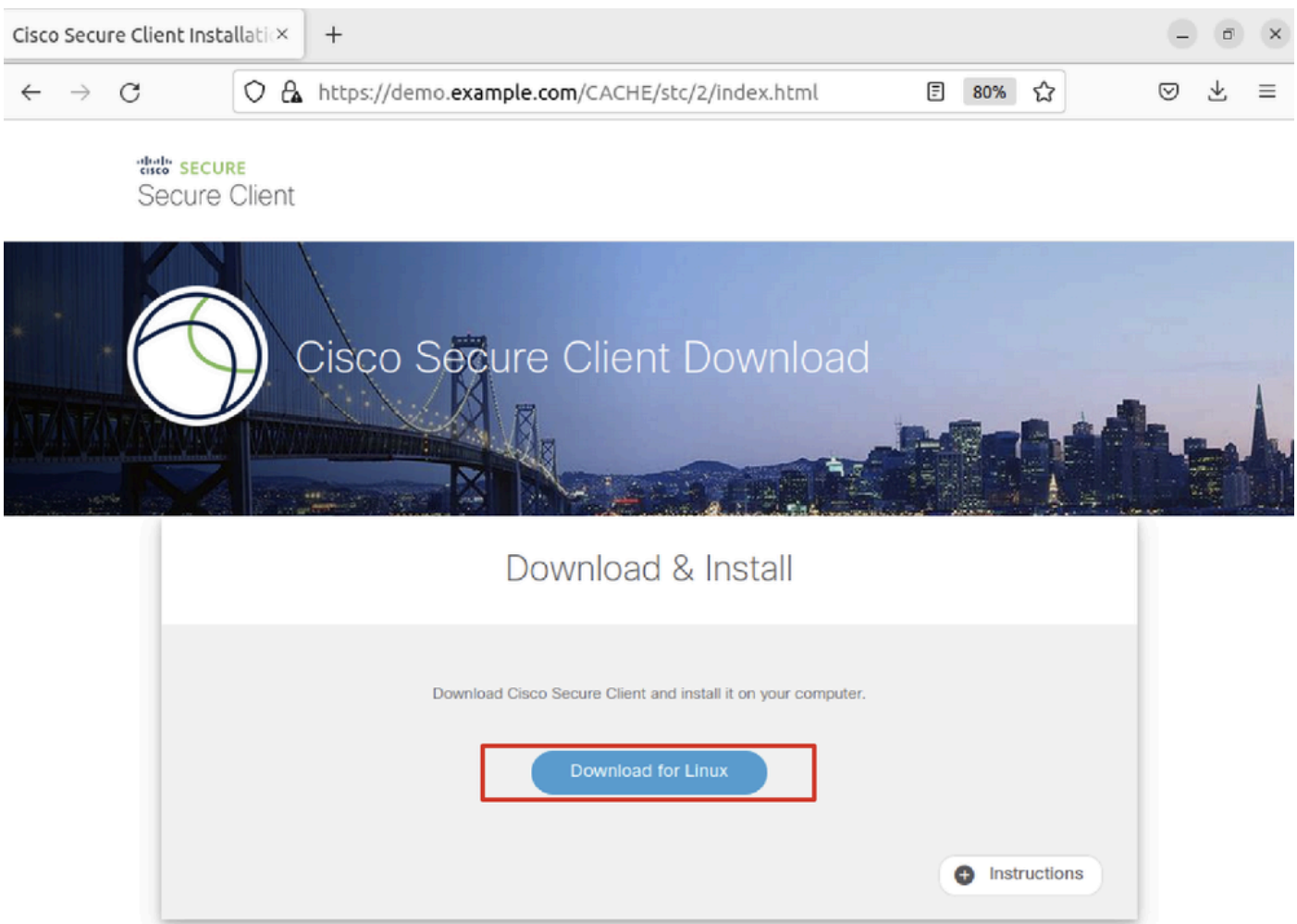

*Ubuntu\_browser\_VPN\_DOWNLOAD\_1*

مسا فلملا يذلا مت هليزنت وه cisco-secure-client-linux64-5.1.3.62-core-vpn-webdeploy-k9.sh.

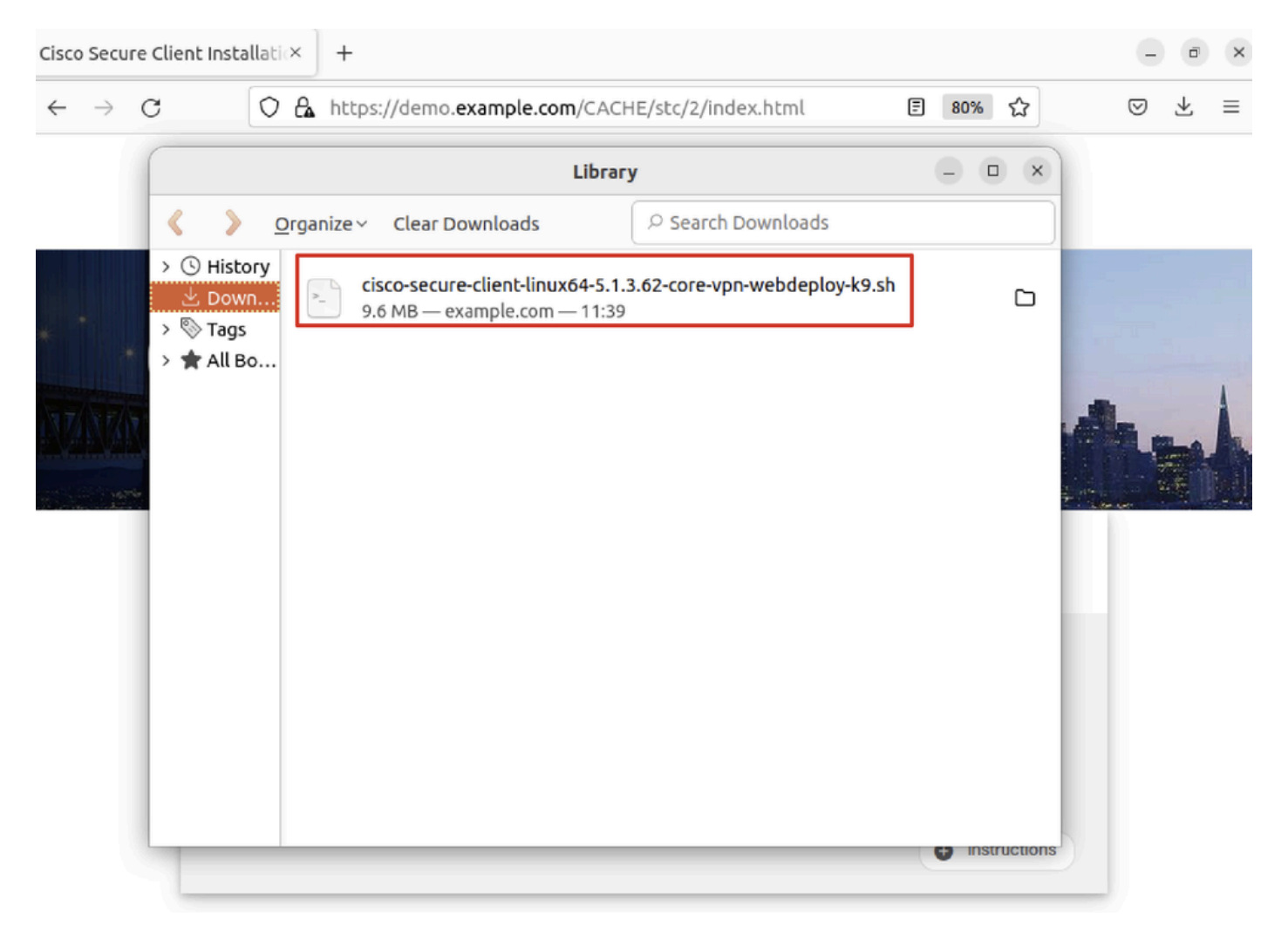

*Ubuntu\_browser\_VPN\_DOWNLOAD\_2*

مادختسال لاثم اذه .certificate>.crt.حبصيل فـلملا ةيمست دعأو ضرعتسملا لالخ نم VPN ةداهش لـيزنتب مق .26 ةوطخلI .ةداهشلا ليزنتل سكوفرياف

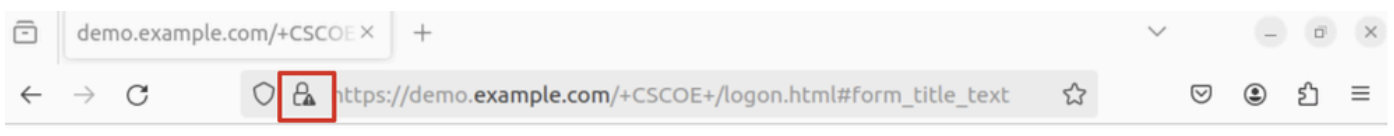

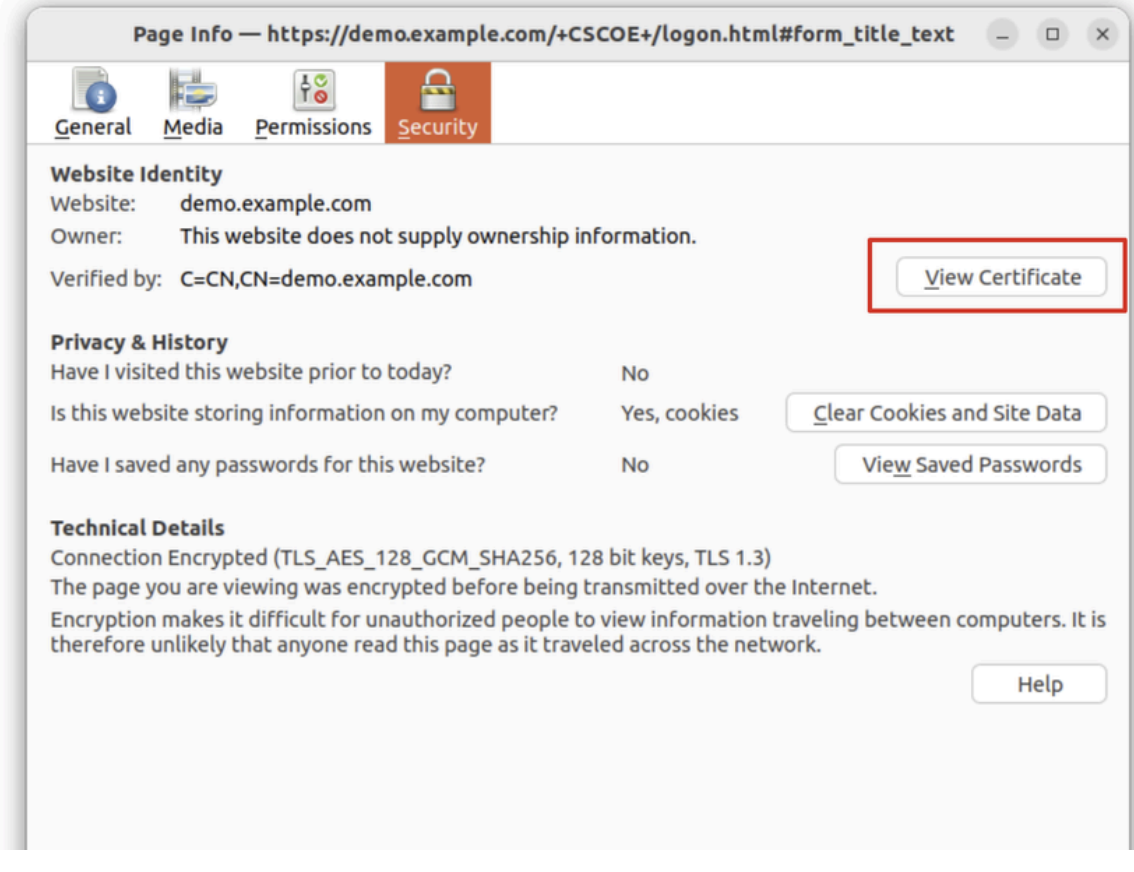

*Ubuntu\_browser\_VPN\_CERT\_DOWNLOAD*

.Client Secure Cisco تيبثت /Downloads/user/home path ىلإ لقتنا .Ubuntu ليمع ىلع ةيفرطلا ةدحولا حتفا 27. ةوطخلا

#### <#root>

user@ubuntu22-desktop:~\$

**cd Downloads/**

```
user@ubuntu22-desktop:~/Downloads$
```

```
ls
```

```
cisco-secure-client-linux64-5.1.3.62-core-vpn-webdeploy-k9.sh
```
demo-example-com.crt

```
user@ubuntu22-desktop:~/Downloads$
```

```
chmod +x cisco-secure-client-linux64-5.1.3.62-core-vpn-webdeploy-k9.sh
```
**sudo ./cisco-secure-client-linux64-5.1.3.62-core-vpn-webdeploy-k9.sh**

[sudo] password for user: Installing Cisco Secure Client... Migrating /opt/cisco/anyconnect directory to /opt/cisco/secureclient directory Extracting installation files to /tmp/vpn.zaeAZd/vpninst959732303.tgz... Unarchiving installation files to /tmp/vpn.zaeAZd... Starting Cisco Secure Client Agent... Done! Exiting now. user@ubuntu22-desktop:~/Downloads\$

.Ubuntu ليمع ىلع VPN لخدم ةداهش يف ةقثلا 28. ةوطخلا

#### <#root>

user@ubuntu22-desktop:~\$

**cd Downloads/**

user@ubuntu22-desktop:~/Downloads\$

**ls**

```
cisco-secure-client-linux64-5.1.3.62-core-vpn-webdeploy-k9.sh
```
**demo-example-com.crt**

user@ubuntu22-desktop:~/Downloads\$

 **openssl verify demo-example-com.crt**

 $CN =$  demo.example.com,  $C = CN$ error 18 at 0 depth lookup: self-signed certificate Error demo-example-com.crt:

**verification failed**

user@ubuntu22-desktop:~/Downloads\$

**sudo cp demo-example-com.crt /usr/local/share/ca-certificates/**

user@ubuntu22-desktop:~/Downloads\$

**sudo update-ca-certificates**

Updating certificates in /etc/ssl/certs... rehash: warning: skipping ca-certificates.crt,it does not contain exactly one certificate or CRL

#### **1 added**

```
, 0 removed; done.
Running hooks in /etc/ca-certificates/update.d...
done.
```
user@ubuntu22-desktop:~/Downloads\$

**openssl verify demo-example-com.crt**

demo-example-com.crt: OK

.جاجنب demo.example.com ىل| VPN لصتاو ،Ubuntu ليمع ىلع Cisco Secure Client حتفا .29 ةوطخل|

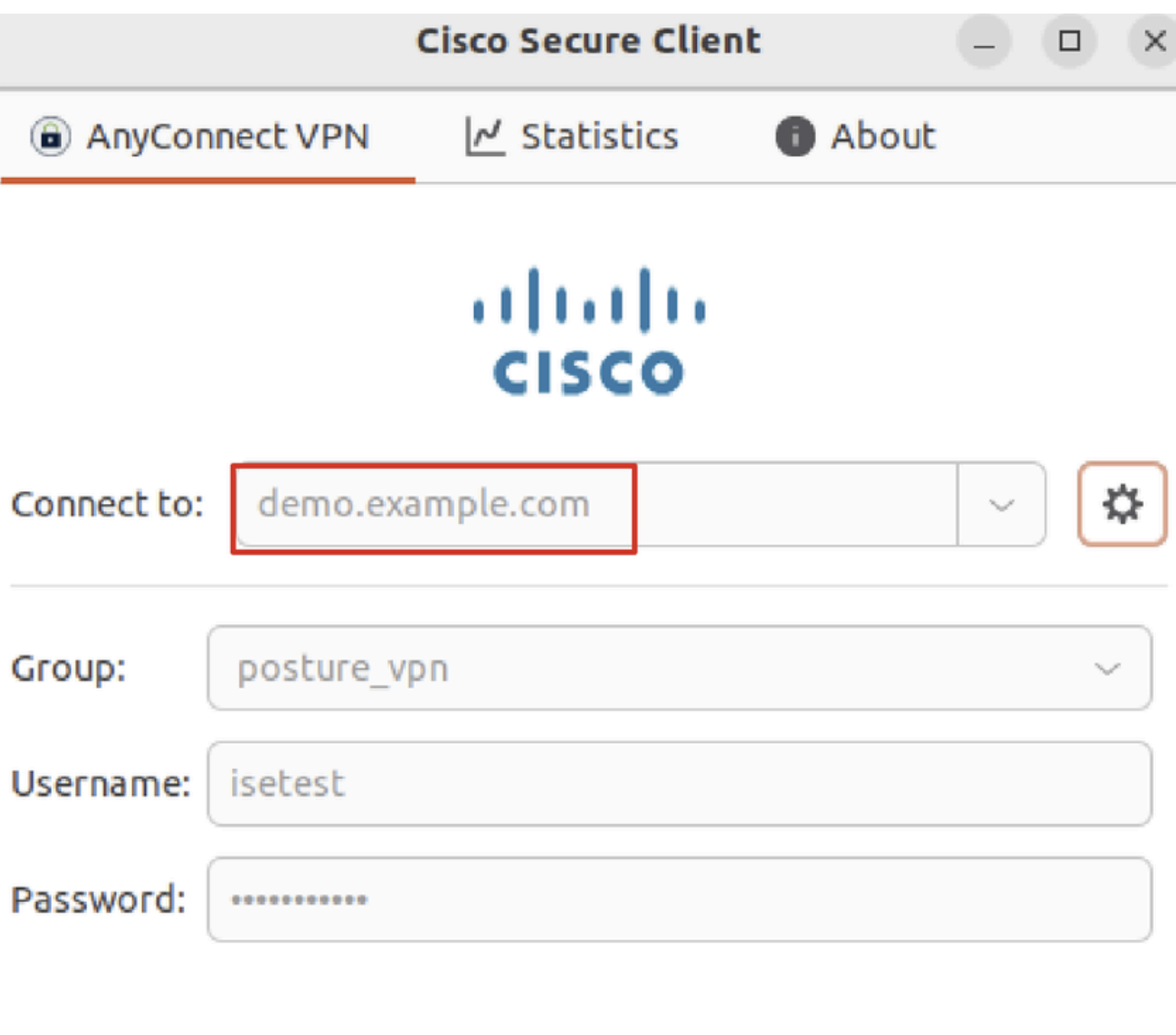

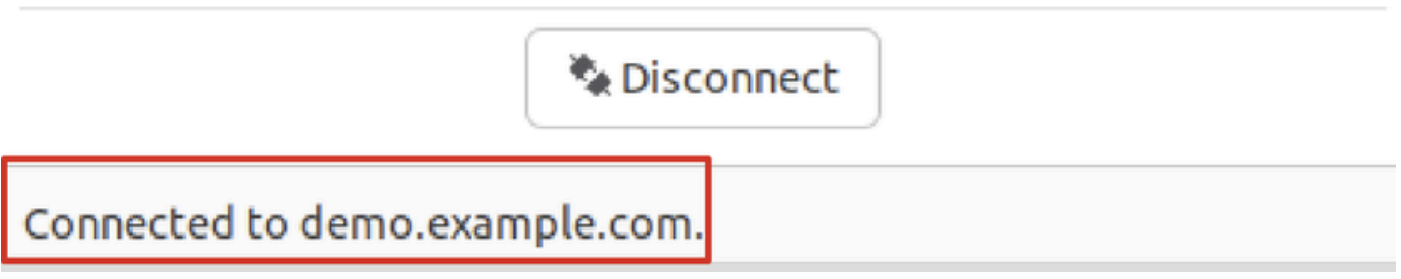

*Ubuntu\_Secure\_Client\_Connected*

مكحتلا ىوتسم ةيامح ةباوب ىل| هيجوتلا ةداع| ليءغشتب موقي بيو عقوم يأ ىل| لوصولل ضرعتسمل| حتفا .30 ةوطخل| Firefox مادختسإ ىلع لاثم اذه .crt.>certificate <ىلإ فلملا ةيمست دعأو CPP ISE ةباوب نم ةداهشلا ليزنتب مق .ISE ل (CPP( .ليزنتلل

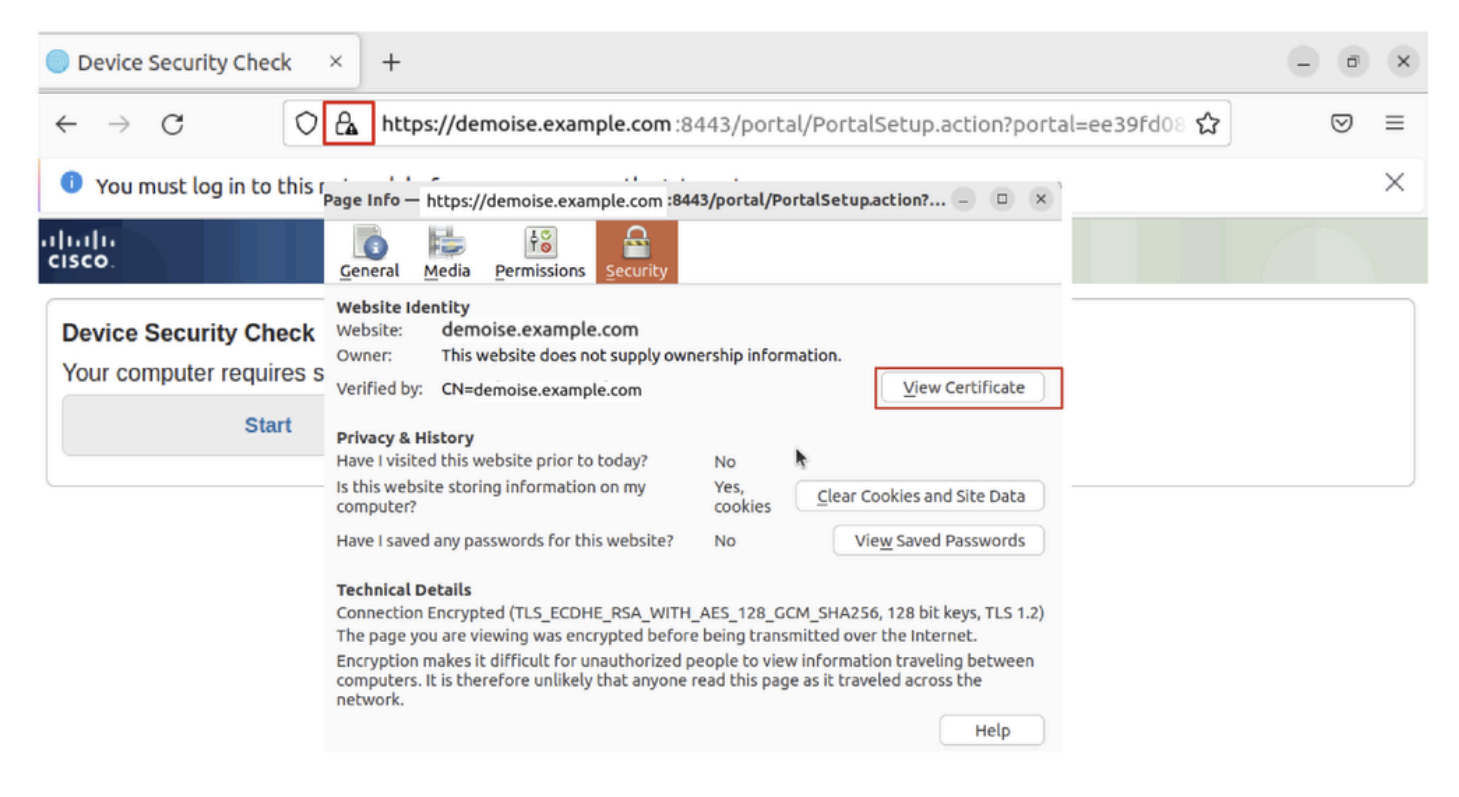

*Ubuntu\_browser\_CPP\_CERT\_DOWNLOAD*

.Ubuntu ليمع ىلع ISE ب ةصاخلا (CPP (مكحتلا ىوتسم ةيامح ةباوب ةداهش يف ةقثلا 30.1. ةوطخلا

#### <#root>

user@ubuntu22-desktop:~/Downloads\$ ls cisco-secure-client-linux64-5.1.3.62-core-vpn-webdeploy-k9.sh demo-example-com.crt

**ise-cert.crt**

user@ubuntu22-desktop:~/Downloads\$

**sudo cp ise-cert.crt /usr/local/share/ca-certificates/**

user@ubuntu22-desktop:~/Downloads\$

```
sudo update-ca-certificates
```
Updating certificates in /etc/ssl/certs... rehash: warning: skipping ca-certificates.crt,it does not contain exactly one certificate or CRL

**1 added**

```
, 0 removed; done.
Running hooks in /etc/ca-certificates/update.d...
done.
```
.CPP ISE ةباوب ىلع Start رقنا 31. ةوطخلا

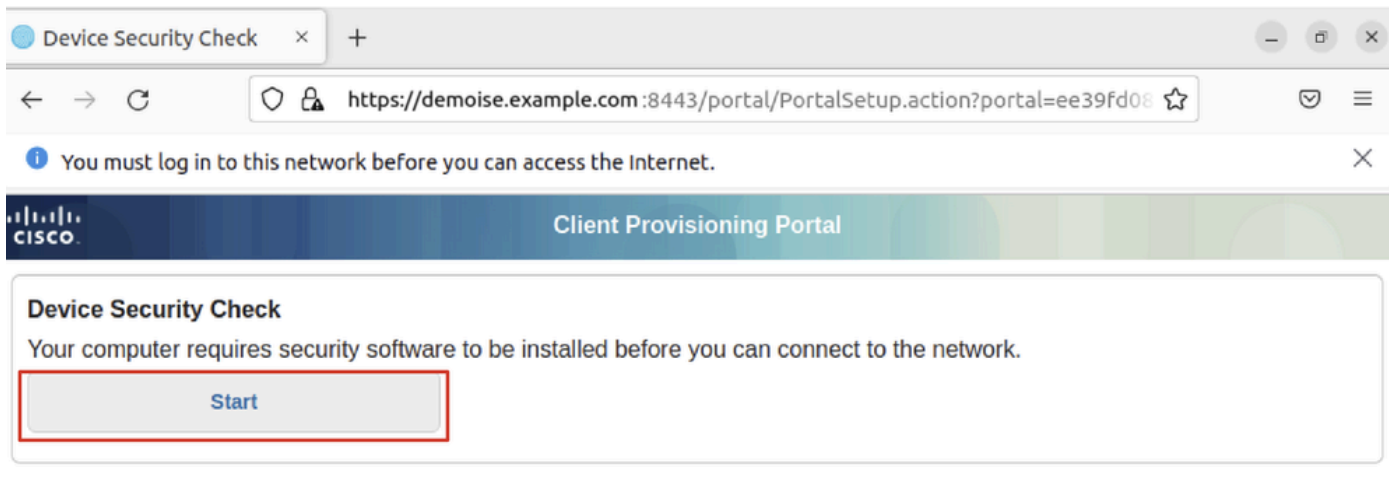

*Ubuntu\_Browser\_CPP\_Start*

ةوطخلا 32. Click here to download and install Agent.

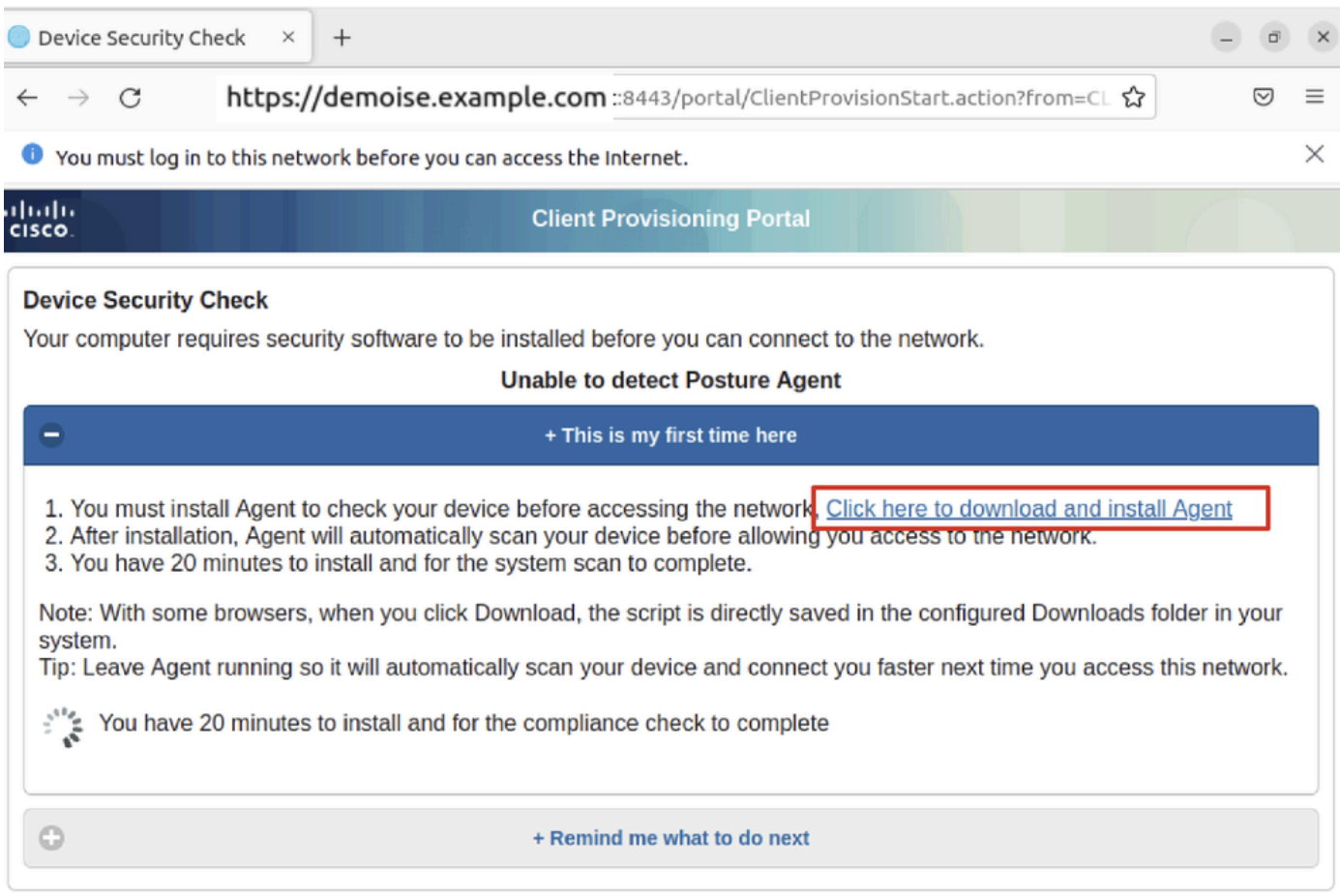

*Ubuntu\_browser\_cpp\_download\_Posture*

ةيطمنلا ةدحولا تيبثتل /bome/user/Downloads/ راسملا ىلإ لقتنا .Ubuntu ليمع ىلع ةيفرطلا قدحول| حتفا .33 ةوطخل| .عضولل

#### <#root>

user@ubuntu22-desktop:~/Downloads\$ ls

**cisco-secure-client-ise-network-assistant-linux64-5.1.3.62\_demoise.example.com\_8443\_0NcLgcMURfyZmR6HoLmLZg.sh**

```
cisco-secure-client-linux64-5.1.3.62-core-vpn-webdeploy-k9.sh
demo-example-com.crt
ise-cert.crt
```

```
user@ubuntu22-desktop:~/Downloads$
```

```
chmod +x cisco-secure-client-ise-network-assistant-linux64-5.1.3.62 demoise.example.com 8443_0NcLgcMURfy
```
user@ubuntu22-desktop:~/Downloads\$ user@ubuntu22-desktop:~/Downloads\$ user@ubuntu22-desktop:~/Downloads\$

**./cisco-secure-client-ise-network-assistant-linux64-5.1.3.62\_demoise.example.com\_8443\_0NcLgcMURfyZmR6HoLmLZg.sh**

Cisco Network Setup Assistant (c) 2022-2024 Cisco Systems, Inc. Cisco, Cisco Systems and Cisco Systems logo are registered trademarks Cisco ISE Network Setup Assistant started. Version - 5.1.3.62 Trusted and Secure Connection You are connected to

demoise.example.com

whose identity has been certified. Your connection to this website is encrypted. Downloading Cisco Secure Client... Downloading remote package... Running Cisco Secure Client - Downloader... Installation is completed.

ةيطمنلISE Posture I ةدحو تيبثت مت .هحتف دعأو Cisco Secure Client التامق Ubuntu، لي مع مدختسم ةهجاو يف 34. ةوطخل .حاجنب اهليغشتو

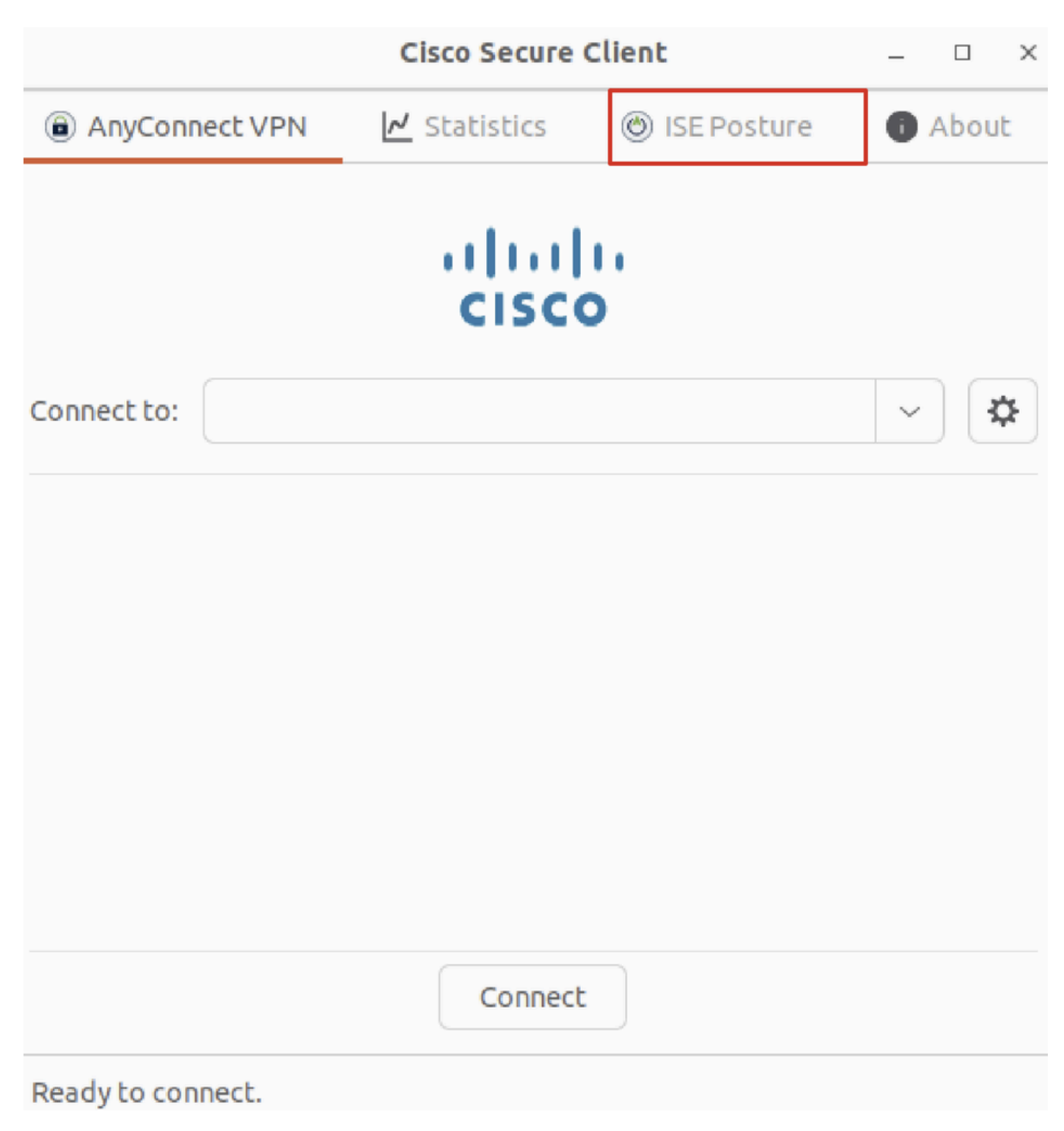

*Ubuntu\_Secure\_Client\_ISE\_Posture\_Install*

ةيبلتل test.txtفلم ءاشنإب مق ، home/user/Desktop راسملI ىلإ لقتنi .Ubuntu ليمع ىلع ةيفرطلI ةدحولI حتفا .35 ةوطخلI .ISE ىلع اهنيوكت مت يتلا فلملا ةلاح

<#root>

user@ubuntu22-desktop:~\$

**cd Desktop/**

user@ubuntu22-desktop:~/Desktop\$

ةحصلا نم ققحتلا

.حيحص لكشب نيوكتلا لمع ديكأتل مسقلا اذه مدختسا

.Ubuntu ليمع ىلع com.example.demo ب VPN ةكبش ليصوتب مق 1. ةوطخلا

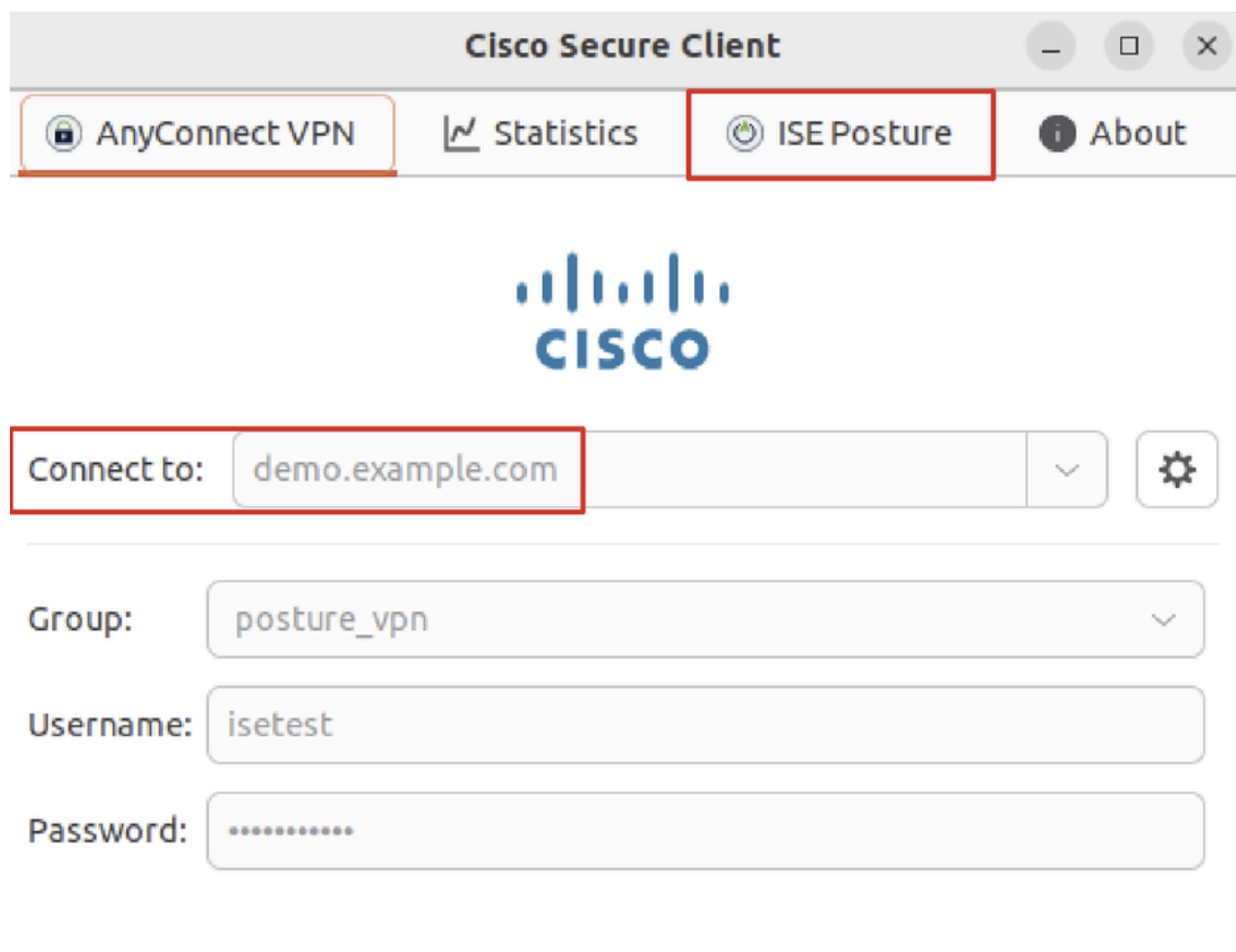

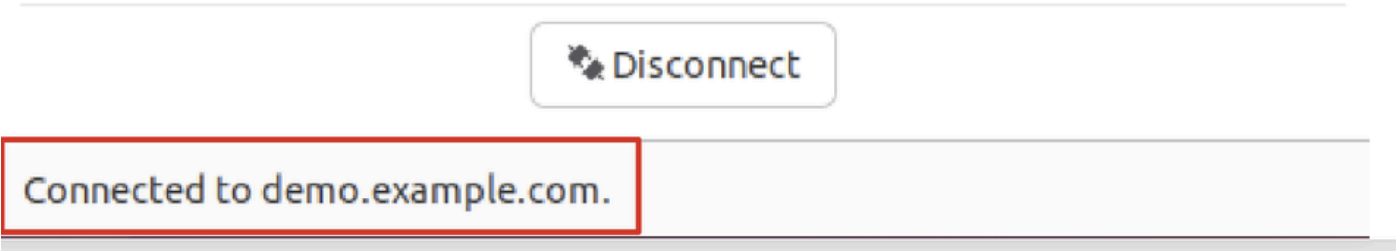

*Verify\_Ubuntu\_Secure\_Client\_Connected*

.Ubuntu ليمع ىلع ((ISE) ةيوهلا تامدخ كرحم ةيعضو) ISE Posture قلاح نم ققحت .2 ةوطخلا

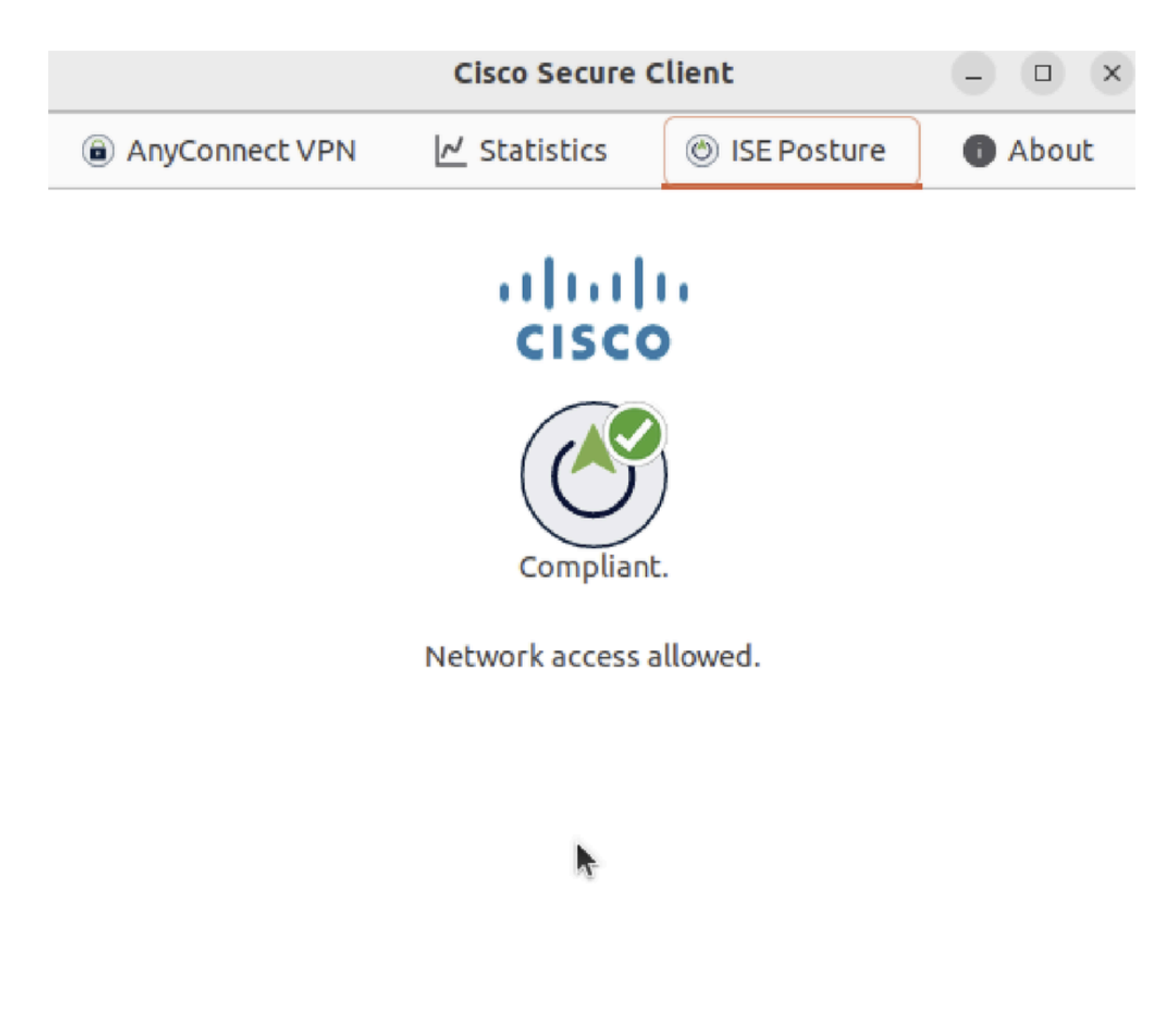

*verify\_ubuntu\_secure\_client\_compliant*

### .Dperations > RADIUS Live Log ىلإ لقتنا .ISE ىلإ Radius Live لوخد ليءست نم ققحت .3 ةوطخلا

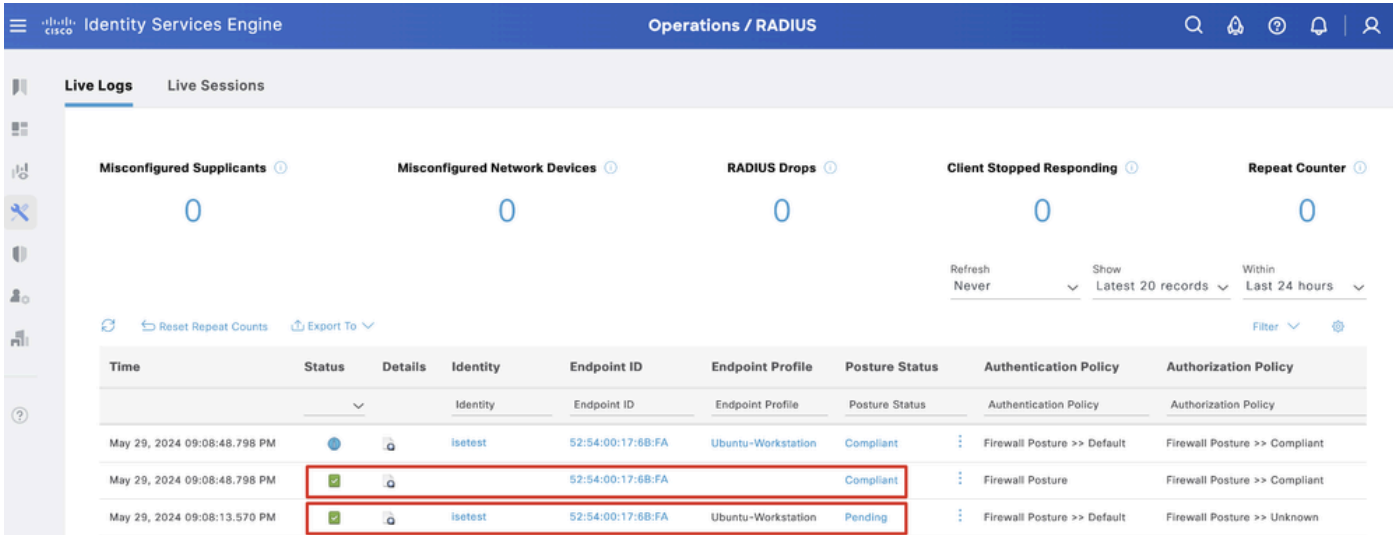

*Verify\_ISE\_LiveLog*

. مكحتلا ةدحو وأ SSH لوكوتورب ربع FTD ب ةصاخ (CLI (رماوأ رطس ةهجاو ىلإ لقتنا 4. ةوطخلا

#### <#root>

>

```
>
```

```
system support diagnostic-cli
```
Attaching to Diagnostic CLI ... Press 'Ctrl+a then d' to detach. Type help or '?' for a list of available commands.

ftdv741>

**enable**

Password: ftdv741# ftdv741#

**show vpn-sessiondb detail anyconnect**

```
Session Type: AnyConnect Detailed
```

```
Username : isetest Index : 33
Assigned IP : 192.168.6.30 Public IP : 192.168.10.13
Protocol : AnyConnect-Parent SSL-Tunnel DTLS-Tunnel
License : AnyConnect Premium
Encryption : AnyConnect-Parent: (1)none SSL-Tunnel: (1)AES-GCM-128 DTLS-Tunnel: (1)AES-GCM-256
Hashing : AnyConnect-Parent: (1)none SSL-Tunnel: (1)SHA256 DTLS-Tunnel: (1)SHA384
Bytes Tx : 51596 Bytes Rx : 17606
Pkts Tx : 107 Pkts Rx : 136
Pkts Tx Drop : 0 Pkts Rx Drop : 0
Group Policy : posture_gp Tunnel Group : posture_vpn
Login Time : 14:02:25 UTC Fri May 31 2024
Duration : 0h:00m:55s
Inactivity : 0h:00m:00s
VLAN Mapping : N/A VLAN : none
Audt Sess ID : cb007182000210006659d871
Security Grp : none Tunnel Zone : 0
AnyConnect-Parent Tunnels: 1
SSL-Tunnel Tunnels: 1
DTLS-Tunnel Tunnels: 1
AnyConnect-Parent:
Tunnel ID : 33.1
Public IP : 192.168.10.13
Encryption : none Hashing : none 
TCP Src Port : 59180 TCP Dst Port : 443 
Auth Mode : userPassword 
Idle Time Out: 30 Minutes Idle TO Left : 29 Minutes 
Client OS : linux-64
Client OS Ver: Ubuntu 22.04 LTS 22.04 (Jammy Jellyfish)
```
Client Type : AnyConnect **Client Ver : Cisco AnyConnect VPN Agent for Linux 5.1.3.62** Bytes Tx : 6364 Bytes Rx : 0 Pkts Tx : 1 Pkts Rx : 0 Pkts Tx Drop : 0 Pkts Rx Drop : 0 SSL-Tunnel: Tunnel ID : 33.2 Assigned IP :192.168.6.30 Public IP : 192.168.10.13 Encryption : AES-GCM-128 Hashing : SHA256 Ciphersuite : TLS\_AES\_128\_GCM\_SHA256 Encapsulation: TLSv1.3 TCP Src Port : 59182 TCP Dst Port : 443 Auth Mode : userPassword Idle Time Out: 30 Minutes Idle TO Left : 29 Minutes Client OS : Linux\_64 Client Type : SSL VPN Client Client Ver : Cisco AnyConnect VPN Agent for Linux 5.1.3.62 Bytes Tx : 6364 Bytes Rx : 498 Pkts Tx : 1 Pkts Rx : 6 Pkts Tx Drop : 0 Pkts Rx Drop : 0 **Filter Name : #ACSACL#-IP-PERMIT\_ALL\_IPV4\_TRAFFIC-57f6b0d3** DTLS-Tunnel: Tunnel ID : 33.3 Assigned IP :192.168.6.30 Public IP : 192.168.10.13 Encryption : AES-GCM-256 Hashing : SHA384 Ciphersuite : ECDHE-ECDSA-AES256-GCM-SHA384 Encapsulation: DTLSv1.2 UDP Src Port : 56078 UDP Dst Port : 443 Auth Mode : userPassword Idle Time Out: 30 Minutes Idle TO Left : 29 Minutes Client OS : Linux\_64 Client Type : DTLS VPN Client Client Ver : Cisco AnyConnect VPN Agent for Linux 5.1.3.62 Bytes Tx : 38868 Bytes Rx : 17108 Pkts Tx : 105 Pkts Rx : 130 Pkts Tx Drop : 0 Pkts Rx Drop : 0 **Filter Name : #ACSACL#-IP-PERMIT\_ALL\_IPV4\_TRAFFIC-57f6b0d3**

اهحالصإو ءاطخألا فاشكتسا

.اهحالصإو نيوكتلا ءاطخأ فاشكتسال اهمادختسإ كنكمي تامولعم مسقلا اذه رفوي

**[2.2 Post and Pre](https://www.cisco.com/c/en/us/support/docs/security/identity-services-engine-22/210523-ISE-posture-style-comparison-for-pre-and.html) [ل](https://www.cisco.com/c/en/us/support/docs/security/identity-services-engine-22/210523-ISE-posture-style-comparison-for-pre-and.html)** CCO عضو **[طمن ةنراقم](https://www.cisco.com/c/en/us/support/docs/security/identity-services-engine-22/210523-ISE-posture-style-comparison-for-pre-and.html)** نم ققحت ،اهحالصإو ISE و Client Secure Cisco ءاطخأ فاشكتساو عضولا قفدتل **[.اهحالصإو اهعضوو](https://www.cisco.com/c/en/us/support/docs/security/identity-services-engine/215419-ise-session-management-and-posture.html) [ISE](https://www.cisco.com/c/en/us/support/docs/security/identity-services-engine/215419-ise-session-management-and-posture.html) [ةسلج ةرادإ](https://www.cisco.com/c/en/us/support/docs/security/identity-services-engine/215419-ise-session-management-and-posture.html)** ءاطخأ فاشكتساو

ةلص تاذ تامولعم

<sup>&</sup>lt;mark>3.3 رادصإلI ،[Cisco](https://www.cisco.com/c/en/us/td/docs/security/ise/3-3/compatibility_doc/b_ise_sdt_33.html#reference_zvp_mv4_lsb) نم ةيوولI تامدخ كرحم ةكبش نوكم قفاوت</mark>

- <mark>3.3 رادصإل ا ،[Cisco](https://www.cisco.com/c/en/us/td/docs/security/ise/3-3/admin_guide/b_ise_admin_3_3/b_ISE_admin_33_compliance.html) نم ةيوهل اتامدخ كرحم لوؤسم لي</mark>عليد •
- **[Cisco](https://www.cisco.com/c/en/us/support/index.html?referring_site=bodynav) [نم تاليزنتلاو ينفلا معدلا](https://www.cisco.com/c/en/us/support/index.html?referring_site=bodynav)** •

ةمجرتلا هذه لوح

ةي الآلال تاين تان تان تان ان الماساب دنت الأمانية عام الثانية التالية تم ملابات أولان أعيمته من معت $\cup$  معدد عامل من من ميدة تاريما $\cup$ والم ميدين في عيمرية أن على مي امك ققيقا الأفال المعان المعالم في الأقال في الأفاق التي توكير المالم الما Cisco يلخت .فرتحم مجرتم اهمدقي يتلا ةيفارتحالا ةمجرتلا عم لاحلا وه ىل| اًمئاد عوجرلاب يصوُتو تامجرتلl مذه ققد نع امتيلوئسم Systems ارامستناه انالانهاني إنهاني للسابلة طربة متوقيا.